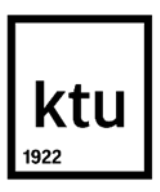

## **Kauno technologijos universitetas**

Informatikos fakultetas

# **Nuotolinio testavimo programos taikymas žinių patikrinimui gerinti**

Baigiamasis magistro studijų projektas

**Karolis Karnatka**

Projekto autorius

**Lekt. Ramūnas Kubiliūnas**

Vadovas

**Kaunas, 2021**

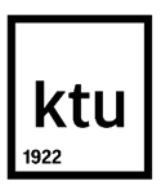

#### **Kauno technologijos universitetas**

Informatikos fakultetas

# **Nuotolinio testavimo programos taikymas žinių patikrinimui gerinti**

Baigiamasis magistro studijų projektas

Nuotolinio mokymosi informacinės technologijos (6211BX010)

**Karolis Karnatka** Projekto autorius

**Lekt. Ramūnas Kubiliūnas** Vadovas

**Lekt. Vitalija Jakštienė** Recenzentė

**Kaunas, 2021**

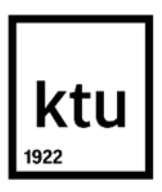

**Kauno technologijos universitetas**

Informatikos fakultetas

Karolis Karnatka

# **Nuotolinio testavimo programos taikymas žinių patikrinimui gerinti**

Akademinio sąžiningumo deklaracija

Patvirtinu, kad:

1. baigiamąjį projektą parengiau savarankiškai ir sąžiningai, nepažeisdama(s) kitų asmenų, autoriaus ar kitų teisių, laikydamasi(s) Lietuvos Respublikos autorių teisių ir gretutinių teisių įstatymo nuostatų, Kauno technologijos universiteto (toliau – Universitetas) intelektinės nuosavybės valdymo ir perdavimo nuostatų bei Universiteto akademinės etikos kodekse nustatytų etikos reikalavimų;

2. baigiamajame projekte visi pateikti duomenys ir tyrimų rezultatai yra teisingi ir gauti teisėtai, nė viena šio projekto dalis nėra plagijuota nuo jokių spausdintinių ar elektroninių šaltinių, visos baigiamojo projekto tekste pateiktos citatos ir nuorodos yra nurodytos literatūros sąraše;

3. įstatymo nenumatytų piniginių sumų už baigiamąjį projektą ar jo dalis niekam nesu mokėjęs ( usi);

4. suprantu, kad išaiškėjus nesąžiningumo ar kitų asmenų teisių pažeidimo faktui, man bus taikomos akademinės nuobaudos pagal Universitete galiojančią tvarką ir būsiu pašalinta(s) iš Universiteto, o baigiamasis projektas gali būti pateiktas Akademinės etikos ir procedūrų kontrolieriaus tarnybai nagrinėjant galimą akademinės etikos pažeidimą.

Karolis Karnatka

*Patvirtinta elektroniniu būdu*

Karnatka Karolis. Nuotolinio testavimo programos taikymas žinių patikrinimui gerinti. Magistro studijų baigiamasis projektas / vadovas lekt. dr. Ramūnas Kubiliūnas; Kauno technologijos universitetas, Informatikos fakultetas.

Studijų kryptis ir sritis: Informatikos inžinerija (B04), Informatikos mokslai

Reikšminiai žodžiai: nuotolinio testavimo sistema, sąžiningas testavimas, testavimo kontrolė.

Kaunas, 2021. 89 p.

#### **Santrauka**

Nuotolinis mokymasis vis labiau tampa mums įprastu mokymosi tipu. Tačiau vis dar sunku užtikrinti tinkamą, kokybišką žinių patikrinimą. Atlikus tyrimą buvo išsiaiškinta, kad didžioji dalis besimokančiųjų, atliekančių įvairius vertinamuosius testus, dažniausiai linkusi nusirašinėti, nesąžiningai atlikti vertinamuosius testus. Šiandien, pasitelkiant įvairias technologines priemones, galima užtikrinti sąžiningą ir kokybišką žinių patikrinimą mokantis nuotoliniu būdu, sukuriant paprastą ir visiems prieinamą žinių patikrinimo programą.

Nuotolinės testavimo programos kūrimas – sudėtingas procesas. Visiems lengvai suprantamos programos, kuri galėtų užkirsti kelią bet kokio tipo sukčiavimo galimybei, projektavimas, kūrimas reikalauja daug laiko.

Tiriamajame projekte buvo suprojektuota ir sukurta bandomoji nuotolinio testavimo programa, kurią sudaro vienuolika posistemių. Besitestuojančio stebėjimui buvo pasitelkta veido atpažinimo posistemė, pašalinių kompiuterio aplikacijų blokavimo posistemė ir kitos sistemos, skirtos asmens kontrolei stebėti, posistemės.

Sukurta bandomoji nuotolinio testavimo programa leidžia užtikrinti sąžiningą ir kokybišką žinių patikrinimą, sistema turi neribotas galimybes, nes buvo kurta kaip diegiama programa, naudojantis C# .NET programavimo kalba, kuri gali prieiti prie visų kompiuterio resursų bei įrenginių, todėl jos tobulinimo ir plėtojimo galimybės tampa neribotos.

Karnatka Karolis. Application of a Remote Testing Program to Improve Knowledge Testing. Master's Final Degree Project / supervisor lect. dr. Ramūnas Kubiliūnas; The Faculty of Informatics, Kaunas University of Technology.

Study field and area: Informatics Engineering (B04), Computing.

Keywords: remote testing system, fair testing, test control.

Kaunas, 2021. 89.

#### **Summary**

Distance learning is becoming an increasingly common type of learning for us. However, it is still difficult to ensure proper, high-quality knowledge testing. The research revealed that the majority of learners taking various assessment tests are always prone to transcription, unfair assessment tests. Today, with the help of various technological means, it is possible to ensure honest and high-quality knowledge testing in distance learning. By creating a simple and accessible knowledge testing program.

Developing a remote testing program is a complex process. The design and development of an easyto-understand program that can prevent any type of fraud is time-consuming.

In the research project, a prototype remote testing program consisting of eleven subsystems was designed and developed. The facial recognition subsystem, the computer application blocking subsystem, and other systems for personal control were used to monitor the test subject.

Developed as a prototype remote testing program, allows to ensure honest and high-quality knowledge testing, the system has unlimited possibilities, because it was developed as an installation program using C # .NET programming language, which can access all computer resources and devices, so its improvement and development opportunities unlimited.

# **Turinys**

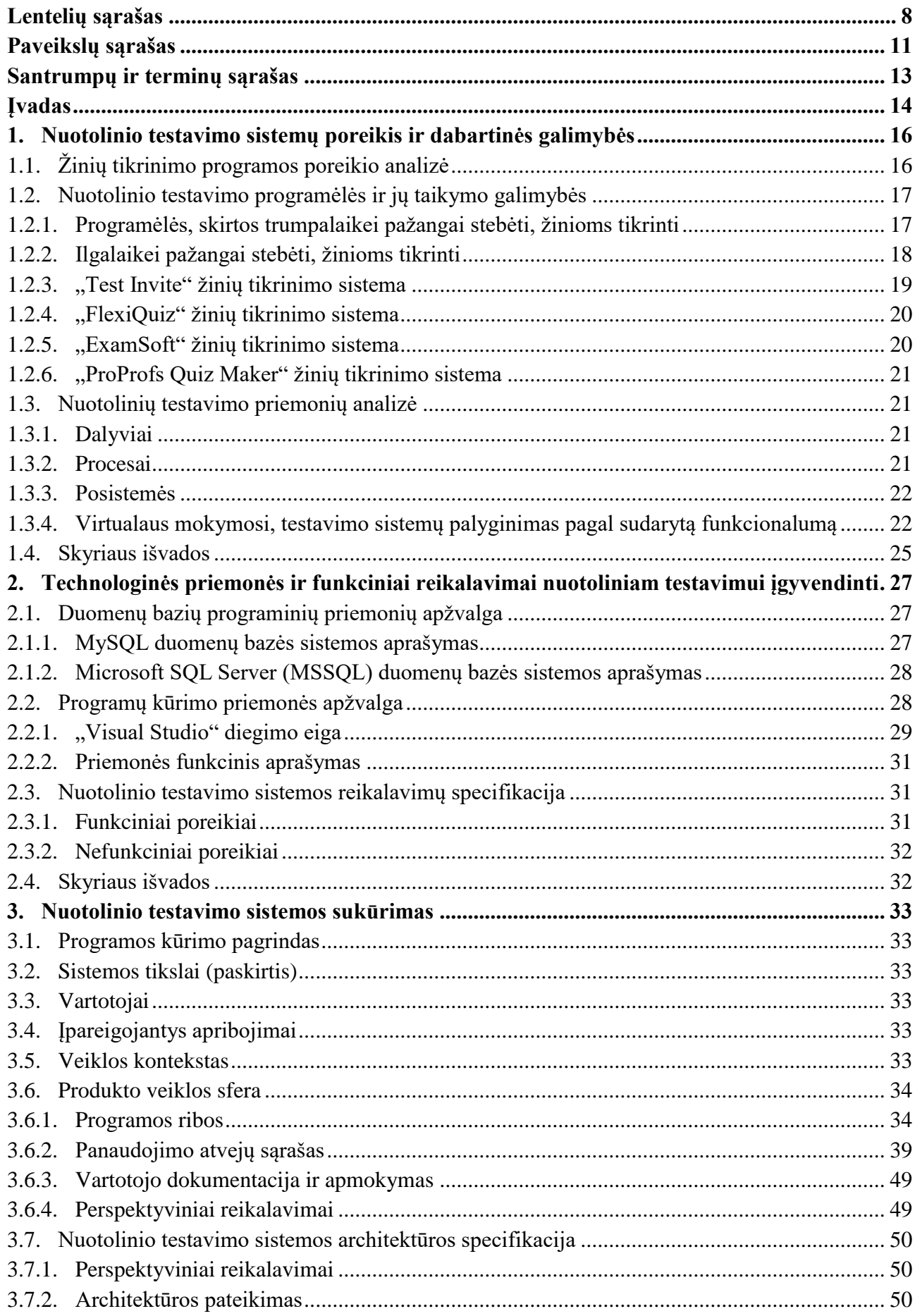

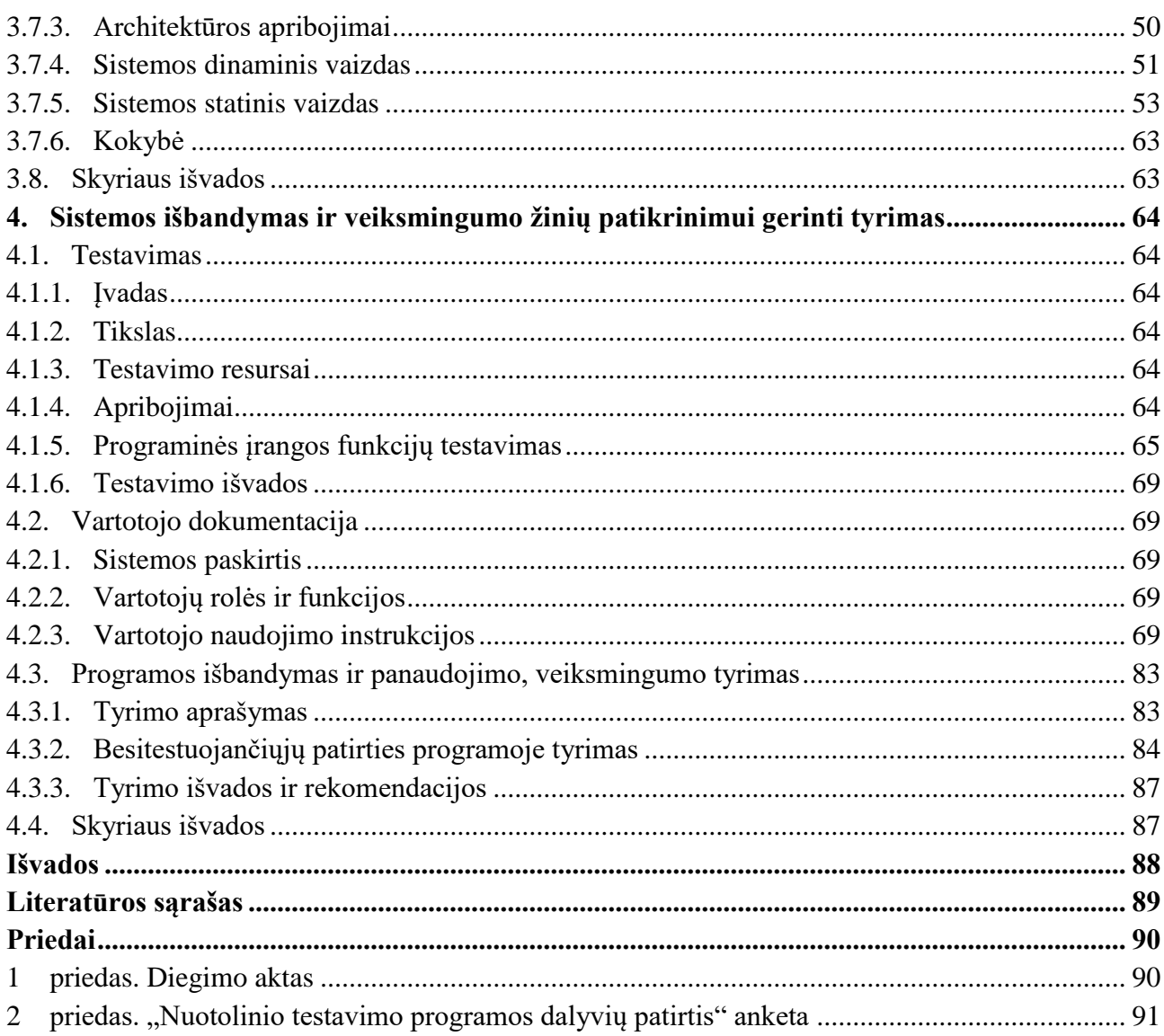

# **Lentelių sąrašas**

<span id="page-7-0"></span>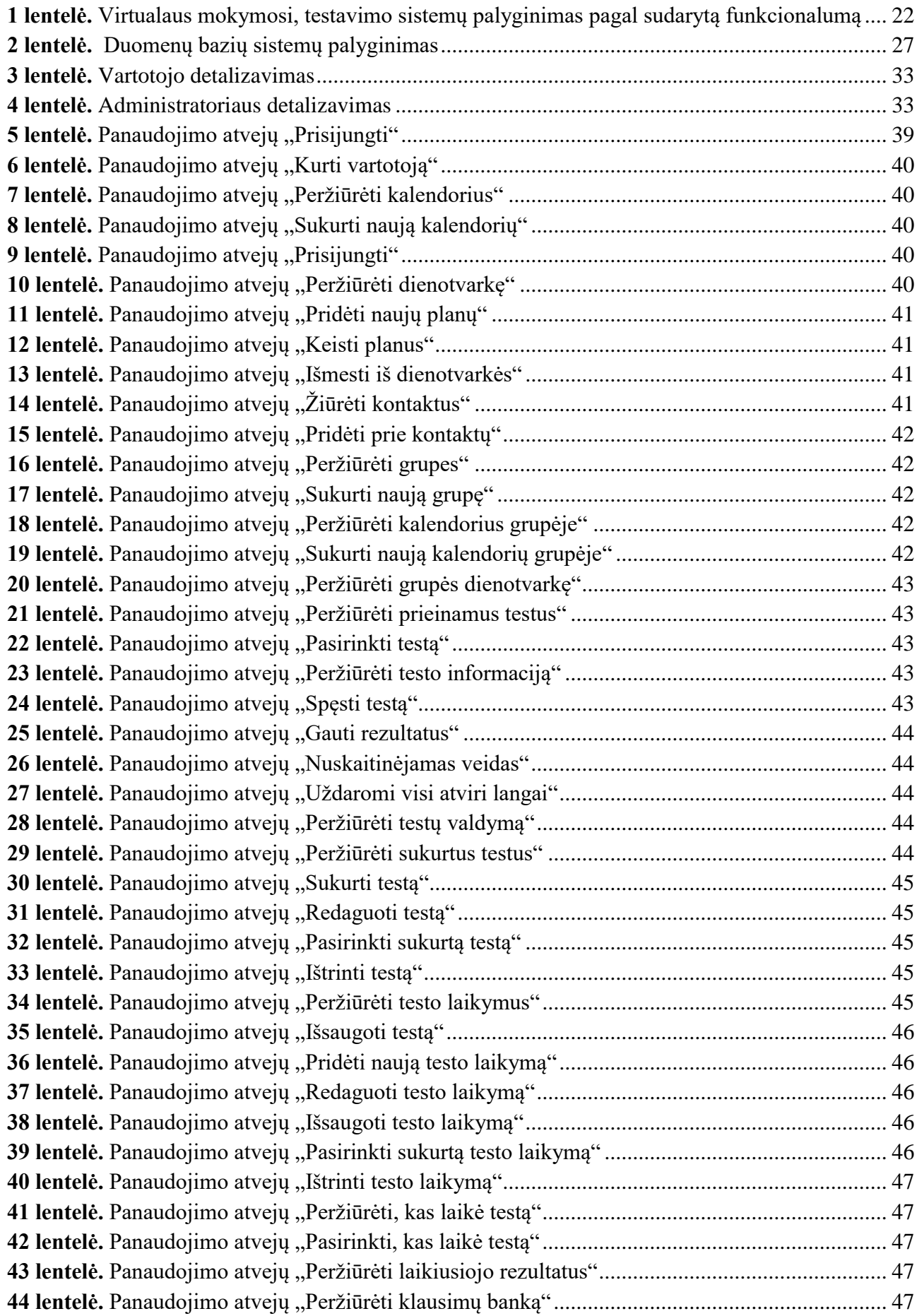

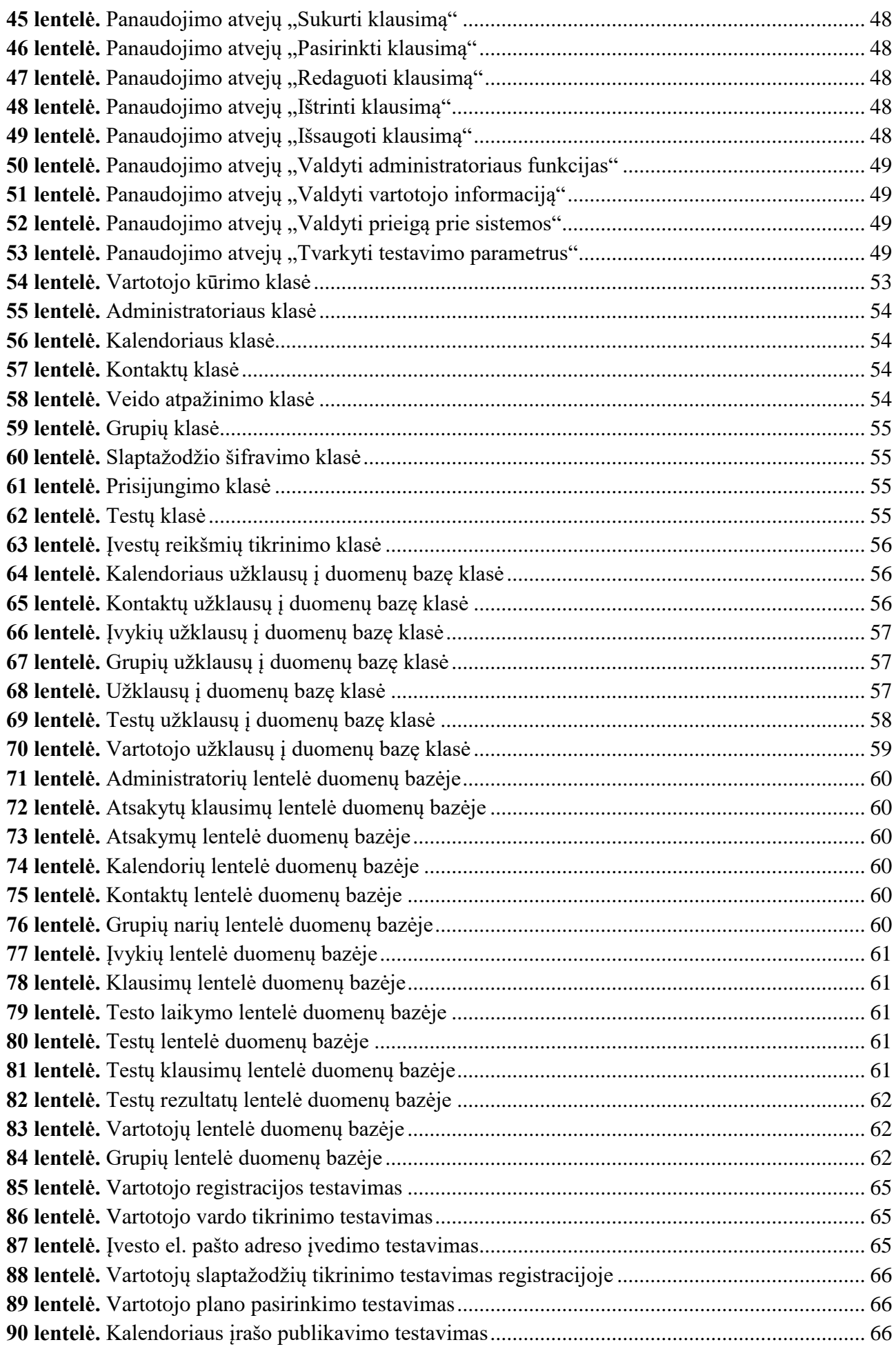

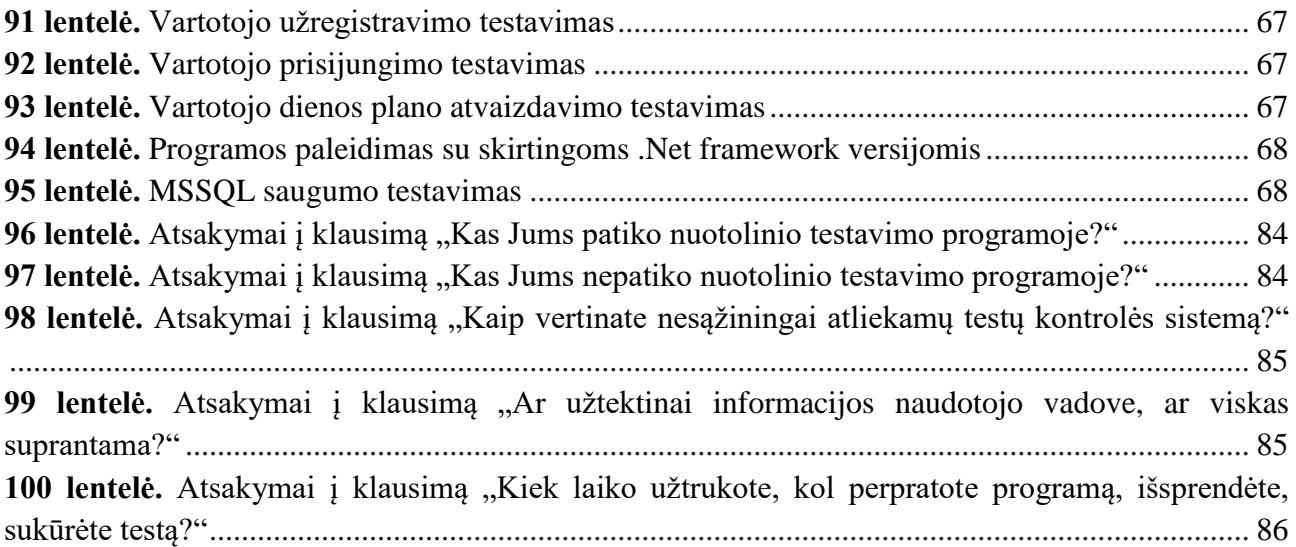

# **Paveikslų sąrašas**

<span id="page-10-0"></span>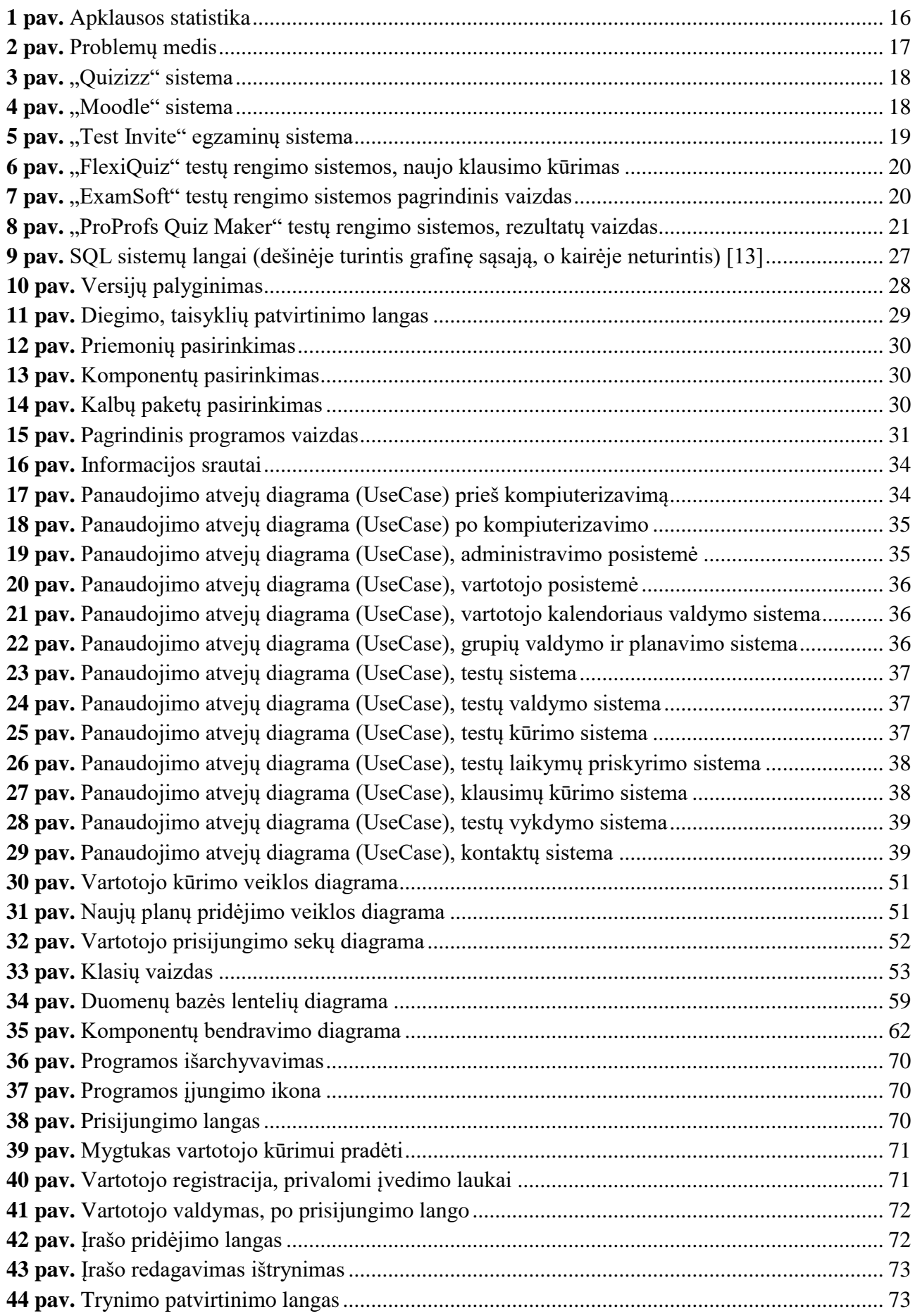

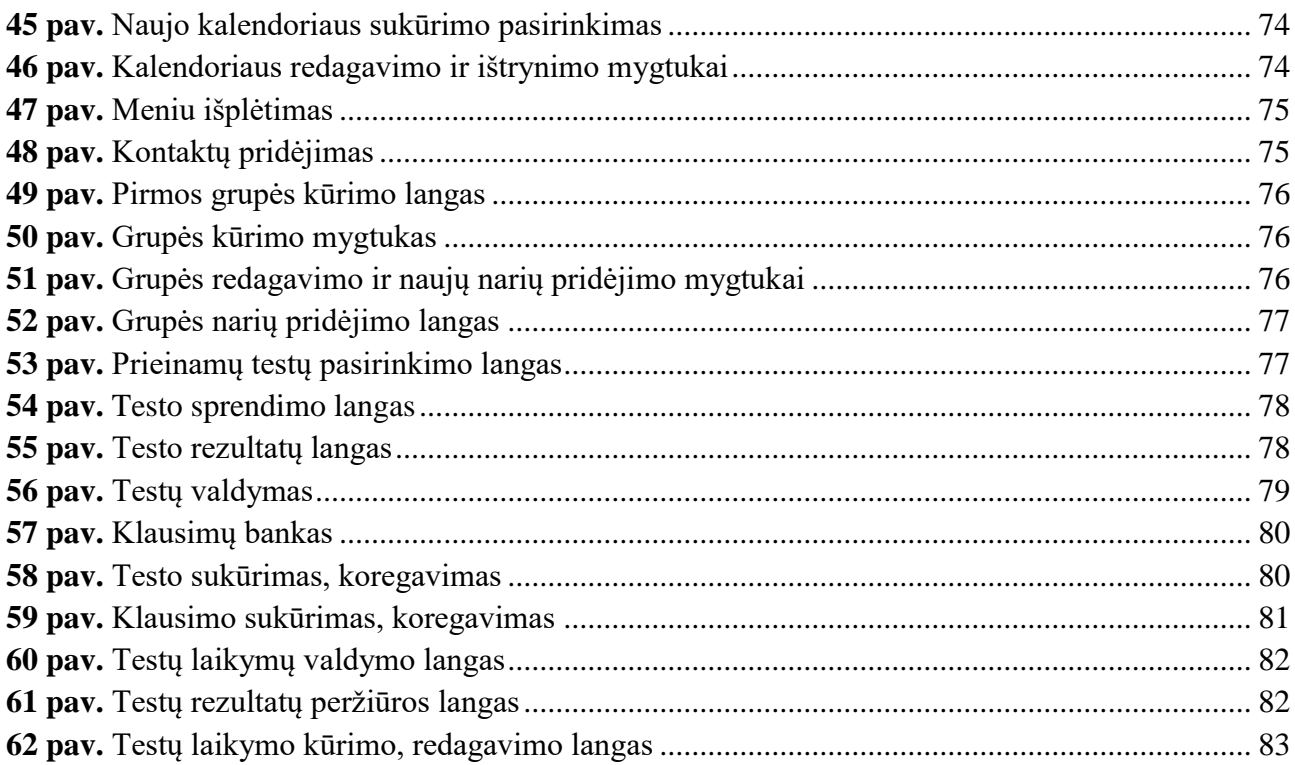

#### **Santrumpų ir terminų sąrašas**

#### <span id="page-12-0"></span>**Santrumpos:**

IT – informacinės technologijos;

NM – nuotolinis mokymasis;

VM – virtualusis mokymasis;

VMA – virtuali mokymosi aplinka;

C# – objektinio programavimo kalba (angl. Object programaing language);

MSSQL – "Microsoft SQL Server"

**Terminai:** 

**Naudojamumas** – (angl. usability) naudotojo sąsajos kokybės įvertinimas pagal tai, kaip lengva ja naudotis.

**Naudotojo sąsaja** – (angl. user interface) priemonių visuma, skirta sistemos valdymui.

**Pasiekiamumas** – (angl. accessibility) sistemos dizainas, pritaikytas specialiųjų poreikių turintiems

asmenims.

**Prototipas** – (angl. prototype) priminis, ankstyvas sistemos ar programos pavyzdys, pagal kurį daromi kiti sistemos patobulinai, programos.

#### **Įvadas**

<span id="page-13-0"></span>Anksčiau buvo įprasta mokytis tik sinchroniniu būdu klasėse, auditorijose. Asinchroniškai mokytasi namuose naudojantis tik vadovėliais. Technologijoms tobulėjant ir joms plečiantis kiekvienuose namuose, mokymo įstaigose į mokymąsi integruoti ir kompiuteriai, kuriais naudojantis galima pasiekti didžiulius informacijos šaltinius internete.

Šiuo metu integruojami kompiuteriai efektyviai pritaikomi kasdieniniam mokymuisi, taip pat sparčiai populiarėja nuotolinis, virtualusis ugdymas(is) [1]. Virtualusis mokymasis yra įvairiapusis, kompleksinis ir greitai evoliucionuojantis procesas. Šis mokymo būdas apima edukologijos, sociologijos, kūrybos ir ekonomikos žinias bei praktiką. Mokslo institucijos, kurios jau seniai naudoja nuotolinę mokymo strategiją ir kompiuterinę grafiką, dabar dirba kur kas lanksčiau, darbuotojai geriau išmano, kaip prisitaikyti prie studento. Mokymosi efektyvumą lemia kurso kompozicija, apipavidalinimas, nuorodos, kur ir kaip galima rasti informaciją.

Remiantis 2020 metų statistika [2], pasaulyje vis daugiau mokymo įstaigų pritaiko virtualųjį ar mišrųjį mokymosi būdą, skiriama vis daugiau finansavimo virtualiajam ugdymui, todėl poreikis tobulinti informacines technologijas taip pat sparčiai auga.

Žinių patikrinimas yra vienas iš pagrindinių mokymosi elementų, dabar technologijų vystymas įgalina taikyti naujas priemones, atveria daugiau galimybių kokybiškai jas patikrinti.

Dabar plačiai naudojamos "Blackboard", "Moodle" sistemos ir jų alternatyvos, tačiau jos neužtikrina itin patogių ir kokybiškų žinių patikrinimo galimybių [3].

# **Darbo problema**

Dabar, kaip ir visais laikais, kyla problemų dėl moksleivių ar studentų bandymo nesąžiningai atlikti žinių patikrinimo testus. Tai yra vienas svarbiausių rezultatų, parodančių, kaip asmuo geba įsisavinti žinias, tačiau suklastojus, nusirašius, gaunamas klaidingas įvertinimas, todėl tampa sudėtinga nustatyti tikrąsias žinias. Šios problemos skatina ieškoti būdų, ką reikėtų tobulinti, kaip asmeniui padėti tinkamai įsisavinti žinias.

# **Darbo objektas**

Nuotolinio testavimo sistema – užtikrinanti kokybiškesnį žinių patikrinimą.

**Darbo tikslas** – užtikrinti sąžiningesnį besimokančiųjų žinių patikrinimą naudojant kompiuteryje įdiegiamą nuotolinio testavimo sistemą.

# **Darbo uždaviniai**

- 1. išsiaiškinti žinių patikrinimo programėlių taikymo poreikį ir galimybes mokantis ar studijuojant;
- 2. apžvelgti technologines priemones, galimybes ir funkcinius poreikius sukurti naujai nuotolinio testavimo sistemai;
- 3. sukurti nuotolio testavimo sistemą, užtikrinančią kokybiškesnį žinių patikrinimą;
- 4. ištirti sukurtos sistemos veiksmingumą besimokančiųjų žinių patikrinimui gerinti.

## **Tyrimo metodai**

- 1. Mokslinės literatūros ir kitų dokumentų analizė.
- 2. Kiekybinis tyrimas, pasitelkiant anketinės apklausos metodą.
- 3. Kokybinis tyrimas, pasitelkiant interviu metodą.
- 4. Statistinė duomenų analizė.

#### **Darbo rezultatas**

Suprojektuotas ir sukurtas prototipinis sistemos variantas, suteiksiantis galimybę užtikrinti tinkamą ir kokybišką mokinių ar studentų žinių patikrinimą.

### <span id="page-15-0"></span>**1. Nuotolinio testavimo sistemų poreikis ir dabartinės galimybės**

## <span id="page-15-1"></span>**1.1. Žinių tikrinimo programos poreikio analizė**

Kaip ir minėta ankstesniame skyriuje, pasirinkimo galimybių tarp nuotolinio mokymosi sistemų tikrai netrūksta, tačiau ne visada aišku, kaip išsirinkti geriausią ir kokių funkcijų trūksta esamose sistemose. Todėl atliktas tyrimas, iš kurio galima padaryti išvadas apie tai.

Klausimynas buvo pateiktas 100 asmenų, tačiau atsakymo pavyko sulaukti tik iš 38 respondentų. Didžioji dalis apklaustųjų yra vyresni nei 18 metų. Tačiau 38 % asmenų dar mokosi ar studijuoja.

Šiandien vis labiau populiarėja nuotolinio testavimo programėlės, sistemos. Daugelyje mokyklų yra įdiegiamos "Moodle", dienynų sistemos, kuriose galima patogiai atlikti testus, pateikti užduotis mokiniams ar studentams. Remiantis atliktu tyrimu, net 58 % respondentų yra tekę naudotis nuotolinio testavimo programėlėmis ar sistemomis. Tikėtina, jog šis skirtumas ateityje tik didės, nes nuotolinės testavimo sistemos ne tik supaprastina mokytojo ar dėstytojo darbą, tačiau pateikia ir statistiką, kur besimokantieji dažniausiai klysta, kuriai sričiai pamokų metu reikėtų skirt daugiau dėmesio. Vis dėlto didžiausia problema išlieka sukčiavimas. Net 74 % apklaustųjų prisipažino bandę ir atlikę testus neleistinais būdais (žr. [1](#page-15-2) pav.). Todėl itin svarbu tobulinti sistemas, kad būtų galima apsisaugoti nuo bandymų nesąžiningai atlikti testus, kad kuo tiksliau ir teisingiau būtų galima įvertinti besimokančiųjų žinias. Nors gudrumas ir gera savybė, tačiau tai neparodo turimų mokslo žinių [2, 4].

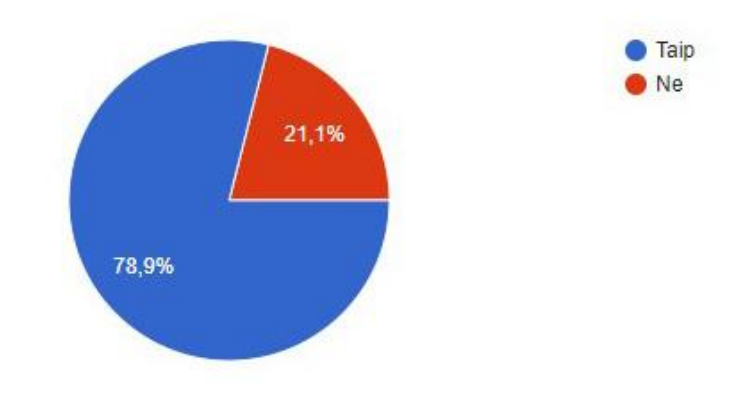

Ar teko susidurti su žmogumi kuris vra atlikinėjes testus neleistinais būdais?

<span id="page-15-2"></span>**1 pav.** Apklausos statistika

Iššūkiai ir problemos, su kuriomis susiduria neleistinais būdais atliekantys testus, pateikiamos problemų medyje (žr. [2](#page-16-2) pav.).

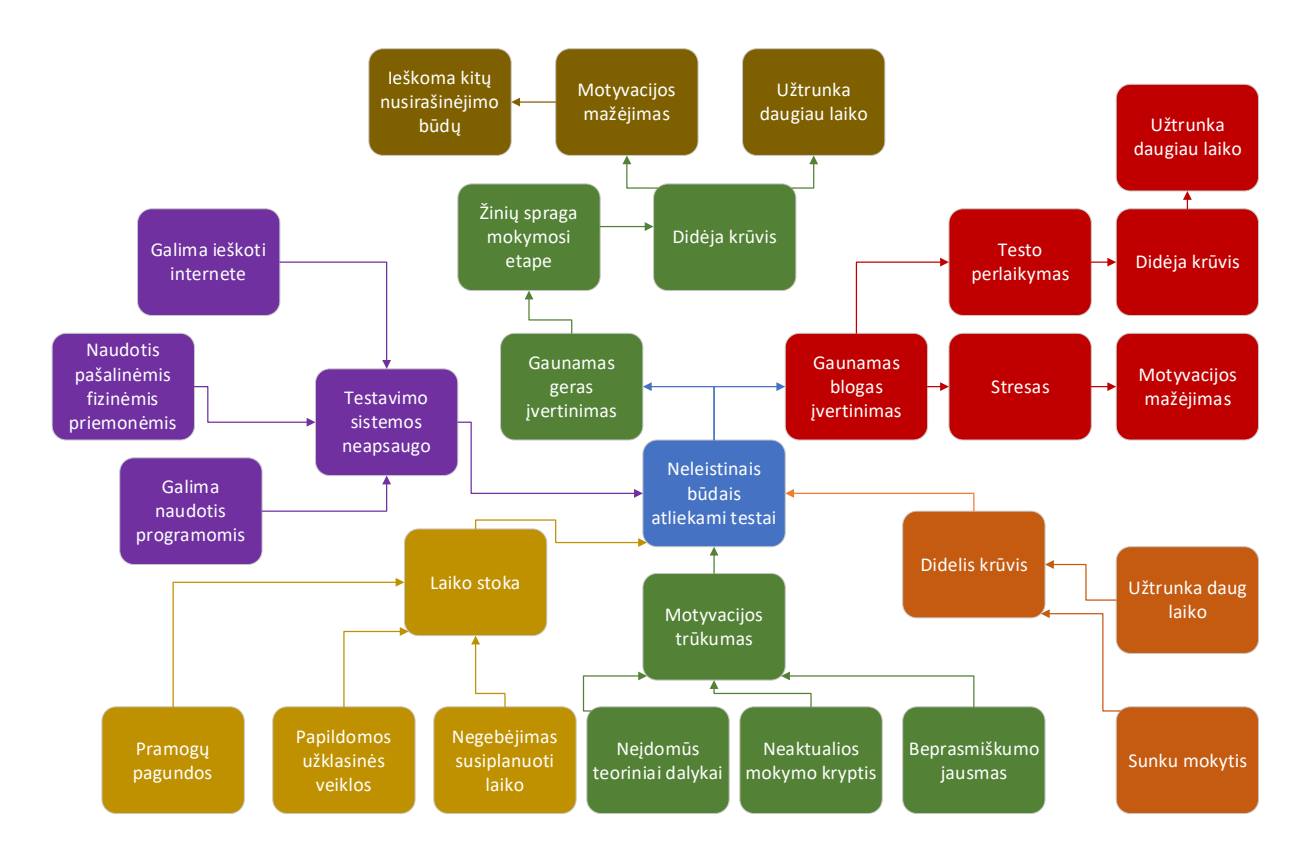

<span id="page-16-2"></span>**2 pav.** Problemų medis

Nuotolinio testavimo programėlės išmaniuosiuose įrenginiuose tikrai gali pasiūlyti galimybes užtikrinti sąžiningą ir tinkamą testų atlikimo formą su atitinkamomis funkcijomis. Atlikti testus įvairiomis programėlėmis šiandien nėra problema – net ~ 90 % apklaustųjų jomis naudojasi savo išmaniuosiuose įrenginiuose. Taip pat 47 % respondentų turi įrenginius su veido atpažinimo funkcija, kuri net 99 % tikslumu gali apsaugoti nuo nusirašinėjimo.

# <span id="page-16-0"></span>**1.2. Nuotolinio testavimo programėlės ir jų taikymo galimybės**

Individuali mokinio pažanga visuomet buvo vienas svarbiausių dalykų ugdymo procese, tačiau šiuo metu tam skiriamas vis didesnis dėmesys, todėl toliau pateikiami pažangos fiksavimo ir stebėjimo programėlių bei įrankių sąrašas.

# <span id="page-16-1"></span>**1.2.1. Programėlės, skirtos trumpalaikei pažangai stebėti, žinioms tikrinti**

"Socrative", "Quizizz", "Kahoot" ir kt. – tai trumpalaikei moksleivių pažangai stebėti skirti įrankiai vienai ar kelioms pamokoms. Galima organizuoti trumpą mokinių žinių patikrinimą pamokos ar pamokų ciklo pradžioje, o vėliau – pabaigoje ir palyginti rezultatus. Tam ypač tinka įrankis "Quizizz" (žr. [3](#page-17-1) pav.), nes mokiniui atliekant tą patį testą antrą kartą antrasis rezultatas bus pažymėtas žvaigždute ir galima akivaizdžiai matyti, kiek pagerėjo mokinių žinios. Lygiai tą patį galima daryti ir su įrankiu "Nearpod": sukurkite testą, nukopijuokite jį, vieną skirkite pamokos pradžioje, kitą pabaigoje ir palyginkite rezultatus [6, 7].

| QUIZIZZ              | Public<br><b>Reports</b> | My Quizizz<br>Create  | My Reports<br>My Memes<br>Questions | <b>Players</b>  | $\frac{1}{2}$ $\frac{1}{2}$                 |
|----------------------|--------------------------|-----------------------|-------------------------------------|-----------------|---------------------------------------------|
| $\blacktriangleleft$ |                          |                       | 80%<br>Accuracy                     | 10<br>Questions | 12<br>Players                               |
| ÷                    | ÷.                       | Eva <b>O</b>          | 9690                                |                 | $\frac{10}{10}$ $\frac{\text{m}}{\text{m}}$ |
| $\div$               |                          | Justinas <sup>O</sup> | 9670                                |                 | $\frac{10}{10}$ $\frac{m}{\vert m \vert}$   |
| ٠                    | d                        | Ernandas $\bullet$    | 8720                                |                 | $\frac{m}{1-m}$<br>$\frac{9}{10}$           |
| $\ddot{\phantom{1}}$ |                          | Urtė <sup>0</sup>     | 8700                                |                 | $\frac{9}{10}$<br>$\mathop{=}^{\mathop{m}}$ |
| ÷                    |                          | Samanta <b>O</b>      | 8690                                |                 | $\frac{9}{10}$                              |
|                      |                          |                       |                                     |                 | ⊚                                           |

<span id="page-17-1"></span>**3 pav.** "Quizizz" sistema

#### <span id="page-17-0"></span>**1.2.2. Ilgalaikei pažangai stebėti, žinioms tikrinti**

Trimestro, pusmečio ar metų pažangai stebėti skirtos programėlės, turinčios integruotas testavimo bei vertinimo sistemas. Šiuo metu viena populiariausių sistemų Lietuvoje, naudojama visame pasaulyje, yra "Moodle" (žr. [4](#page-17-2) pav.) [3]. Sistema naudojama 233 šalyse ir turi daugiau nei 110 mln. vartotojų. "Moodle" yra lanksti, atvira ir lengvai prieinama sistema, kuri padeda įgyvendinti mokymo ir testavimo poreikius visų tipų organizacijose. Sistemą naudoja tiek mažos, tiek ir didelės organizacijos. Be švietimo sektoriaus, dažniausiai "Moodle" sistemą naudoja verslo įmonės, didelės korporacijos, valstybinės įmonės ir ne pelno siekiančios organizacijos [3, 4].

<span id="page-17-2"></span>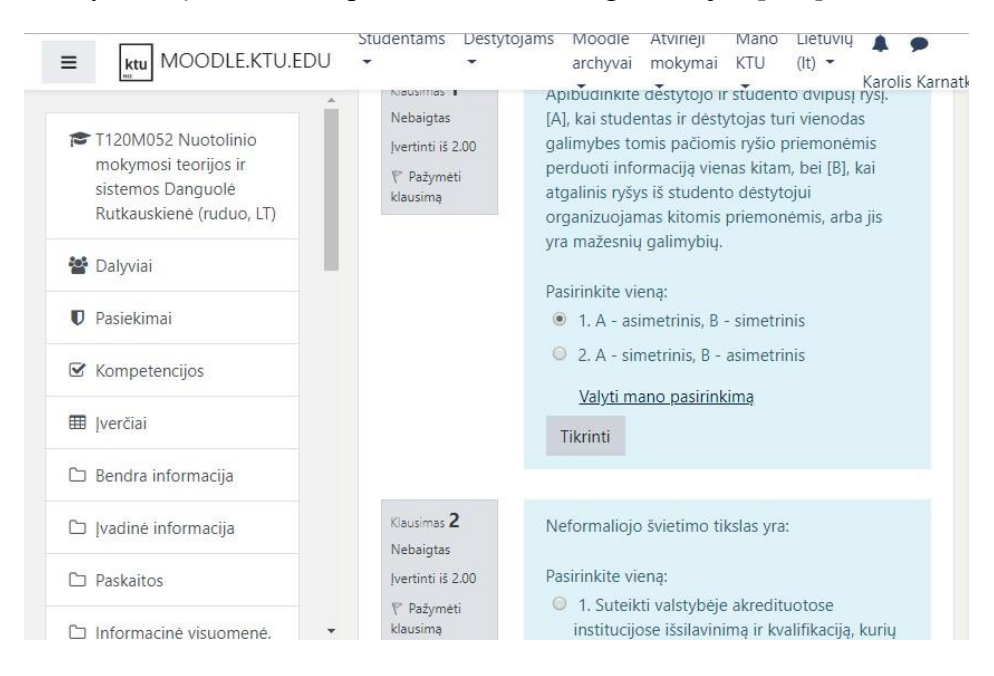

4 pav. "Moodle" sistema

Dar viena iš populiarių sistemų Lietuvoje – "Šviesa" el. dienynas, tačiau ne visos mokyklos jau gali juo naudotis, be to, įrankis dar nėra pakankamai išbandytas.

Sistema "SeeSaw" (svetainė ir programėlės) tinka net ir patiems mažiausiems. Čia mokinio pažanga fiksuojama kaupiant jo darbelius, nuotraukas, vaizdo įrašus, piešinius bei rašytinius pastebėjimus. Juos kelti į sistemą gali ir mokytojas, ir patys mokiniai. Pagrindinis šios sistemos privalumas – naudojimosi paprastumas, tad ja naudotis gali net ir pradinukai ar ikimokyklinukai [8].

Sistema "Edmodo" (svetainė ir programėlės) skirta šiek tiek vyresniems, nes joje daugiau vertinimo įrankių, galima paruošti įvairius testus, kurie automatiškai įvertinami, skirti užduotis su įvertinimais bei ženkliukus už įvairius pasiekimus [9].

Sistemoje "GoConqr" galima kurti savo mokomają medžiagą pamokoms ar kursams (minčių žemėlapius, testus, mokymosi korteles, užrašus bei pan.), jais dalintis su mokiniais ir sekti jų mokymosi pažangą. Mokiniai gali kurti savo studijų planus ir sekti, kaip jiems sekasi juos įgyvendinti [10].

Sistema "Open eClass" – tai yra nauja virtualiojo mokymosi platforma, tačiau jau turi visas pagrindines funkcijas ir patogų kiekvienam vartotojui aiškų dizainą. Kaip sako patys kūrėjai, jų pagrindinis tikslas pasiekti aukščiausios kokybės mokymosi įrankio būseną. Šioje sistemoje galima atlikti testus, pateikti užduotis, mokymosi medžiagą ir pan. [11].

# <span id="page-18-0"></span>**1.2.3. "Test Invite" žinių tikrinimo sistema**

"Test Invite" yra egzaminų programinė įranga. Tai yra debesies (angl. Cloud) technologija pagrįstas sprendimas, užtikrinantis patikimą duomenų saugumą ir pateikiantis išsamias analitines detales. Galima kontroliuoti visą testavimo procesą, galima užtikrinti sąžiningą egzaminų atlikimą naudojant "Lock Down" naršyklę ir vaizdo irašymo funkciją. Galima kurti, vykdyti ir vertinti egzaminus. Galima pranešti apie studentų, kursų ir programos rezultatus. "Test Invite" turi savo "YouTube" kanalą, kuriame skelbia visus reikalingus mokomuosius vaizdo įrašus [12].

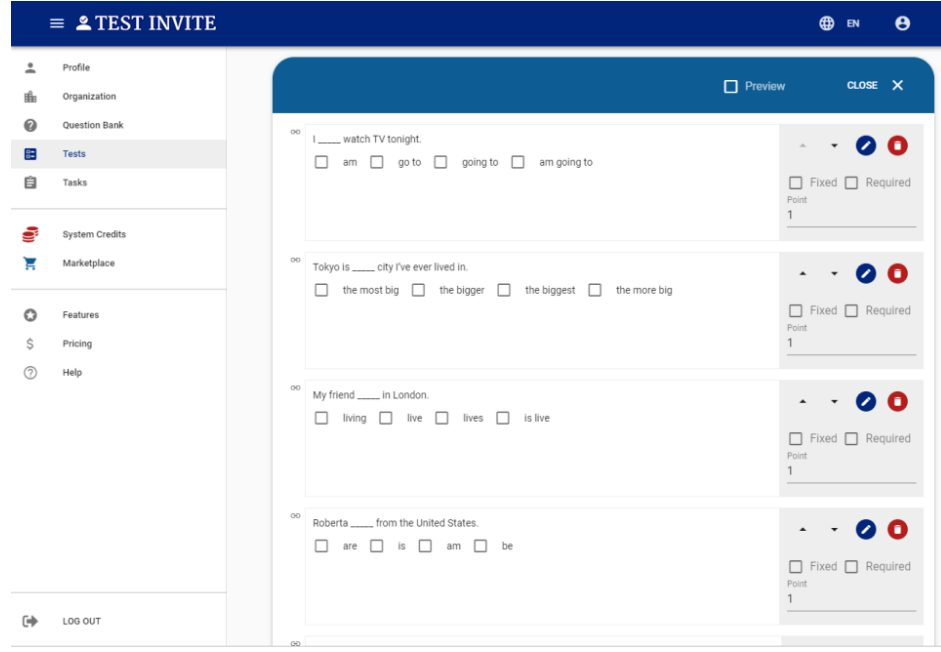

<span id="page-18-1"></span>**5** pav. "Test Invite" egzaminų sistema

## <span id="page-19-0"></span>**1.2.4. "FlexiQuiz" žinių tikrinimo sistema**

"FlexiQuiz" sukurta taip, kad kiekvienas, tiek seniai besinaudojantis šia sistema, tiek naujas asmuo, galėtų sukurti kokybiškus testus. Sistema turi 100 nesunkiai konfigūruojamų funkcijų. Kuriant klausimyną ar testą siūlomi pagrindiniai pasirinkimai: laiko apribojimas, eigos juostos, klausimų bankai, sertifikatai, el. pašto pranešimai ir galimybė pridėti vaizdo ar garso įrašus. Yra galimybė bendrauti tiesiogiai su vaizdu. Taip pat pateikiamos išsamios ataskaitos, galima peržiūrėti duomenis asmeniškai ar viktorinose [13].

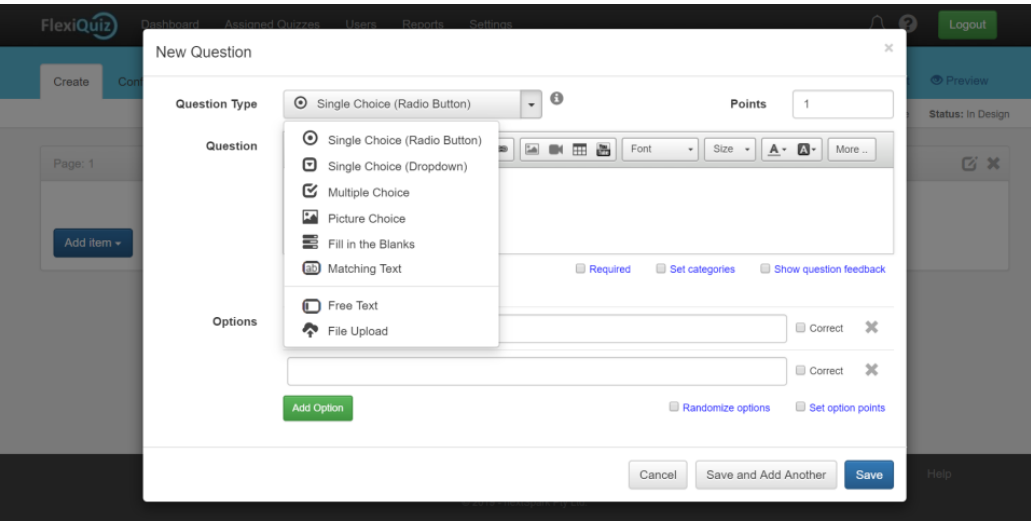

<span id="page-19-2"></span>**6 pav.** "FlexiQuiz" testų rengimo sistemos, naujo klausimo kūrimas

#### <span id="page-19-1"></span>**1.2.5. "ExamSoft" žinių tikrinimo sistema**

"ExamSoft" pateikia aukščiausio lygio vertinimo sprendimus, kad pagerintų kiekvieno studento, mokytojo ir įstaigos mokymosi rezultatus, šis įrankis yra kuriamas ir plėtojamas jau nuo 1998 metų, įrankis, kaip daugelis kitų, nėra naudojamas naršyklėje. Jis sukurtas naudojantis tinklo technologija, yra atskira programa, tik reikia ją įsidiegti. Tai leidžia išnaudoti visas kompiuterines priemones, įrankius, t. y. užtikrinti kokybišką ir profesionalų testavimą [14].

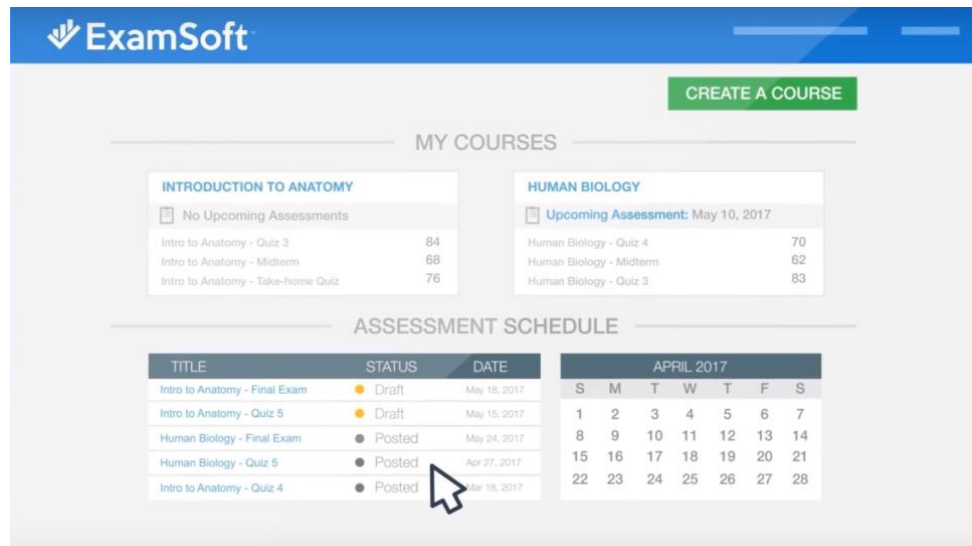

<span id="page-19-3"></span>**7 pav.** "ExamSoft" testų rengimo sistemos pagrindinis vaizdas

# <span id="page-20-0"></span>**1.2.6. "ProProfs Quiz Maker" žinių tikrinimo sistema**

"ProProfs Quiz Maker" yra viktorinų ar vertinamųjų testų kūrimo įrankis su galimybe kurti interaktyvius klausimynus. Šis įrankis yra žinomas kaip vienas patikimiausių įrankių visame pasaulyje, apklausoms, užduotims rengti jam pirmenybę teikia daugelis pedagogų ir didesnių įmonių. Sistema dažniausiai naudojama kuriant įvairias apklausas, internetinius testus, vertinamuosius testus, edukacinius egzaminus [15].

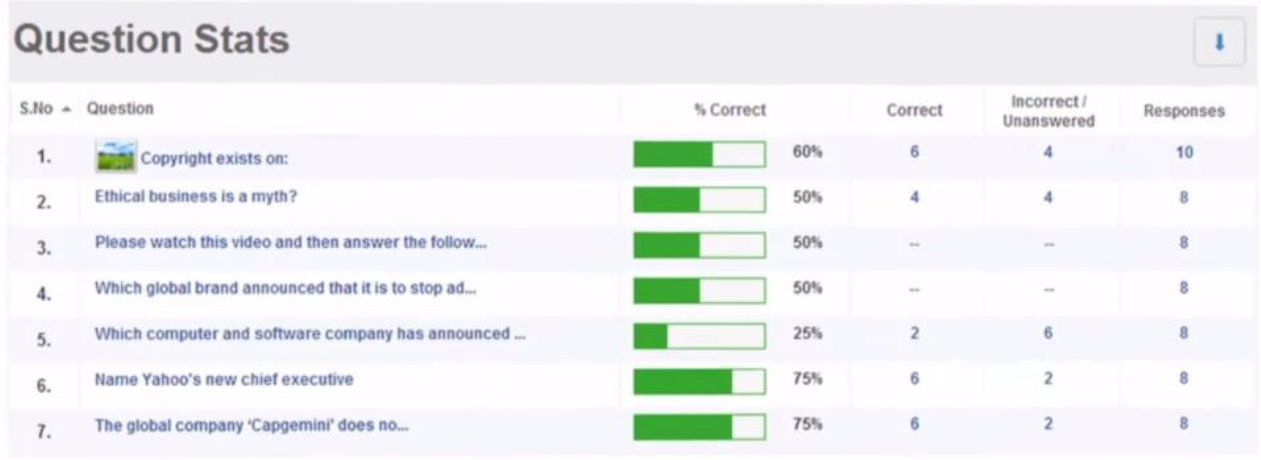

<span id="page-20-4"></span>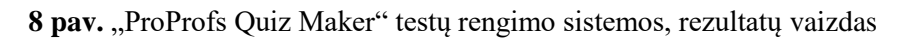

### <span id="page-20-1"></span>**1.3. Nuotolinių testavimo priemonių analizė**

Nuotolinio testavimo priemonės dažniausiai yra naudojamos virtualiosiose mokymosi aplinkose (toliau minima kaip VMA). VMA sistemą sudaro trys pagrindiniai objektai: dalyviai, procesai ir posistemės.

# <span id="page-20-2"></span>**1.3.1. Dalyviai**

VMA dalyviai skirstomi į šias kategorijas:

- Administratoriai valdantys sistemą, užtikrinantys tvarką ir teises kitiems dalyviams, turi visas teises.
- Dėstytojai VMA turinio kūrėjai, galintys koreguoti savo sukurtus kursus ar administratoriaus jiems priskirtus, rengia kurso turinį, prideda studentus ar juos registruoja prie kurso;
- Besimokantysis dalyvaujantis VMA asmuo, turintis tokias teises aplinkoje, kokias jam suteikė dėstytojas, įprastai tik kursų peržiūra, užduočių atlikimas, asmeninio profilio valdymas;
- Svečias neregistruotas naudotojas, galintis susipažinti su vieša sistemos informacija, dažniausiai negalintis pats užsiregistruoti nei į kursus, nei į sistemą.

Gali būti daugiau vartotojų, turinčių dalį jau minėtų dalyvių teisių (kursų kūrėjas, tvarkytojas, uždrausti vartotojai ir t.t.), tai priklauso nuo to, kaip VMA administratoriaus išskirsto dalyvius.

# <span id="page-20-3"></span>**1.3.2. Procesai**

Pagrindiniai VMA procesai pavaizduoti ir aptarti 2 paveiksle, tačiau galima procesus įvardinti ir iš kitos perspektyvos:

- Kursų kūrimas (naujo kurso kūrimas ar importavimas iš išsaugotos kopijos);
- Kursų valdymas (parametrų keitimas, aktyvavimas, išjungimas, dalyvių įtraukimas);
- Savarankiškas mokymasis (EMM skaitymas, įsisavinimas, statinių užduočių atlikimas);
- Interaktyvi sąveika (MO panaudojimas, integruotų interaktyvių elementų panaudojimas, grįžtamasis ryšys, adaptyvūs testai);
- Kolektyvinis darbas (forumai, seminarai, konferencijos, wiki, duomenų bazių panaudojimas);
- Aplinkos administravimas (atvaizdavimo keitimas, veiklų užbaigimo valdymas, kalendorius, pasiekimai, įverčiai);
- Registracijos kontrolė (registracijų valdymas, vartotojų įtraukimas, teisių suteikimas);
- Vertinimas ir įsivertinimas (testai, apklausos).

#### <span id="page-21-0"></span>**1.3.3. Posistemės**

- Administravimo (sistemos, kursų, naudotojų valdymas, teisių valdymas, autentifikavimo, sistemos ir kitų parametrų nustatymas);
- VMA rengimo (kursų sukūrimo, bendrų parametrų nustatymo, dalyvių registravimas į kursus);
- Mokymosi ir vertinamų veiklų organizavimo, testavimo (sukurtų mokymosi veiklų organizavimas, valdymas, dalyvavimas);
- Kurso dalyvių bendravimas ir bendradarbiavimas (susirašinėjimas, grįžtamasis ryšys, kolektyvinio darbo priemonių valdymas ir naudojimas);
- Mokymosi turinio rengimo ir pateikimo (mokymosi veiklų kūrimas ir pasiekimas).

### <span id="page-21-1"></span>**1.3.4. Virtualaus mokymosi, testavimo sistemų palyginimas pagal sudarytą funkcionalumą**

Šiame skyriuje atliksiu vienos populiariausios "Moodle" ir naujos, tačiau niekuo nenusileidžiančios "Open eClass" virtualaus mokymosi sistemų palyginimą pagal sudarytą funkcionalumą. Šios sistemos turi integruotas mokymosi pažangos, žinių patikrinimo, testavimo posistemes, kurioms ir buvo skiriamas pagrindinis dėmesys.

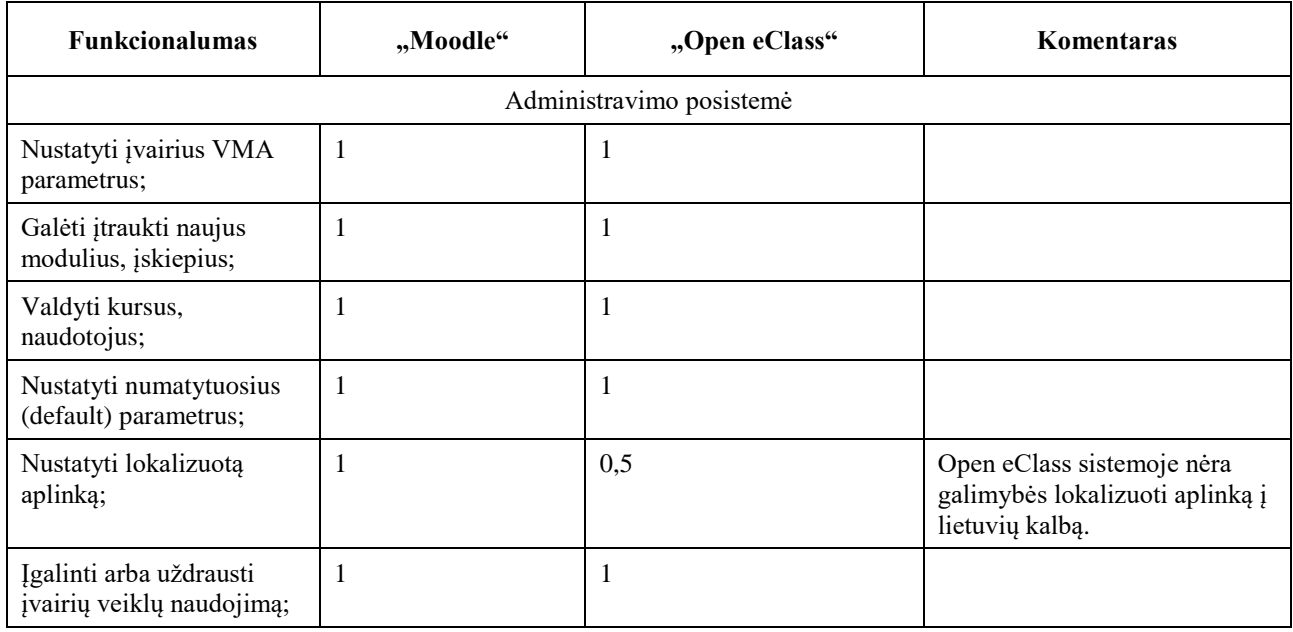

<span id="page-21-2"></span>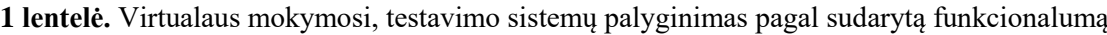

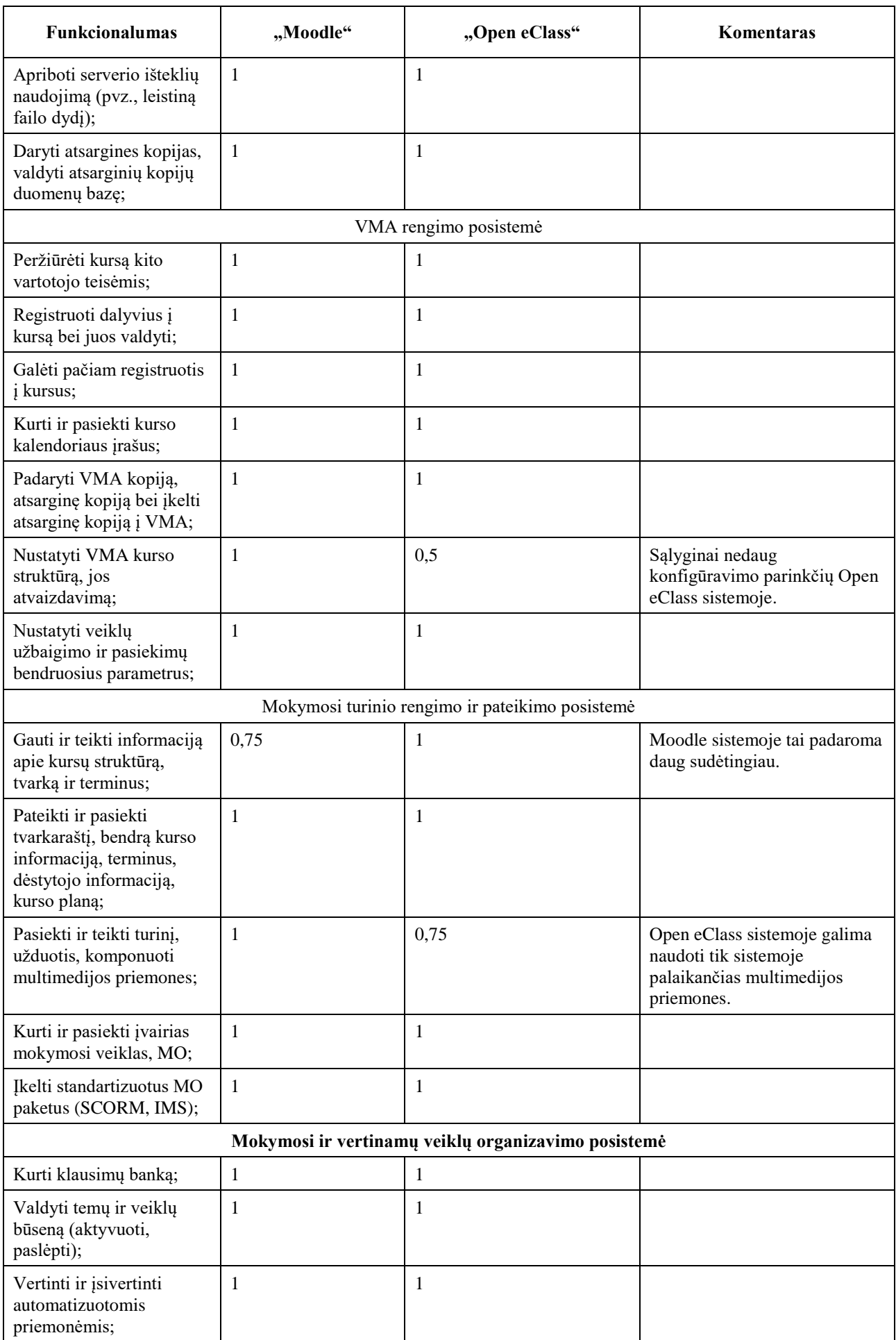

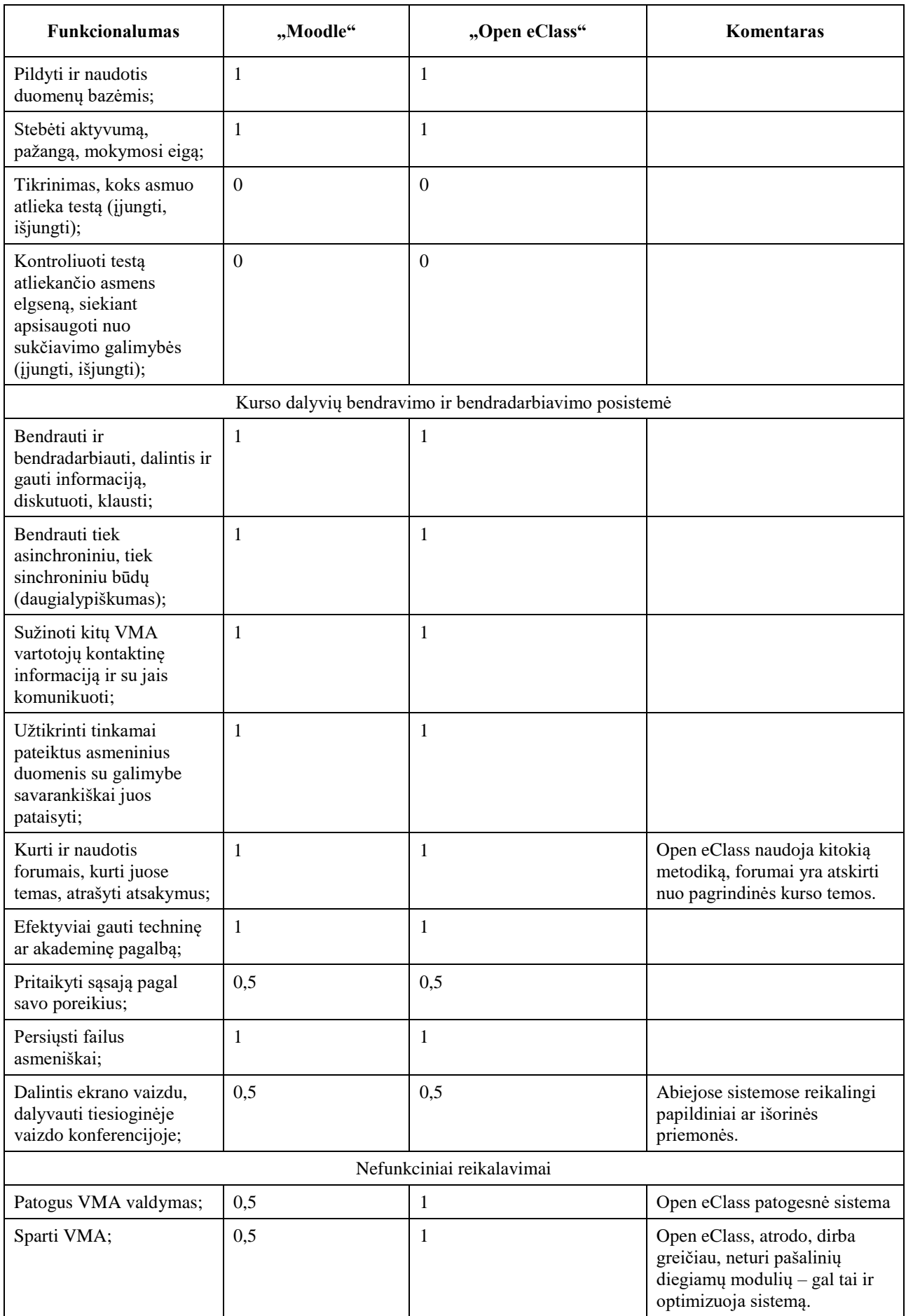

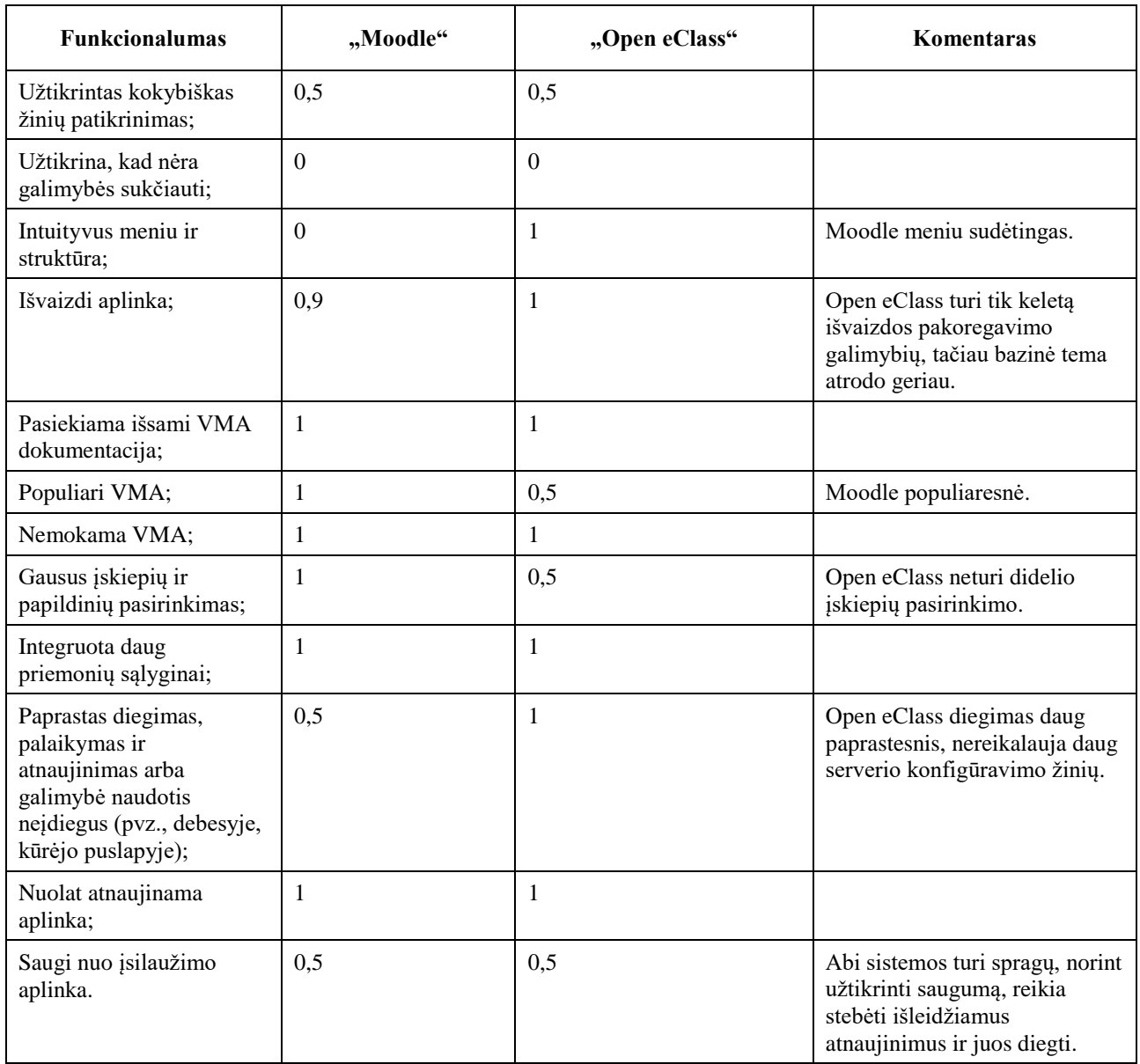

Susumavus vertinimo balus, Moodle surinko 42,15 balus, Open eClass surinko 42,75 balus.

Open eClass išsiskiria tuo, kad ja paprasta naudotis, lengvai perprantama sistema. Gerai atrodantis dizainas bei lengva susikonfigūruoti, paruošti kursą pagal savo poreikius.

Moodle turi labai daug įskiepių, kadangi sistema yra atviro kodo, mėgėjai ar profesionalai nuolatos kuria jos įskiepius. Moodle pasižymi ir tuo, kad turi daugiau struktūros ir atvaizdavimo konfigūravimo galimybių.

Tačiau nė viena VMA sistema negali pasigirti itin ištobulinta mokymosi ir vertinimo, testavimo sistema, kuri užtikrintų sąžiningą ir kokybišką žinių patikrinimą.

#### <span id="page-24-0"></span>**1.4. Skyriaus išvados**

- 1. Šiandien mokykloje ir ten, kur vertinama testais, dažnai susiduriama su nusirašinėjimo, sukčiavimo problema.
- 2. Galimybių plėtoti nuotolinį mokymąsi ir tobulinti įrankius yra, tačiau žinomi įrankiai turi savų privalumų bei trukumų.

3. Pasitelkiant naujausias technologijas, naujoji nuotolinė testavimo programa su atitinkamomis funkcijomis, užkertančiomis kelią sukčiavimo galimybei, galėtų išspręsti sukčiavimo, nusirašinėjimo problemą testo atlikimo metu.

## <span id="page-26-0"></span>**2. Technologinės priemonės ir funkciniai reikalavimai nuotoliniam testavimui įgyvendinti**

### <span id="page-26-1"></span>**2.1. Duomenų bazių programinių priemonių apžvalga**

Šiuo metu egzistuoja ganėtinai daug duomenų valdymo sistemų, realizuojančių įvairius metodus ir sprendimus, todėl visada galima pasirinkti tokią, kuri atitiktų pasirinktos sistemos reikalavimus. Vienose sistemose naudojamos SQL užklausos, kurios yra rašomos tiesiai programos lange, kitose naudojama grafinė vartotojo sąsaja (žr. [9](#page-26-4) pav.), kuria nesunku valdyti duomenų bazę, ją papildyti, tokiose sistemose SQL užklausos generuojamos ir vykdomos naudojantis paruoštais programiniais moduliais. Tačiau ir sistemose su grafine sąsaja visuomet yra galimybė SQL užklausas rašyti pačiam. Rašant užklausas visuomet gaunamas tikslesnis rezultatas, nei naudojant programos paruoštas formas.

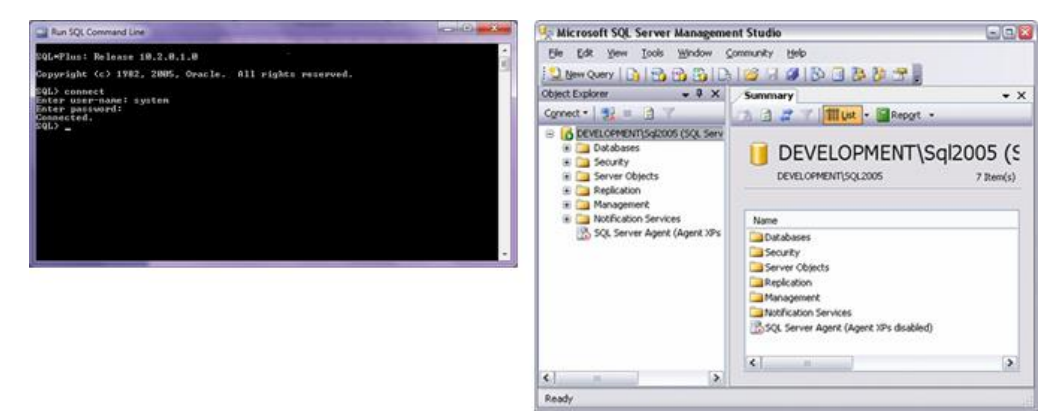

**9 pav.** SQL sistemų langai (dešinėje turintis grafinę sąsają, o kairėje neturintis) [13]

| Funkcija                 | "Oracle" $[14]$ | $, MySQL$ [12] | "MS SQL Server" [13] |
|--------------------------|-----------------|----------------|----------------------|
| Grafinė vartotojo sąsaja | Taip            | Ne             | Taip                 |
| Windows OS palaikymas    | Taip            | Taip           | Taip                 |
| Linux OS palaikymas      | Taip            | Taip           | Taip                 |
| Solaris OS palaikymas    | Taip            | Taip           | Ne                   |
| Atviro kodo              | Ne              | Taip           | Ne                   |

<span id="page-26-4"></span><span id="page-26-3"></span>**2 lentelė.** Duomenų bazių sistemų palyginimas

Visos programinės įrangos turi savų specifinių funkcijų, dėl kurių tampa pranašesnės viena už kitą. Oracle dažniausiai naudojama didelėse kompanijose, kur vyksta greitas ir dažnas duomenų keitimas, MySQL dažniausiai naudojama nedidelėse svetainėse, o SQL Server didelėse, kurios labai apkraunamos daugelio vartotojų ir turi stabiliai veikti vienu metu atliekant daug duomenų bazės pakeitimų.

# <span id="page-26-2"></span>**2.1.1. MySQL duomenų bazės sistemos aprašymas**

Sistema veikia daugelyje platformų, bet dažniausiai naudojama internetinių svetainių duomenų bazėms.

Nors MySQL prieigai dažniausiai pasirenkama PHP programavimo kalba, ją kuo puikiausiai galima pasiekti ir kitomis programavimo kalbomis (C, C++, C#, JAVA ir t.t.). Kiekvienai kalbai MySQL pritaikymui yra sukurtos specialios bibliotekos (API). MySQL neturi savo grafinės vartotojo sąsajos, tačiau yra sukurtų išorinių duomenų valdymo sistemų, tokių kaip phpMyAdmin ar NaviCat, kurios puikiai prisitaiko.

# <span id="page-27-0"></span>**2.1.2. Microsoft SQL Server (MSSQL) duomenų bazės sistemos aprašymas**

Ši sistema viena labiausiai paplitusių pasaulyje, veikia Windows ir Linux operacinėse sistemose, dažniausiai naudojama Windows programoms, kompiuteriniams žaidimas, nes kuriant programas pasinaudojant "*Visual Studio*" įrankiu galima patogiai, susieti programą su domenų baze, pasinaudoti duomenų bazių užklausomis, naudojantis "*Entity Framework*" technologija. MSSQL naudojama ir labai apkraunamose svetainėse, kuriose reikia apdoroti didelius duomenų kiekius. Yra išleista keletas skirtingų leidinių, kurie skirti skirtingoms auditorijoms.

Microsoft SQL Server turi savo grafinę sąsają, kuria galima nesunkiai valdyti visą duomenų bazės struktūrą. Duomenų bazę galima pasiekti bet kuria programavimo kalba.

# <span id="page-27-1"></span>**2.2. Programų kūrimo priemonės apžvalga**

", Visual Studio" priemonė skirta programų, sistemų, tinklalapių, žaidimų kūrimui. Šioje priemonėje galima programuoti pagrindinėmis programavimo kalbomis, tokiomis kaip C#, C++, VB (Visual Basic), Python, JavaScript ir kitomis. Priemonė yra labai sena, naudojama beveik nuo pat pirmųjų Microsoft priemonių atsiradimo. Pirmoji "Visual Studio 97" versija buvo išleista 1997 metais.

Priemonė neskirta mokymosi tikslams ar asmeniniams smulkiems projektams, tam yra naudojama "Community" versija. Įmonės, užsiimančios programavimu, jau turėtų įsigyti bent "Professional" versiją. "Enterprise" versija yra skirta dideliems projektams kurti, ji turi funkcinių galimybių, daugiau orientuotų į projektų testavimą, įrangos suderinamumą.

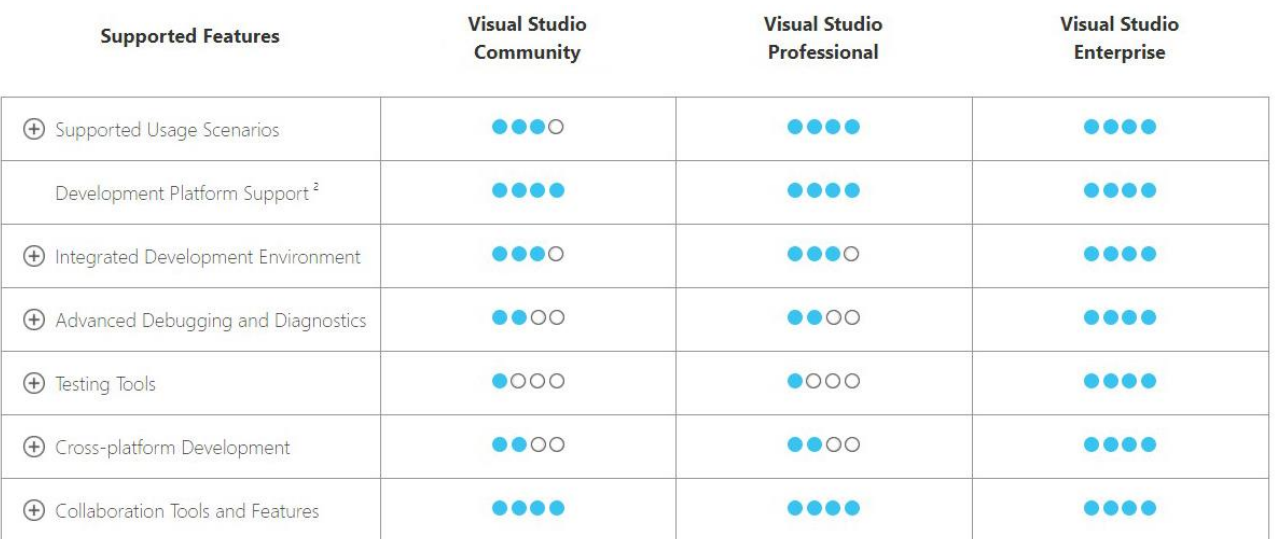

#### <span id="page-27-2"></span>**10 pav.** Versijų palyginimas

Įrankis yra suderinimas tik su Windows ir MacOS operacinėmis sistemomis.

Su priemone dirbti gali būti sudėtinga asmenims, kuriems dar neteko programuoti, tiems, kas jau programavo ir naudojo kitas priemones, perėjus prie šios dažniausiai būna tik lengviau, nes ši priemonė turi begalę pagalbinių klasių ir programuojant nuolat vykdoma klasių, funkcijų paieška,

nereikia atsiminti pilnų funkcijų, užtenka tik pradėti rašyti fragmentą ir programa pati jau siūlo galimus variantus.

# <span id="page-28-0"></span>**2.2.1. "Visual Studio" diegimo eiga**

Pristatysiu "Visual Studio 2019" diegimo eigą, diegimas gana paprastas, tačiau užtrunka laiko, nes reikia parsiųsti ganėtinai daug duomenų ir juos įdiegti. Visiškai įdiegta priemonė su visais moduliais užima apie 110 GB kompiuterio atminties.

Parsisiųskite "Visual Studio" diegimo failą. https://visualstudio.microsoft.com/downloads/

Paleidžiame parsiųstą diegimo failą. Turėtumėte matyti langą su nuorodomis į licencijos taisykles ir privatumo taisykles (žr. [11](#page-28-1) pav.).

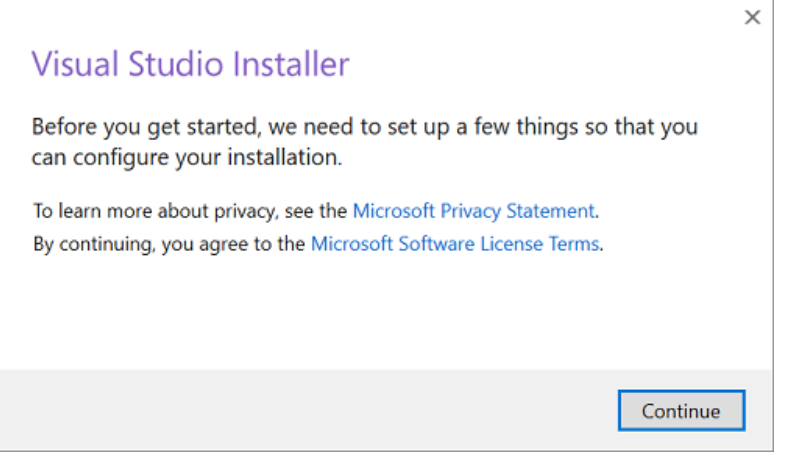

<span id="page-28-1"></span>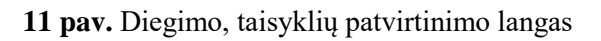

Kitame lange pasirenkate, kokiomis priemonėmis norėsite dirbti (žr. [12](#page-29-0) pav.), kokia programavimo kalba programuosite, kokie įrankiai bus reikalingi (šiuos pasirinkimus galima keisti ir priemonę įdiegus).

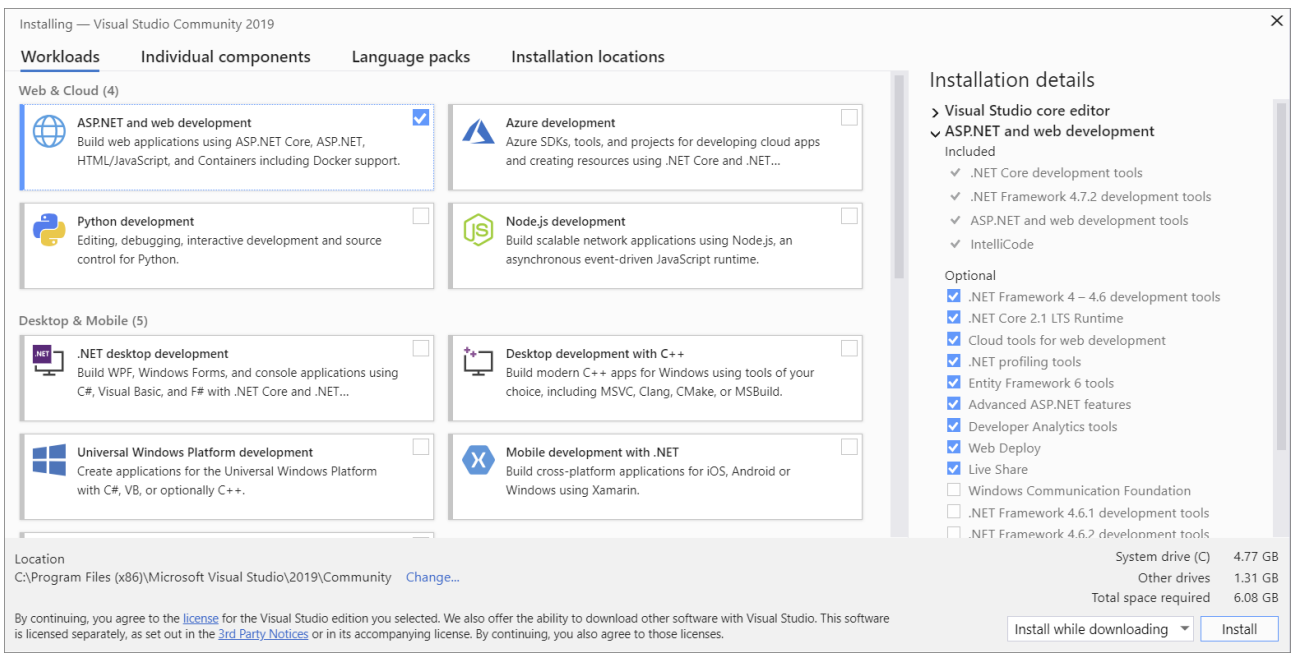

#### <span id="page-29-0"></span>**Papildomi pasirinkimai**

Šių pasirinkimų galite ir nekeisti, jie yra parenkami automatiškai pagal jūsų pasirinktas naudojamas priemones, tačiau jeigu žinote, kurie įrankiai, įskiepiai ar kalbos paketai bus reikalingi jūsų darbui atlikti, juo galite pasirinkti atskirai.

Pasirenkame individualius komponentus, su kuriais dirbsime (žr. [13](#page-29-1) pav.).

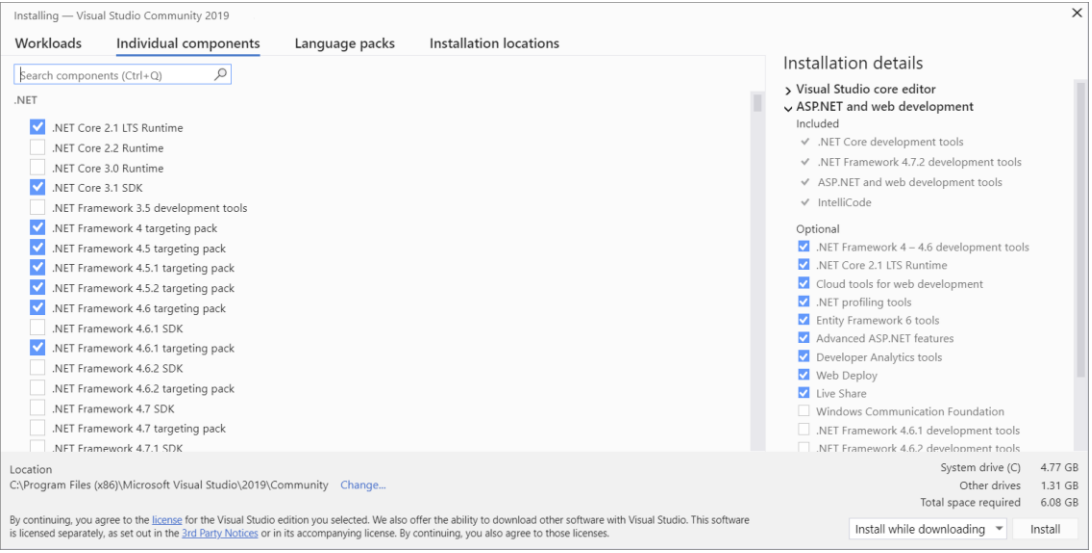

<span id="page-29-1"></span>**13 pav.** Komponentų pasirinkimas

Kalbų paketų pasirinkimas, kokios kalbos aplinkoje norėsite dirbti (žr. [14](#page-29-2) pav.).

|                                                                                                    | Installing - Visual Studio Community 2019                                                                                  |                |                                                                                                    |                                                                                                    | $\times$ |
|----------------------------------------------------------------------------------------------------|----------------------------------------------------------------------------------------------------|----------------|----------------------------------------------------------------------------------------------------|----------------------------------------------------------------------------------------------------|----------|
| Workloads                                                                                                 | Individual components                                                                                                    | Language packs | Installation locations                                                                                                    | Installation details                                                                                                    |          |
|                                                                                                    | You can add additional language packs to your Visual Studio installation.<br>Chinese (Simplified)<br>Chinese (Traditional) |                |                                                                                                    | > Visual Studio core editor<br>ASP.NET and web development<br>Included<br>√ .NET Core development tools                                                                                                    |          |
| Czech<br>English<br>French                                                                                |                                                                                                    |                |                                                                                                    | √ .NET Framework 4.7.2 development tools<br>√ ASP.NET and web development tools<br>v IntelliCode                                                                                                    |          |
| German<br>Italian<br>Japanese<br>Korean<br>Polish<br>Portuguese (Brazil)<br>Russian<br>Spanish<br>Turkish |                                                                                                    |                |                                                                                                    | Optional<br>$\blacksquare$ .NET Framework 4 - 4.6 development tools<br>N .NET Core 2.1 LTS Runtime<br>Cloud tools for web development<br>NET profiling tools<br>Entity Framework 6 tools<br>Advanced ASP.NET features<br>Developer Analytics tools<br>V Web Deploy<br>V Live Share<br>Windows Communication Foundation<br>NET Framework 4.6.1 development tools<br>NFT Framework 4.6.2 development tools |          |
| Location                                                                                                  | C:\Program Files (x86)\Microsoft Visual Studio\2019\Community Change                                                       |                |                                                                                                    | System drive (C)<br>4.77 GB<br>Other drives<br>1.31 GB<br>Total space required<br>6.08 GB                                                                                                    |          |
|                                                                                                    |                                                                                                    |                | By continuing, you agree to the license for the Visual Studio edition you selected. We also offer the ability to download other software with Visual Studio. This software<br>is licensed separately, as set out in the 3rd Party Notices or in its accompanying license. By continuing, you also agree to those licenses. | Install while downloading $\sqrt{*}$<br>Install                                                                                                    |          |

<span id="page-29-2"></span>**14 pav.** Kalbų paketų pasirinkimas

Paskutinėje skiltyje galime pasirinkti, kokioje vietoje norime įdiegti priemonės failus. Pasitikrinkite, kuriame atminties diske būtų pakankamai talpos įdiegti visus failus.

# <span id="page-30-0"></span>**2.2.2. Priemonės funkcinis aprašymas**

Priemonė turi daug galimų funkcijų, galima derinti, kurti kodą, daryti didelius ir mažus programinius projektus. Matome pagrindinę įrankių juostą, pagrindinį programos, kodo koregavimo langą ir projekto struktūros langą (žr. [15](#page-30-3) pav.).

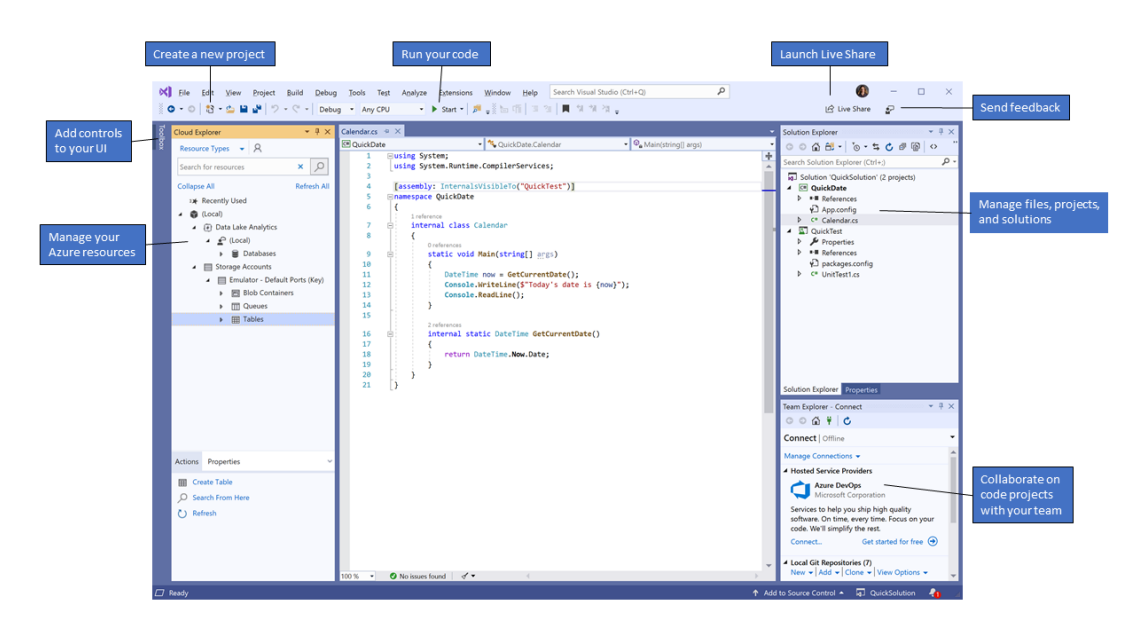

<span id="page-30-3"></span>**15 pav.** Pagrindinis programos vaizdas

# <span id="page-30-1"></span>**2.3. Nuotolinio testavimo sistemos reikalavimų specifikacija**

Testavimo sistemos dalyvių poreikiai skirstomi į funkcinius ir nefunkcinius. Testavimo dalyviai: administracija (Žymė – A), vartotojai (Žymė – V). Įprastai Administratorius gali turi vartotojo funkcijas bei poreikius(A=A+V), vartotojas gali turėti tik savo funkcijas ir poreikius (V=V).

# <span id="page-30-2"></span>**2.3.1. Funkciniai poreikiai**

Administravimo posistemė

- 1. Nustatyti įvairius testavimo parametrus (A);
- 2. Valdyti testų kūrėjus, vartotojus (A);
- 3. Įgalinti arba uždrausti įvairių veiklų naudojimą (A);

Vartotojų sistemos naudojimosi posistemė

- 4. Prisiregistruoti prie sistemos (V);
- 5. Registruoti dalyvius į testą (V);
- 6. Registruoti grupes į testą (V);
- 7. Nustatyti testo struktūrą, jos atvaizdavimą (V);
- 8. Pasiekti ir teikti užduotis, testus (V);
- 9. Kurti klausimų banką (V);
- 10. Pridėti kitus vartotojus į kontaktų sąrašą (V);
- 11. Stebėti aktyvumą, pažangą, testų rezultatus (V);
- 12. Vertinti ir įsivertinti automatizuotomis priemonėmis (V);
- 13. Valdyti testų būseną (aktyvuoti, paslėpti) (V);
- 14. Matyti sukčiavimo tikimybės rezultatą, įvertinti, ar testas atliktas nesukčiaujant (V);
- 15. Kurti vartotojų grupes (V);
- 16. Administruoti suskurtas grupes (V);
- 17. Kurti priminimus (V);
- 18. Kurti priminimus vartotojų grupei (V);
- 19. Užtikrinti tinkamai pateiktus asmeninius duomenis su galimybe savarankiškai juos pataisyti (V);
- 20. Atlikti, išspręsti testus (V);
- 21. Prisijungti prie vartotojų grupių, gavus pakvietimą (V);

### <span id="page-31-0"></span>**2.3.2. Nefunkciniai poreikiai**

Nefunkciniai poreikiai neprivalo būti siejami su konkrečia posisteme, bet vienoje posistemėje vienas poreikis gali būti svarbesnis nei kitoje.

- 1. Spartus sistemos veikimas;
- 2. Užtikrintas kokybiškas žinių patikrinimas;
- 3. Užtikrina, kad nėra galimybės sukčiauti;
- 4. Intuityvus meniu ir struktūra;
- 5. Išvaizdi aplinka;
- 6. Nemokama sistema;
- 7. Pasiekiama išsami dokumentacija;
- 8. Patogus valdymas;
- 9. Saugi nuo įsilaužimo aplinka;
- 10. Paprastas diegimas, palaikymas ir atnaujinimas;
- 11. Nuolat atnaujinama aplinka;
- 12. Lengva naudotis, galimybė naudotis be apmokymų;

# <span id="page-31-1"></span>**2.4. Skyriaus išvados**

- 1. Atlikta duomenų bazių sistemų palyginimo analizė, kiekviena detaliai išnagrinėta, pažymint jų teigiamas ir neigiamas savybes. MySQL atsilieka nuo MSSQL duomenų bazės sistemos tuo, kad neturi oficialios pilnai pritaikytos grafinės sąsajos ir dirba lėčiau apdorojant didelius kiekius duomenų. Tik MSSQL duomenų bazių sistema gali pasigirti kokybišku pritaikomumu, kuriant Windows aplikacijas, pasinaudojant "*Entity Framework"* technologija. Atlikta "Windows" programų kūrimo įrankio detali analizė, pateikta diegimo eiga.
- 2. Išsiaiškinus, kokias technologines, programines priemones būtų geriausia rinktis norint sukurti kokybišką, perspektyvią nuotolinio testavimo sistemą. Kadangi kuriama "*Windows"* programa, todėl pasirinktas "Visual Studio" programavimo įrankis ir jam geriausiai pritaikyta MSSQL duomenų bazių sistema. Apžvelgta reikalavimų specifikacija, kokie būtų funkciniai ir nefunkciniai poreikiai nuotolinio testavimo programai.

#### <span id="page-32-0"></span>**3. Nuotolinio testavimo sistemos sukūrimas**

#### <span id="page-32-1"></span>**3.1. Programos kūrimo pagrindas**

Programa galės užtikrinti kokybišką ir patogų žinių patikrinimą. Vaizdo kamera stebint besitestuojančio veiksmus, apsidraudžiama nuo galimybės sukčiauti.

#### <span id="page-32-2"></span>**3.2. Sistemos tikslai (paskirtis)**

Kurti ir atlikti žinių patikrinimo testus.

#### <span id="page-32-3"></span>**3.3. Vartotojai**

<span id="page-32-6"></span>**3 lentelė.** Vartotojo detalizavimas

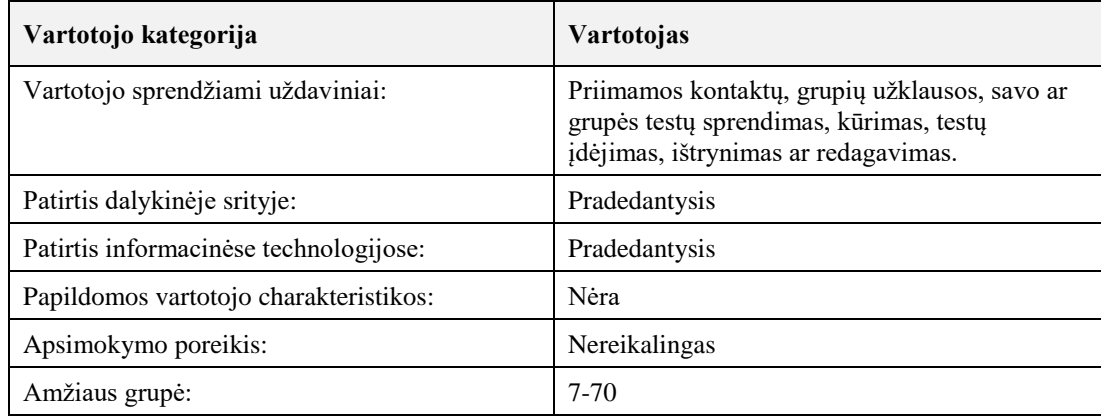

#### <span id="page-32-7"></span>**4 lentelė.** Administratoriaus detalizavimas

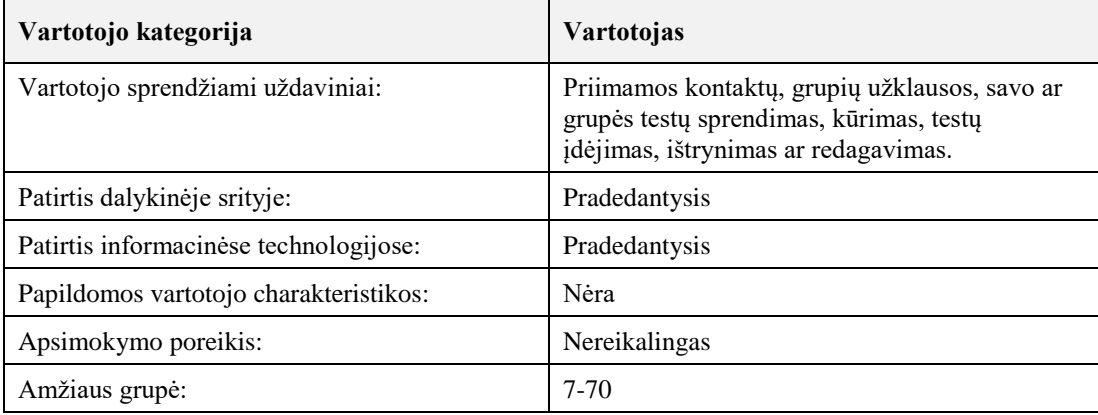

# <span id="page-32-4"></span>**3.4. Įpareigojantys apribojimai**

- Programa veikia Windows 7 ir naujesnėse operacinės sistemos versijose.
- Vartotojas turi prisijungimą prie savo vartotojo valdymo.
- Vartotojas neturi prieigos prie vidinių duomenų.
- Visi vartotojo duomenys saugojami duomenų bazėje.

# <span id="page-32-5"></span>**3.5. Veiklos kontekstas**

Vartotojas kreipiasi į programą norėdamas prisijungti ar atlikti kokius veiksmus, tada programa kreipiasi į duomenų bazę ir gauna atsakymus, atvaizduoja vartotojui, ką jis norėjo matyti ar padaryti. (žr. [16](#page-33-2) pav.)

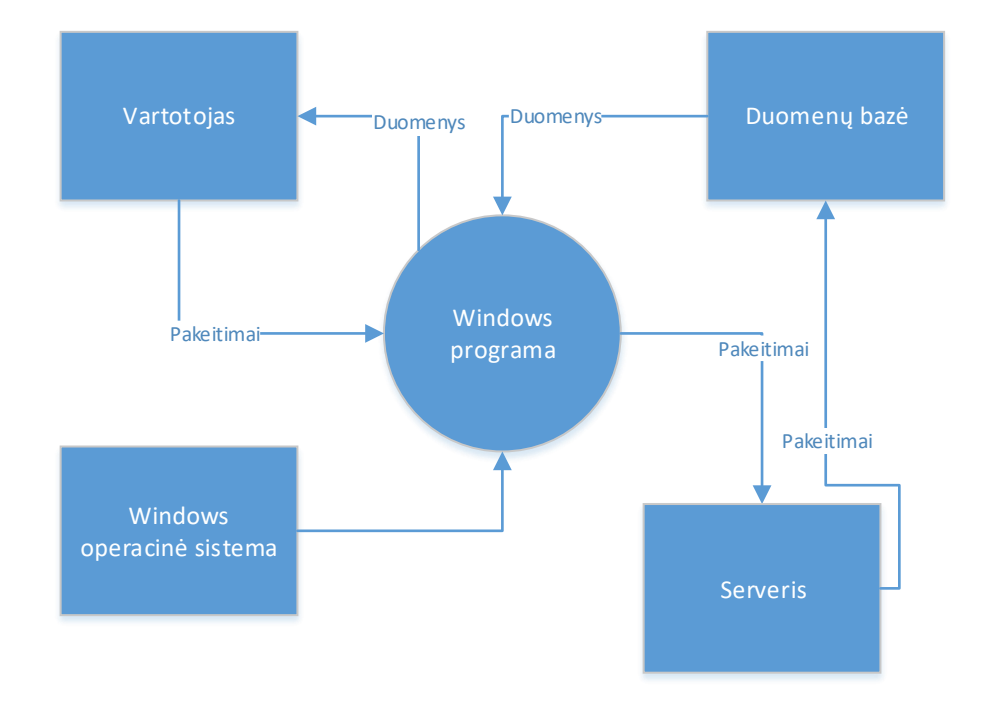

<span id="page-33-2"></span>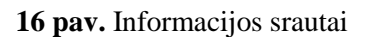

#### <span id="page-33-0"></span>**3.6. Produkto veiklos sfera**

#### <span id="page-33-1"></span>**3.6.1. Programos ribos**

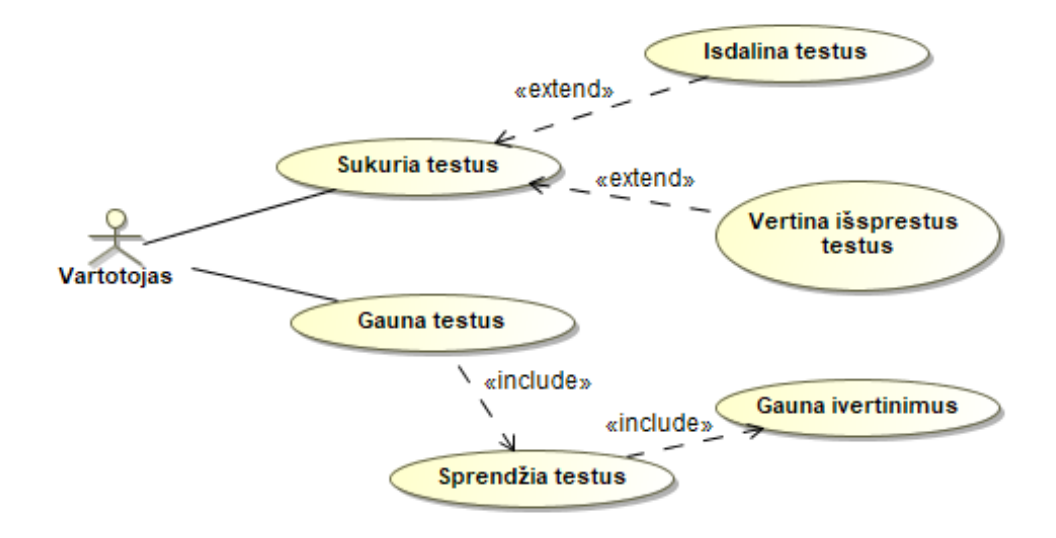

<span id="page-33-3"></span>**17 pav.** Panaudojimo atvejų diagrama (UseCase) prieš kompiuterizavimą

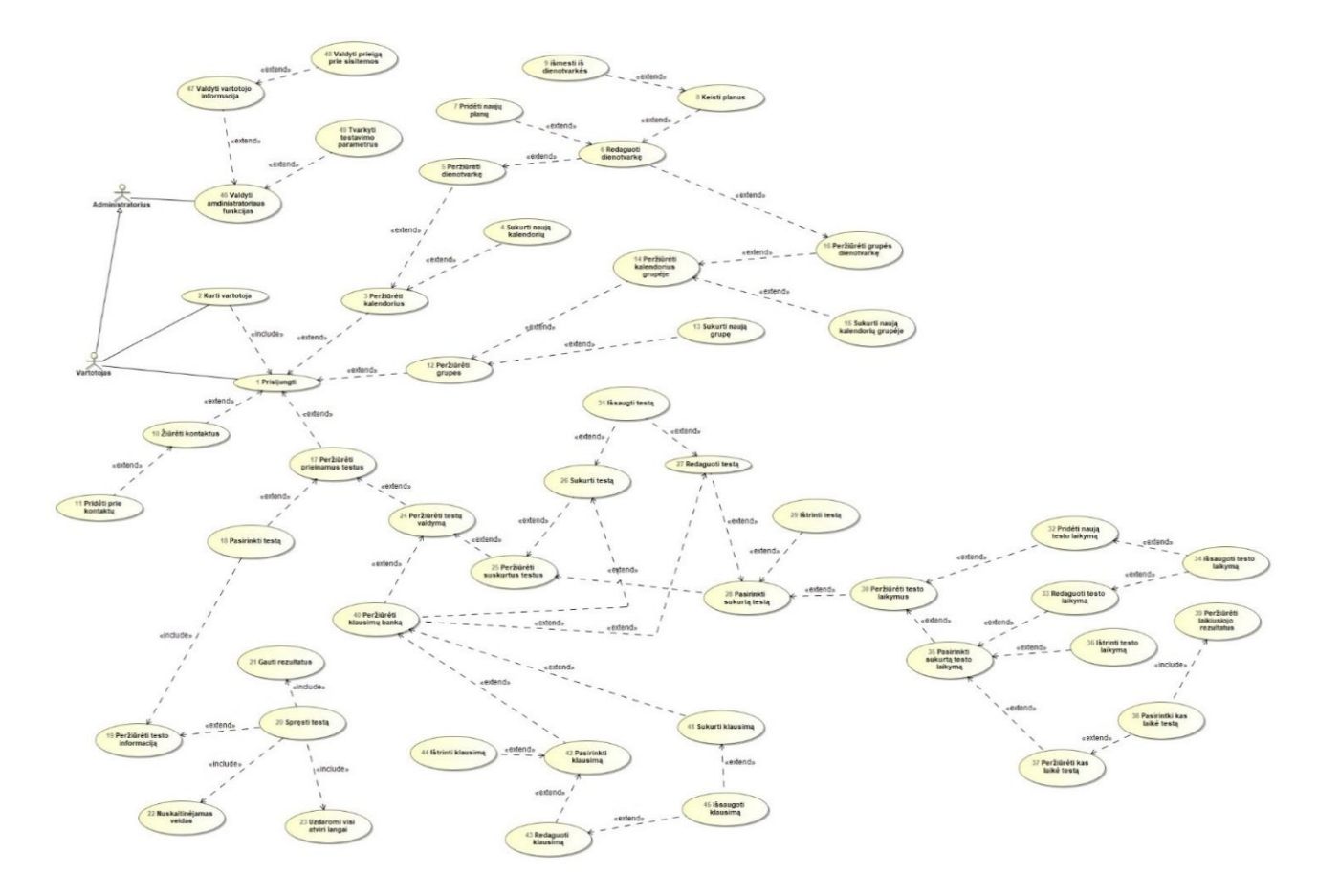

<span id="page-34-0"></span>**pav.** Panaudojimo atvejų diagrama (UseCase) po kompiuterizavimo

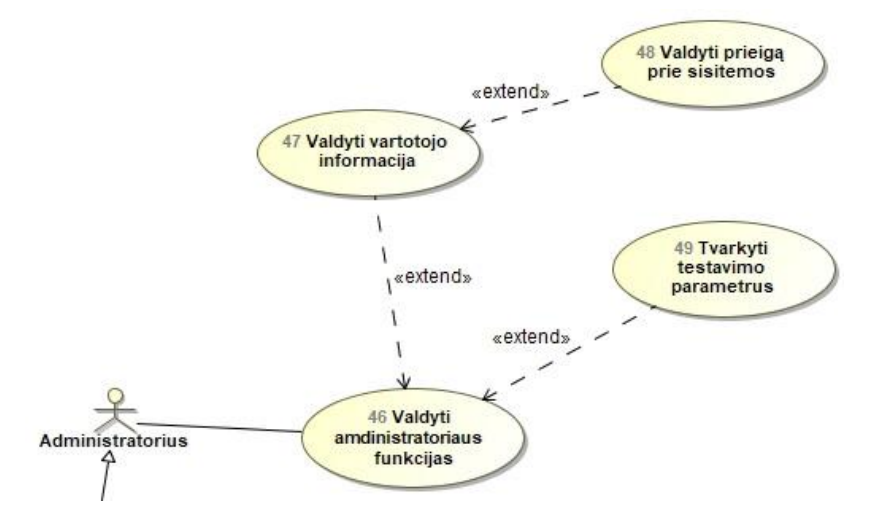

<span id="page-34-1"></span>**pav.** Panaudojimo atvejų diagrama (UseCase), administravimo posistemė

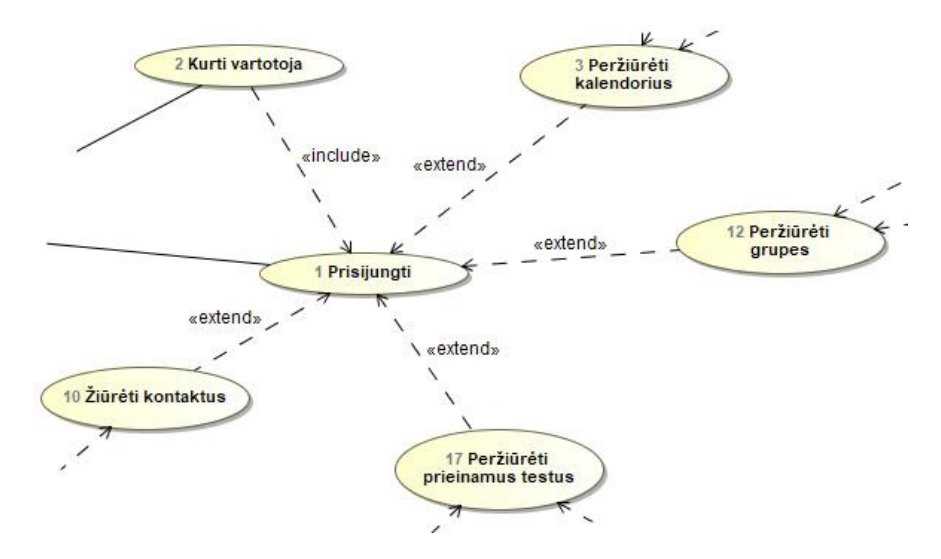

<span id="page-35-0"></span>**pav.** Panaudojimo atvejų diagrama (UseCase), vartotojo posistemė

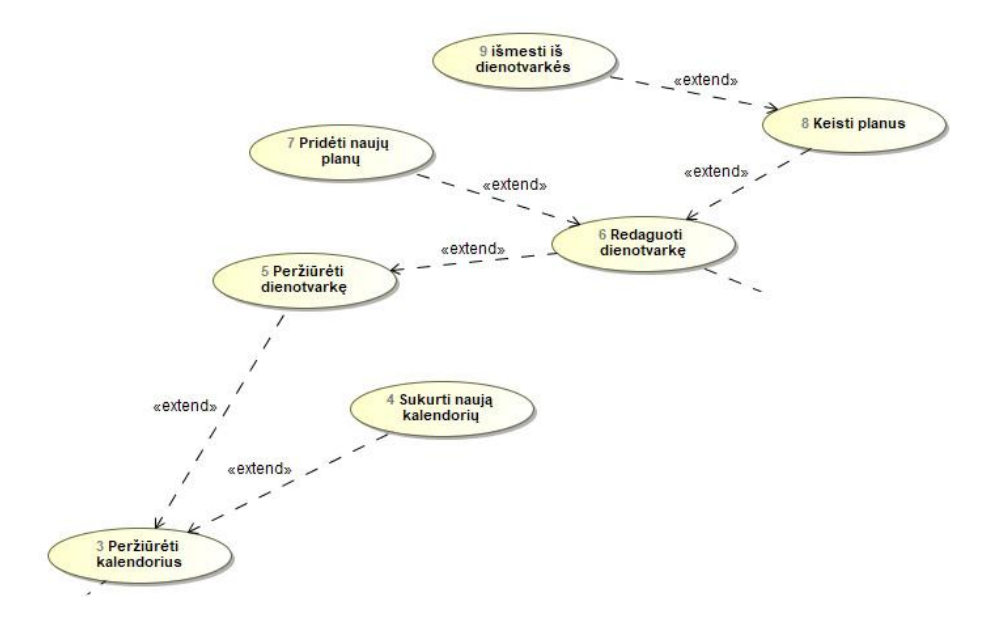

<span id="page-35-1"></span>**pav.** Panaudojimo atvejų diagrama (UseCase), vartotojo kalendoriaus valdymo sistema

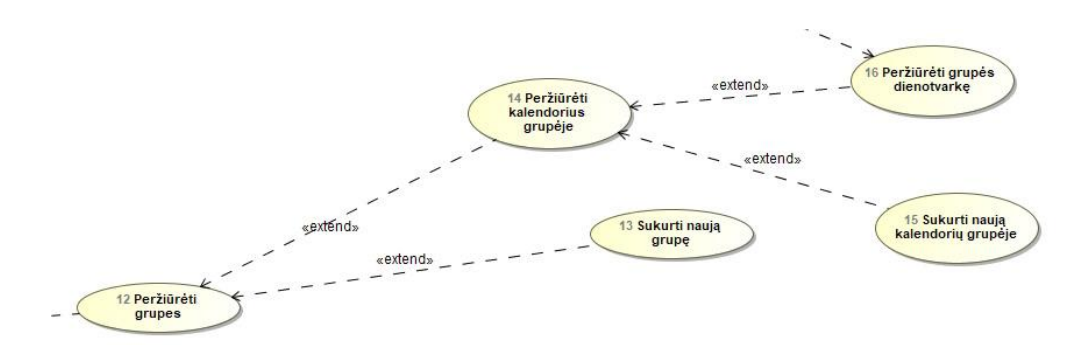

<span id="page-35-2"></span>**pav.** Panaudojimo atvejų diagrama (UseCase), grupių valdymo ir planavimo sistema
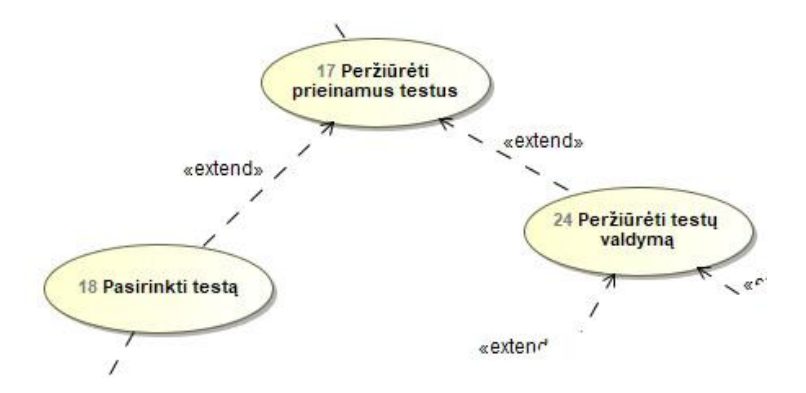

**pav.** Panaudojimo atvejų diagrama (UseCase), testų sistema

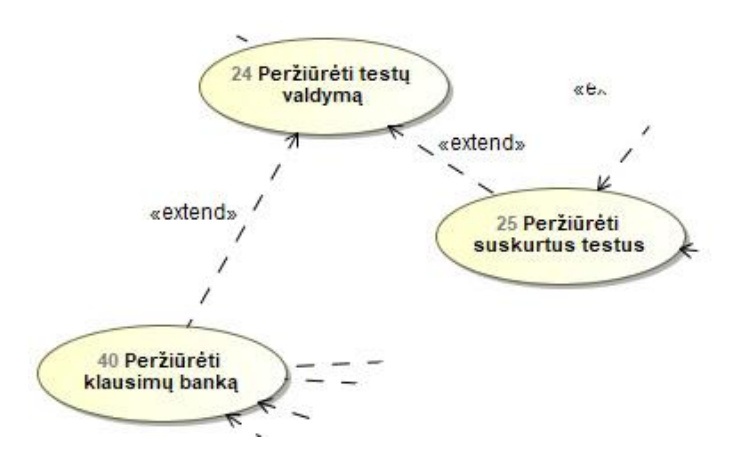

**pav.** Panaudojimo atvejų diagrama (UseCase), testų valdymo sistema

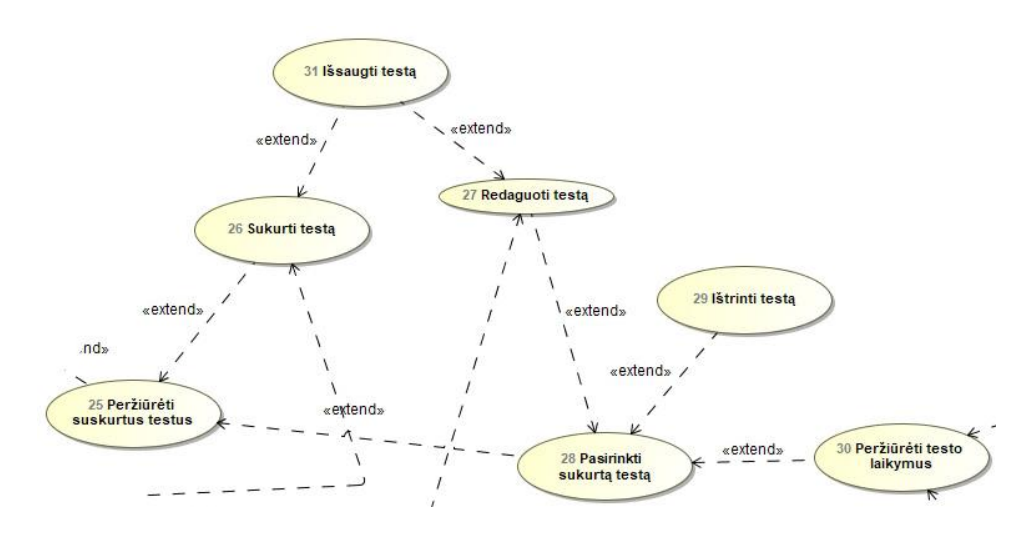

**pav.** Panaudojimo atvejų diagrama (UseCase), testų kūrimo sistema

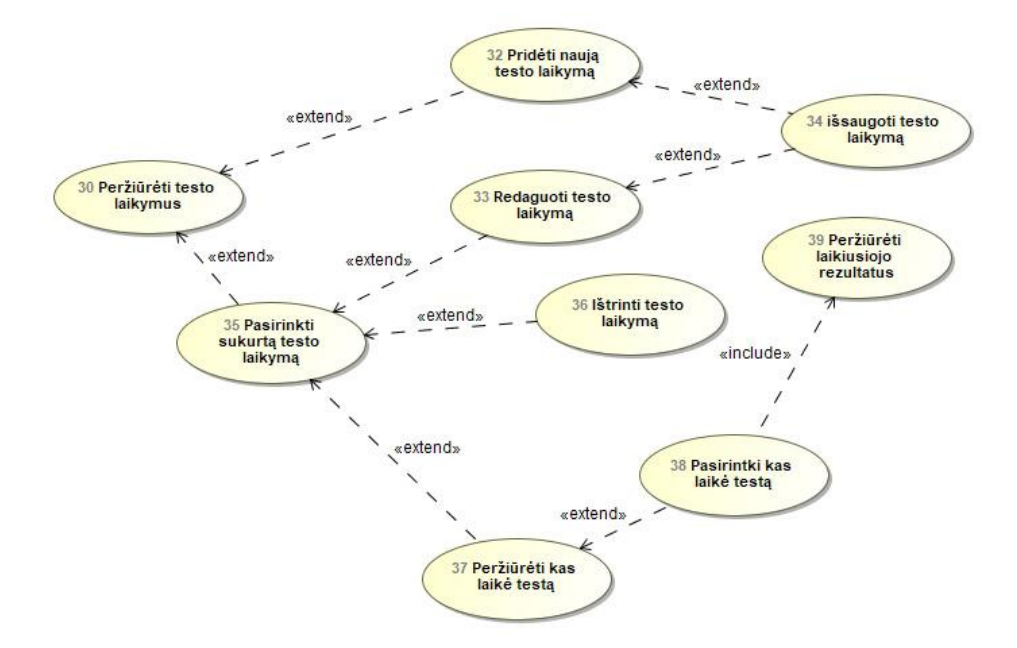

**pav.** Panaudojimo atvejų diagrama (UseCase), testų laikymų priskyrimo sistema

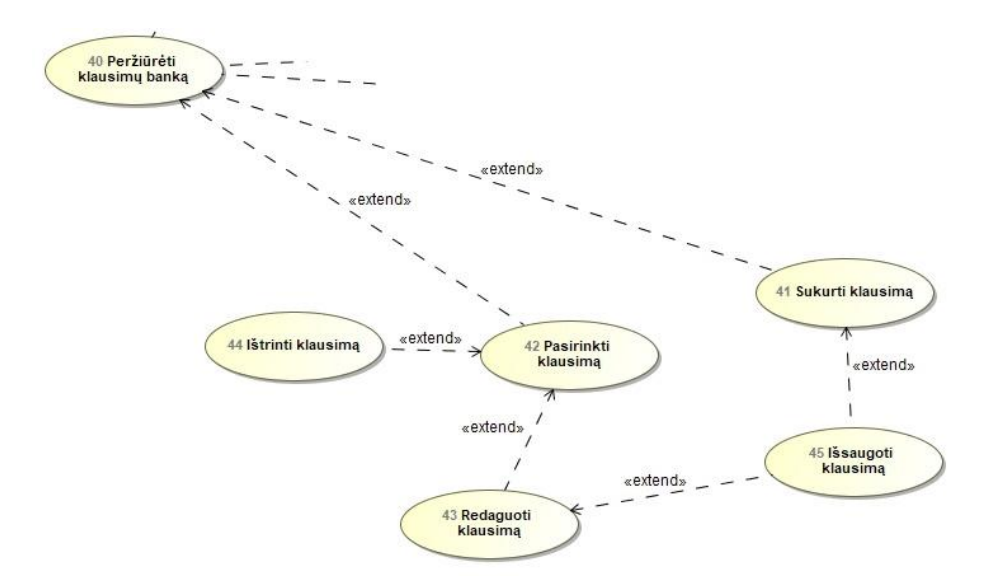

**pav.** Panaudojimo atvejų diagrama (UseCase), klausimų kūrimo sistema

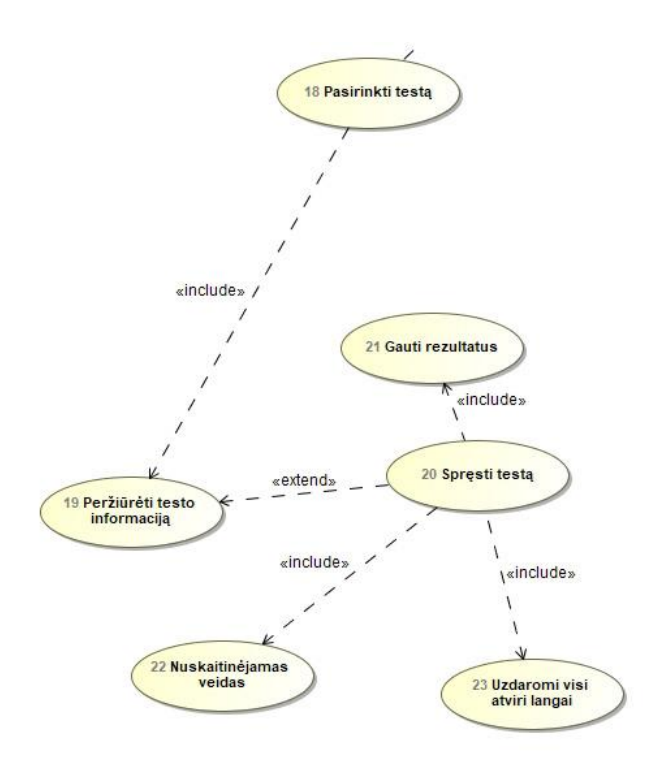

**28 pav.** Panaudojimo atvejų diagrama (UseCase), testų vykdymo sistema

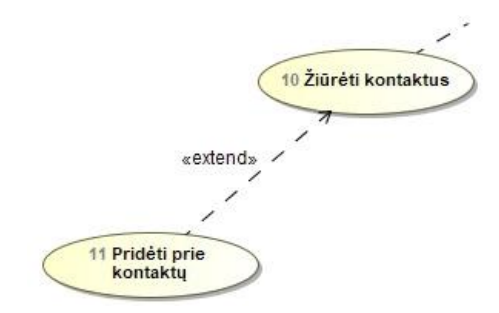

**29 pav.** Panaudojimo atvejų diagrama (UseCase), kontaktų sistema

## **3.6.2. Panaudojimo atvejų sąrašas**

5 lentelė. Panaudojimo atvejų "Prisijungti"

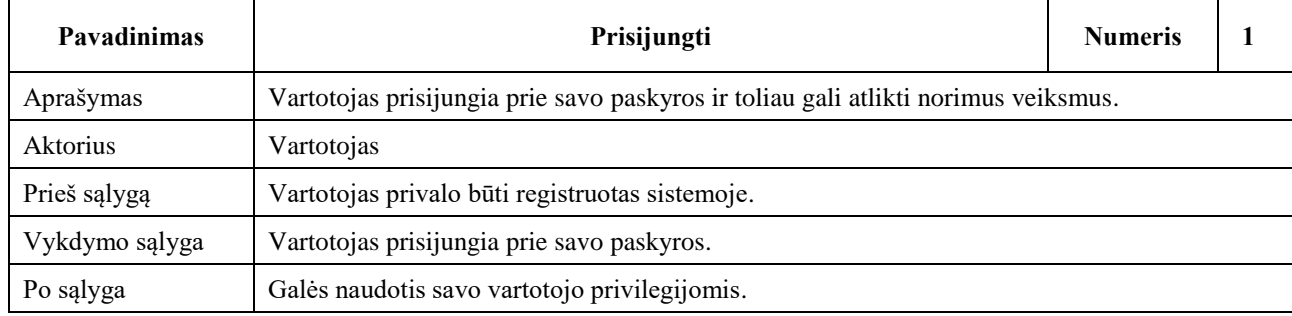

#### 6<sup>lentelė. Panaudojimo atvejų "Kurti vartotoją"</sup>

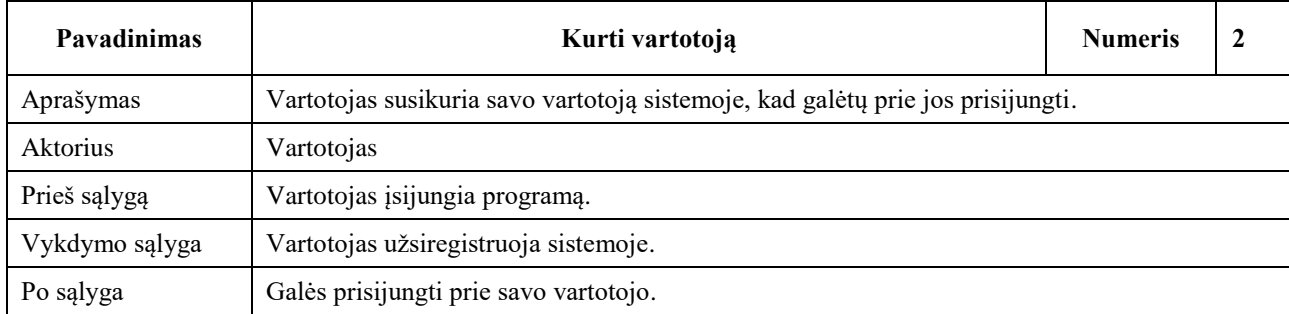

## **7 lentelė.** Panaudojimo atvejų "Peržiūrėti kalendorius"

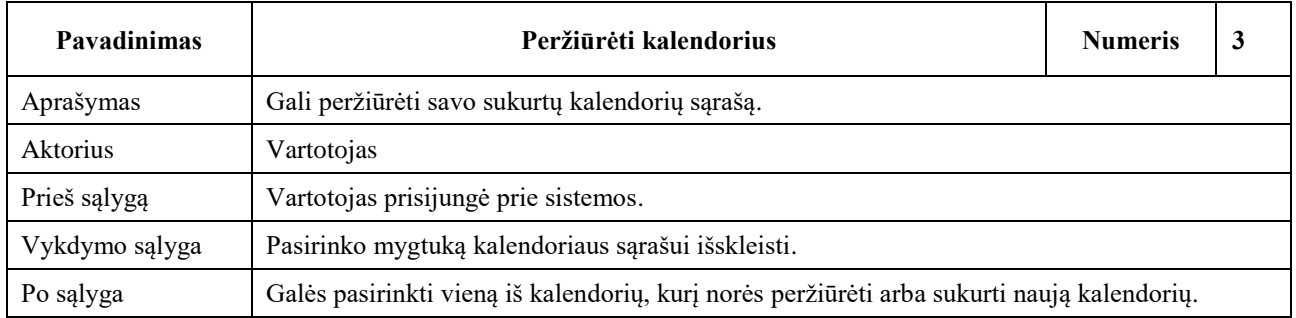

## 8 lentelė. Panaudojimo atvejų "Sukurti naują kalendorių"

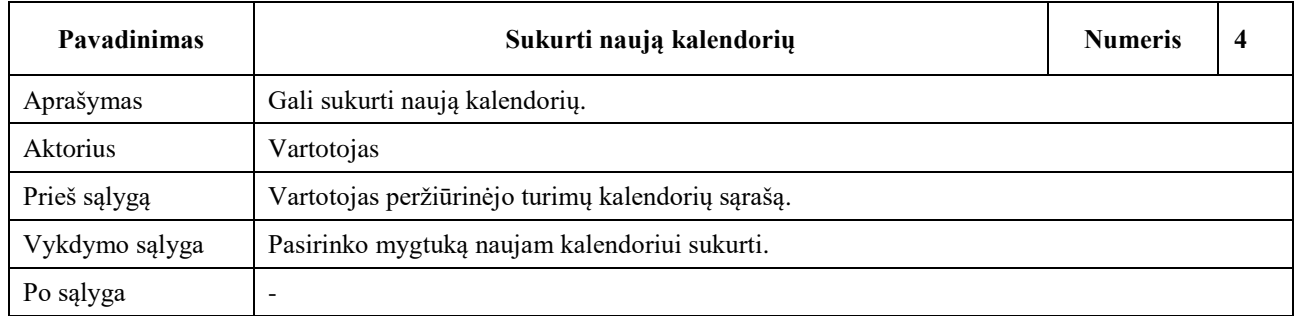

## 9 lentelė. Panaudojimo atvejų "Prisijungti"

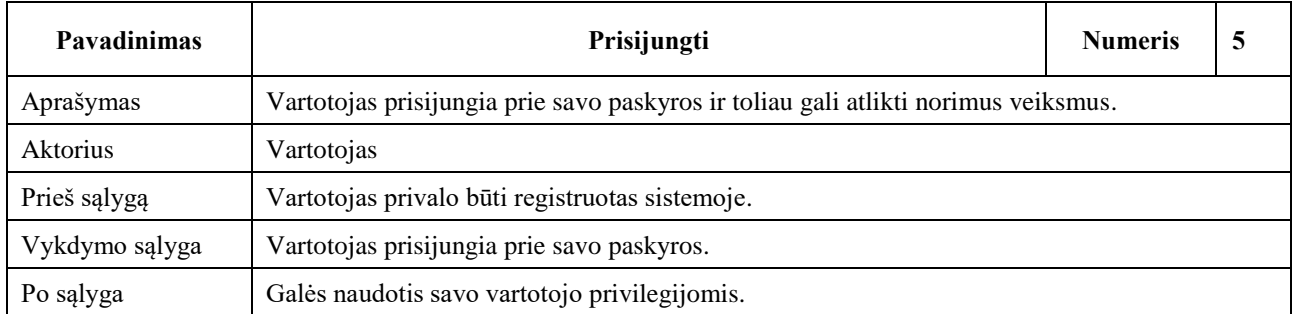

## 10 lentelė. Panaudojimo atvejų "Peržiūrėti dienotvarkę"

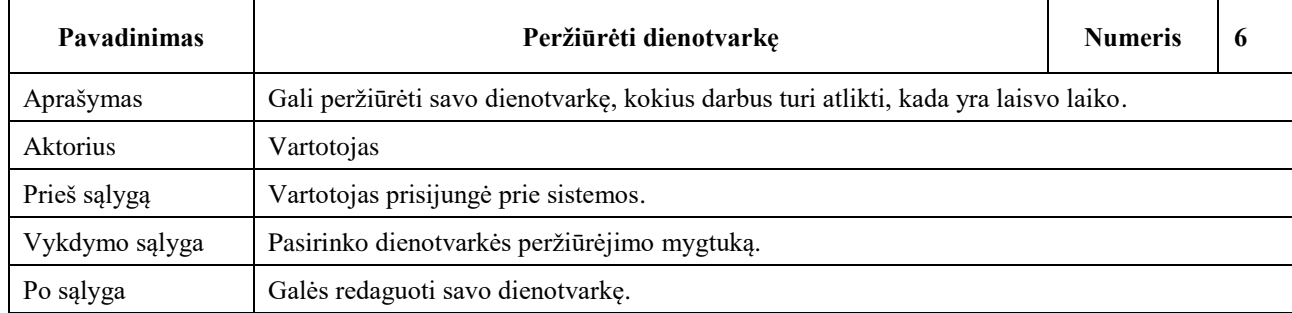

## 11 lentelė. Panaudojimo atvejų "Pridėti naujų planų"

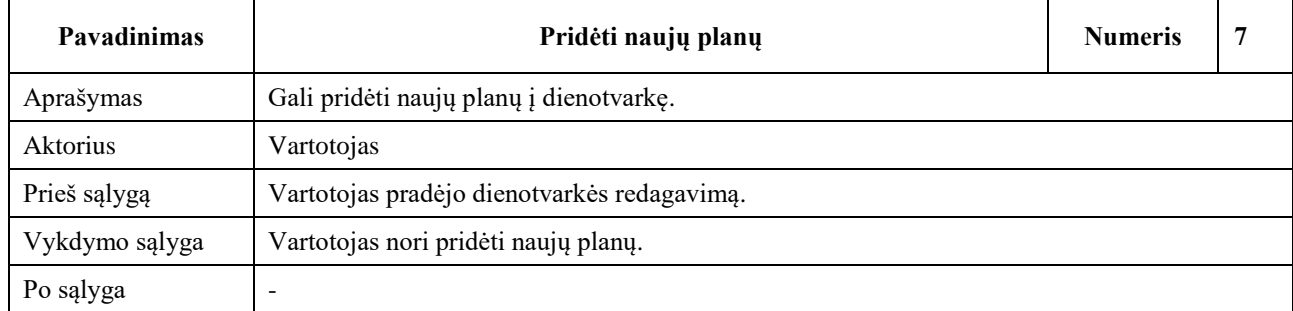

# 12 lentelė. Panaudojimo atvejų "Keisti planus"

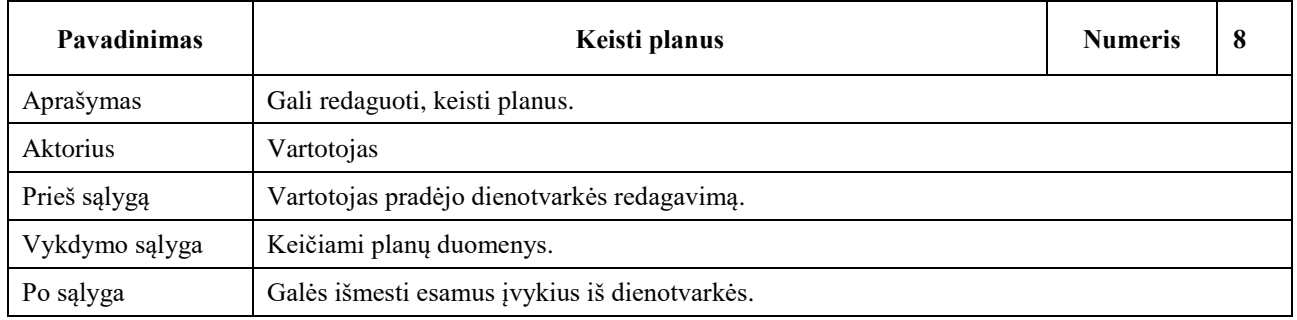

## 13 lentelė. Panaudojimo atvejų "Išmesti iš dienotvarkės"

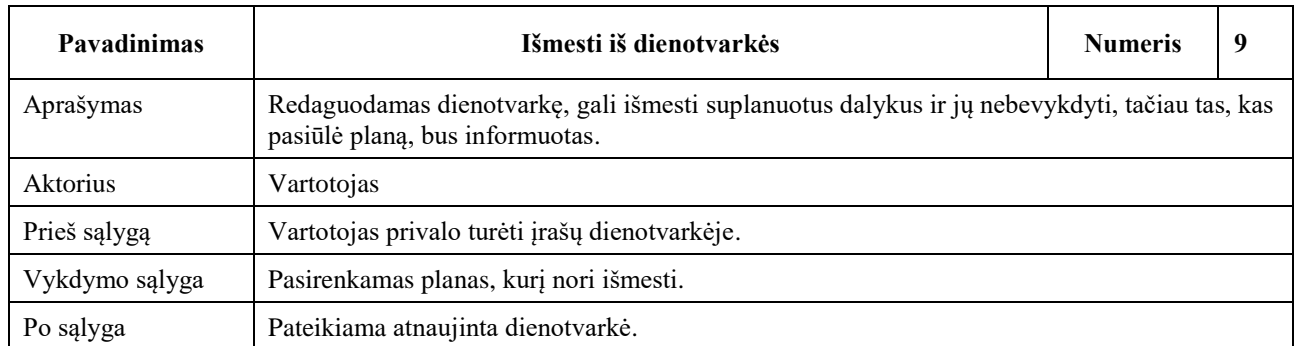

# 14 lentelė. Panaudojimo atvejų "Žiūrėti kontaktus"

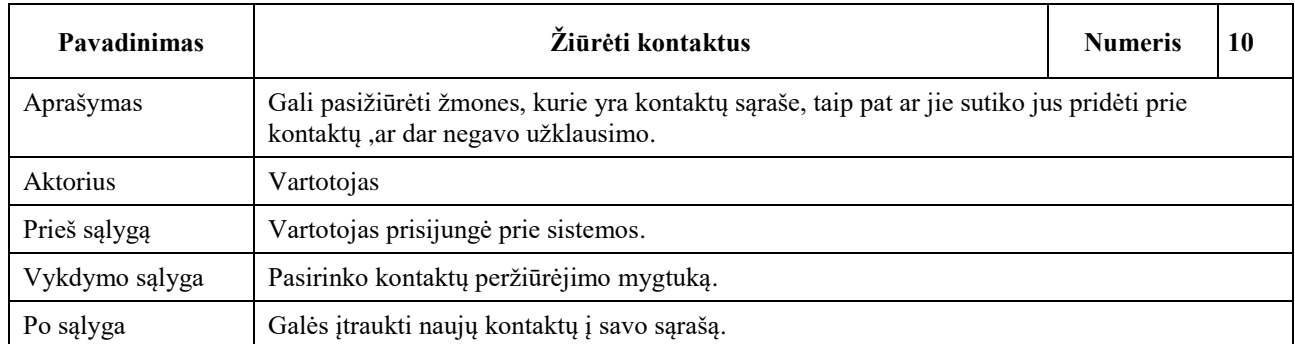

#### 15 lentelė. Panaudojimo atvejų "Pridėti prie kontaktų"

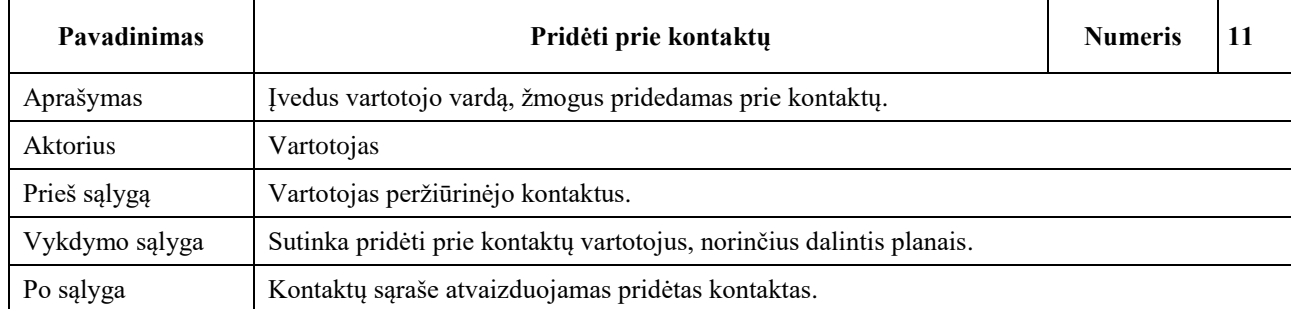

#### 16 lentelė. Panaudojimo atvejų "Peržiūrėti grupes"

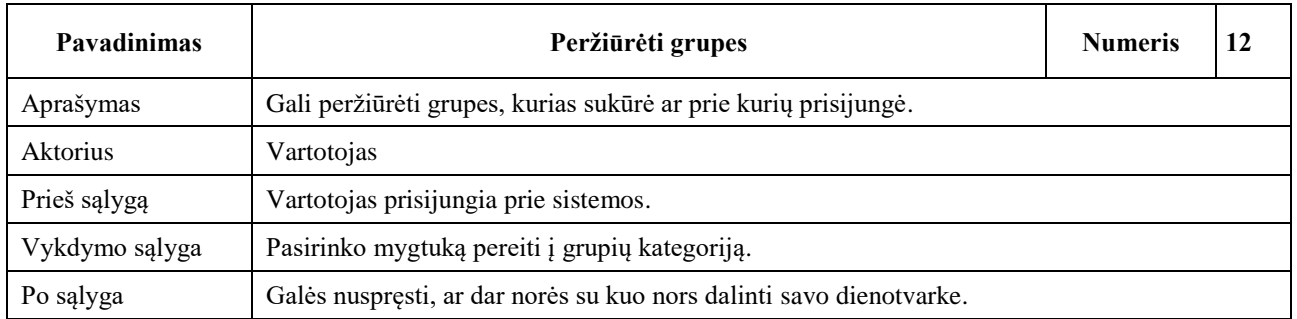

#### 17 lentelė. Panaudojimo atvejų "Sukurti naują grupę"

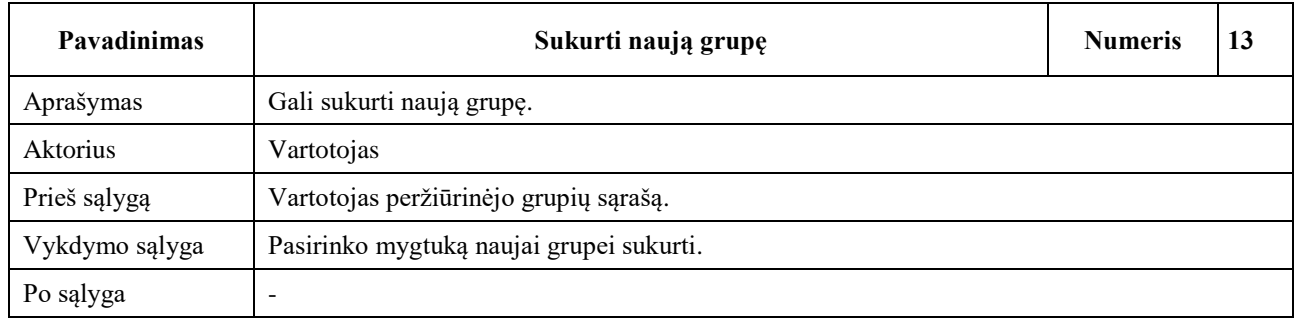

#### 18 lentelė. Panaudojimo atvejų "Peržiūrėti kalendorius grupėje"

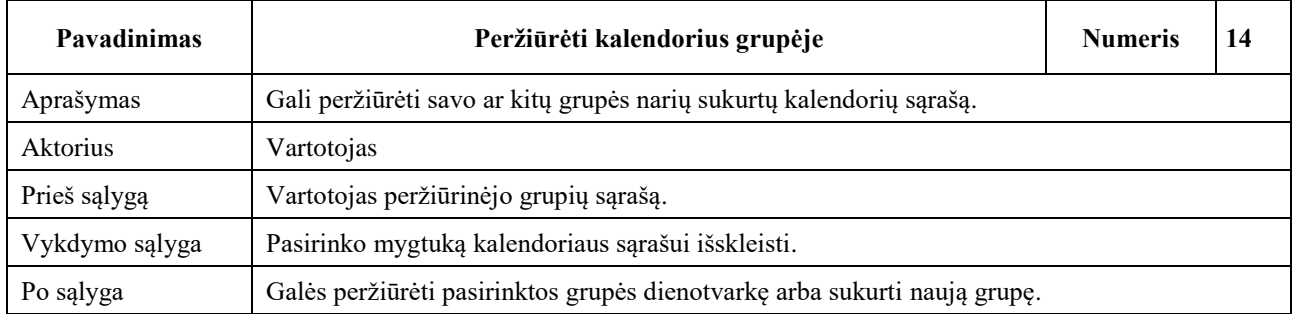

#### 19 lentelė. Panaudojimo atvejų "Sukurti naują kalendorių grupėje"

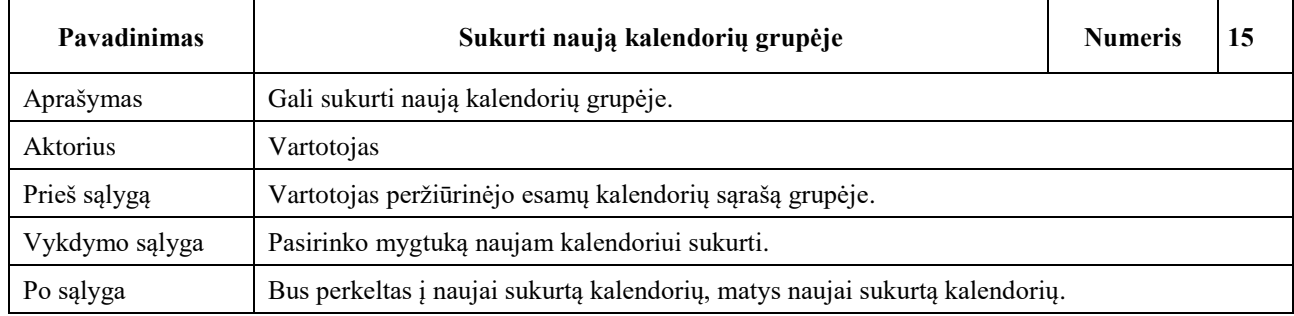

## **20 lentelė.** Panaudojimo atvejų "Peržiūrėti grupės dienotvarkę"

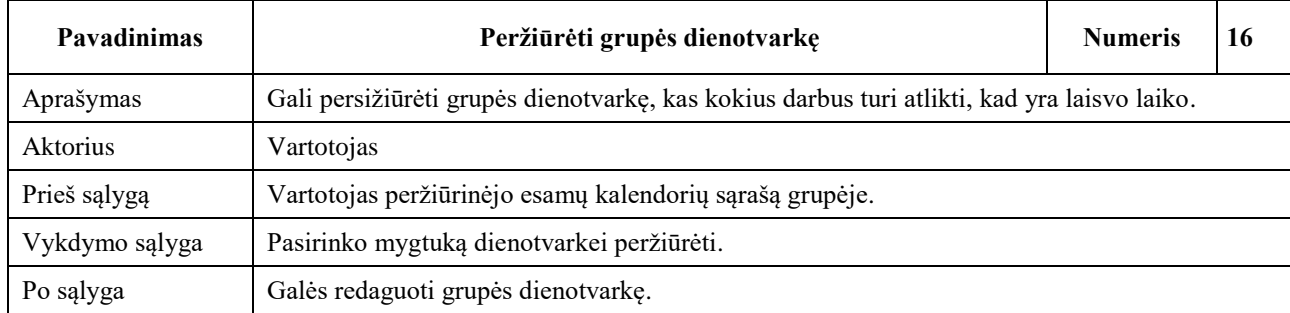

#### 21 lentelė. Panaudojimo atvejų "Peržiūrėti prieinamus testus"

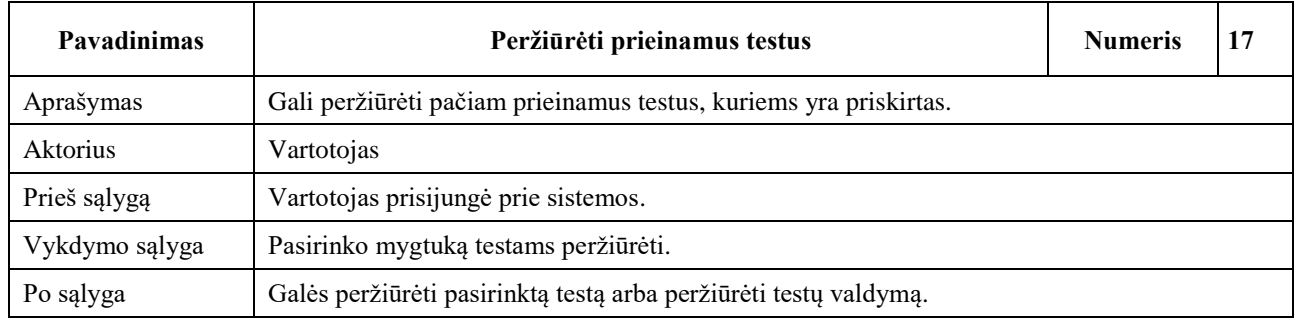

# 22 lentelė. Panaudojimo atvejų "Pasirinkti testą"

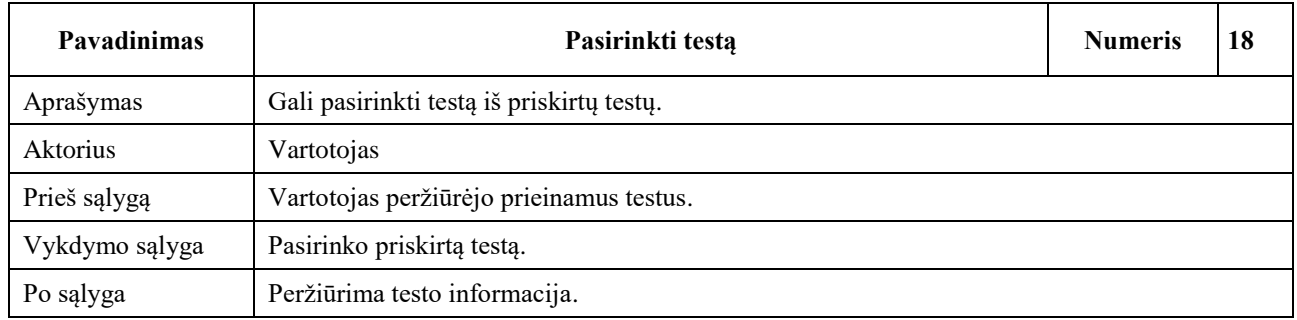

#### 23 lentelė. Panaudojimo atvejų "Peržiūrėti testo informaciją"

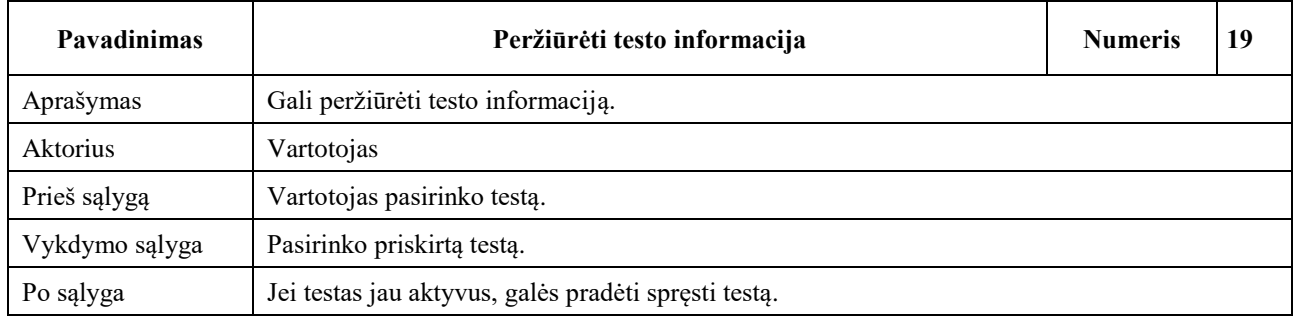

### 24 lentelė. Panaudojimo atvejų "Spęsti testą"

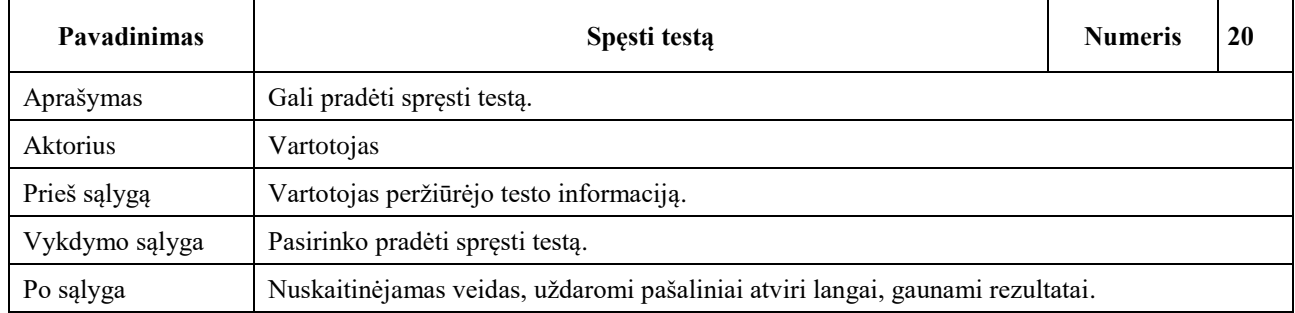

#### 25 lentelė. Panaudojimo atvejų "Gauti rezultatus"

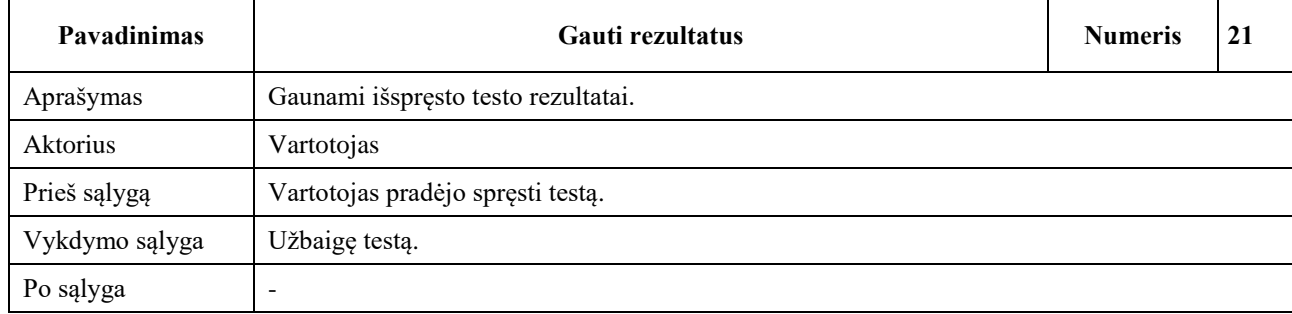

#### 26 lentelė. Panaudojimo atvejų "Nuskaitinėjamas veidas"

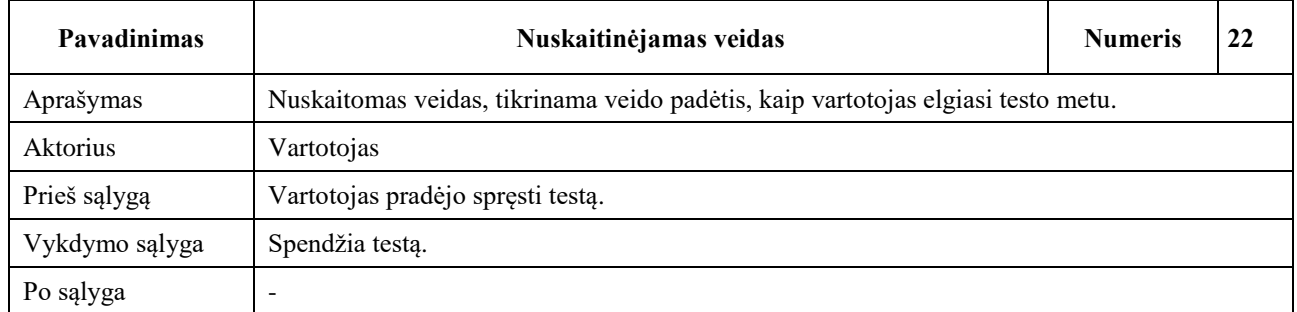

#### 27 lentelė. Panaudojimo atvejų "Uždaromi visi atviri langai"

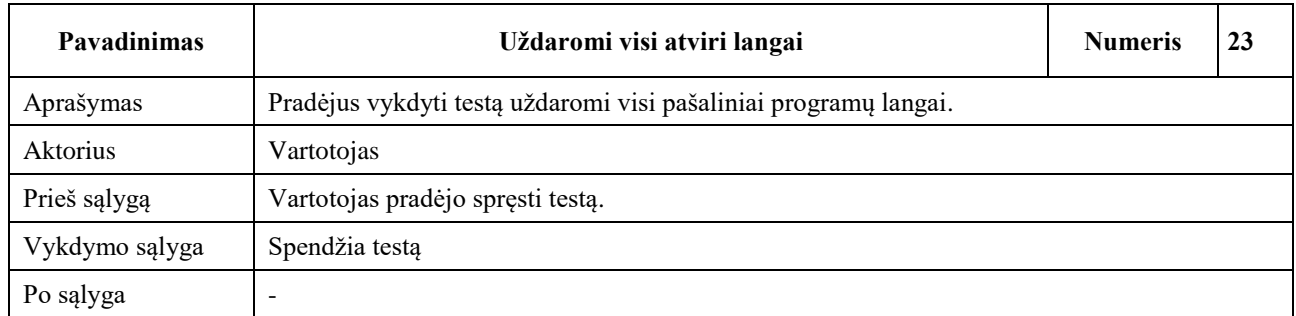

#### 28 lentelė. Panaudojimo atvejų "Peržiūrėti testų valdymą"

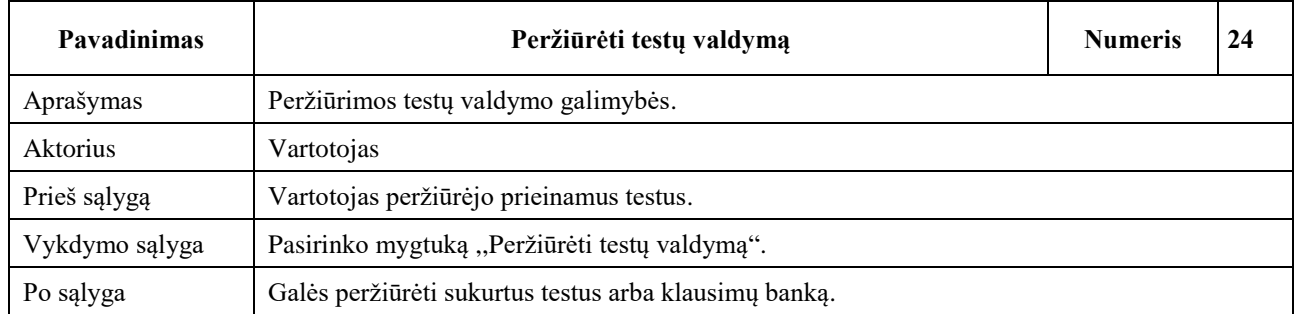

#### 29 lentelė. Panaudojimo atvejų "Peržiūrėti sukurtus testus"

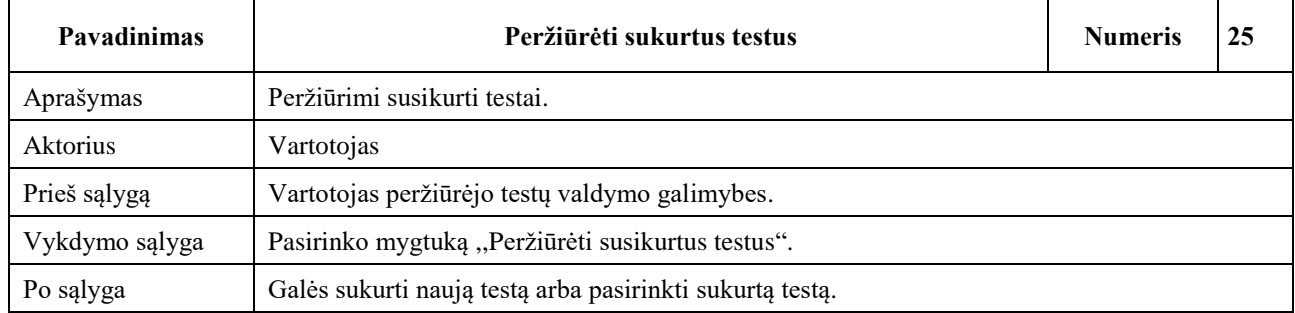

#### 30 lentelė. Panaudojimo atvejų "Sukurti testą"

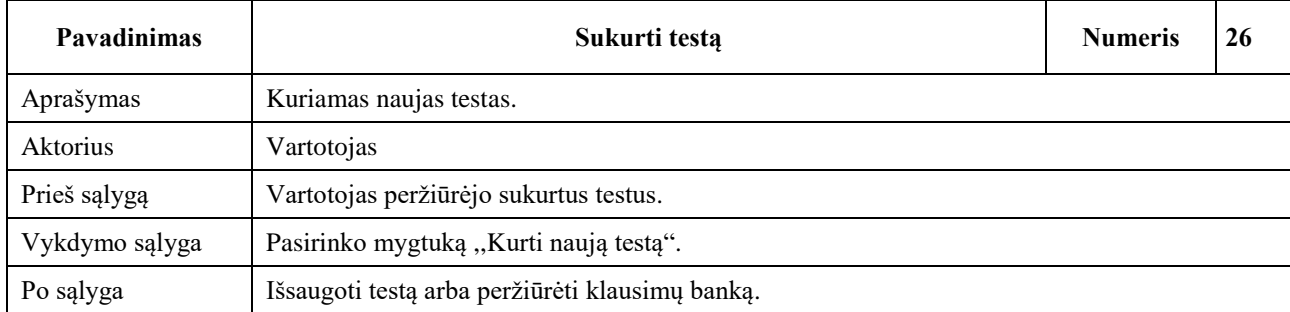

# 31 lentelė. Panaudojimo atvejų "Redaguoti testą"

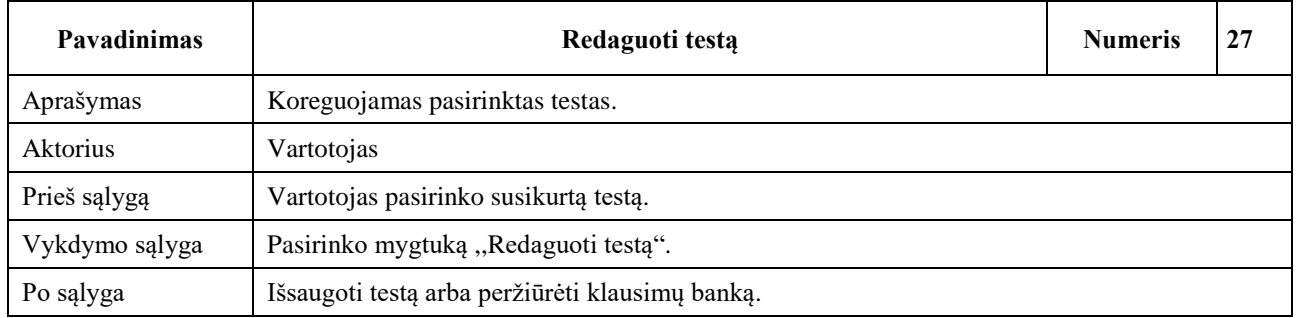

## 32 lentelė. Panaudojimo atvejų "Pasirinkti sukurtą testą"

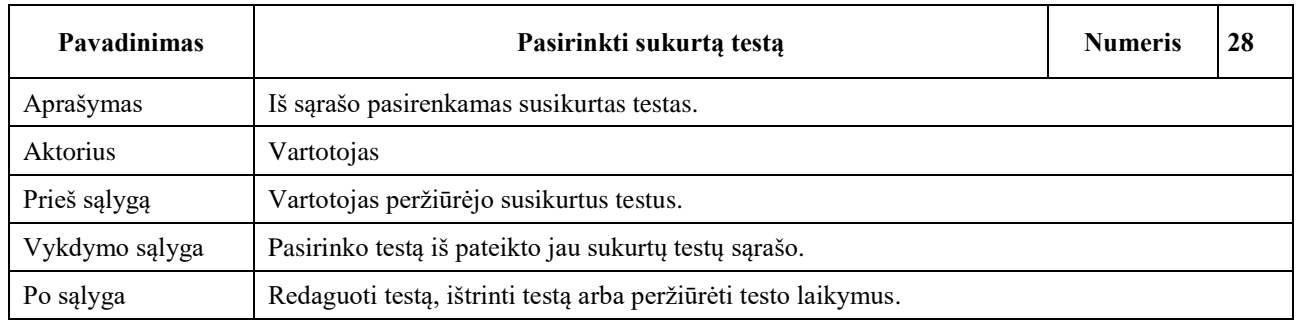

#### 33 lentelė. Panaudojimo atvejų "Ištrinti testą"

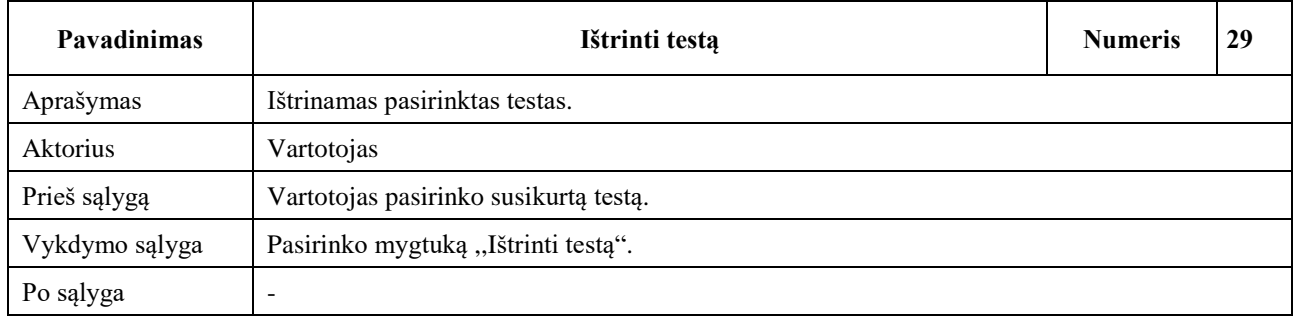

#### 34 lentelė. Panaudojimo atvejų "Peržiūrėti testo laikymus"

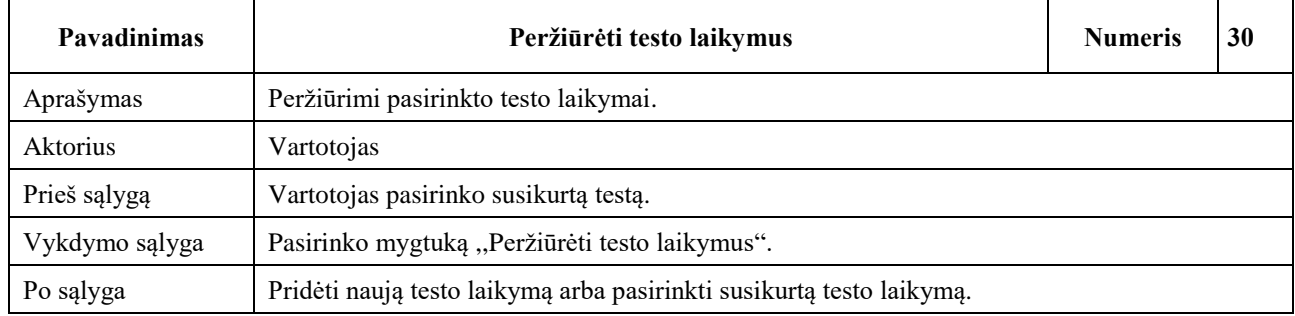

#### 35 lentelė. Panaudojimo atvejų "Išsaugoti testą"

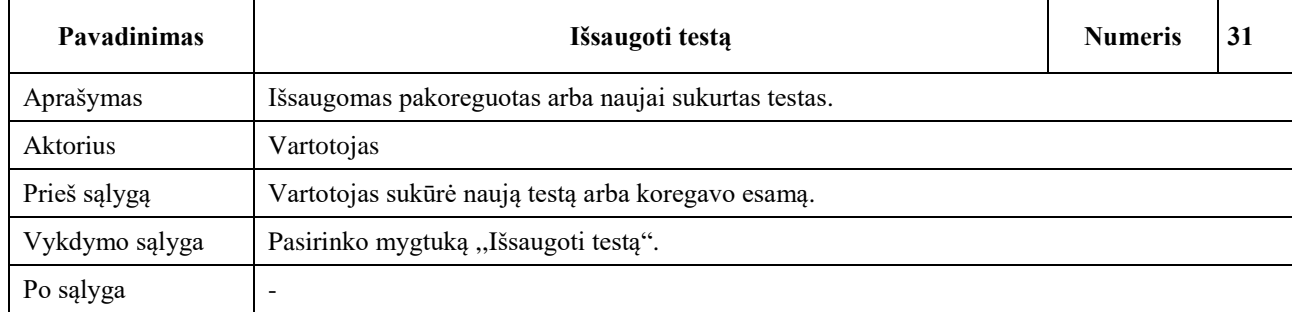

#### 36 lentelė. Panaudojimo atvejų "Pridėti naują testo laikymą"

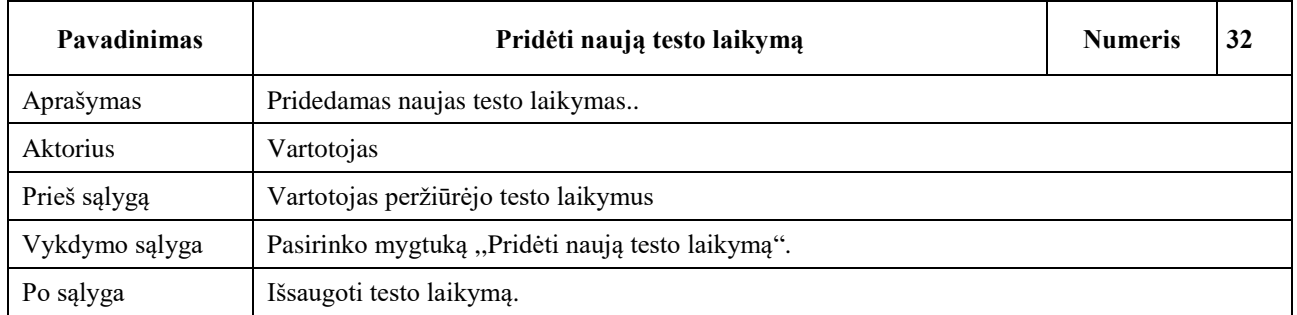

#### 37 lentelė. Panaudojimo atvejų "Redaguoti testo laikymą"

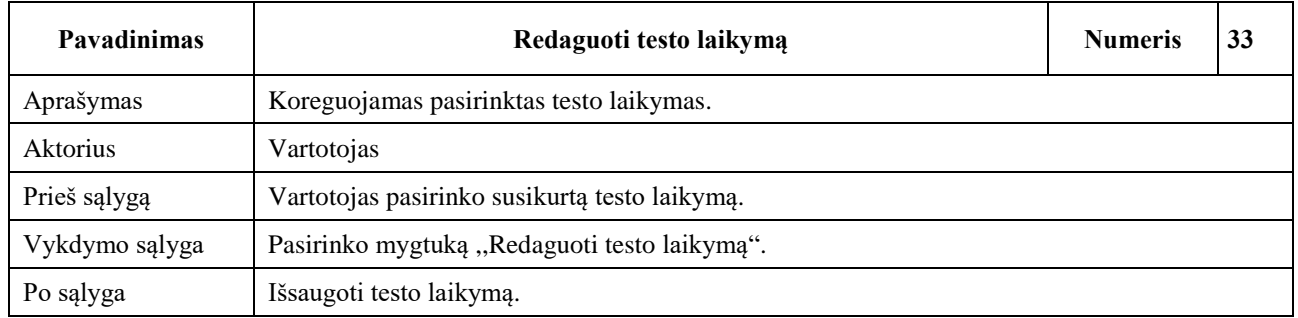

#### 38 lentelė. Panaudojimo atvejų "Išsaugoti testo laikymą"

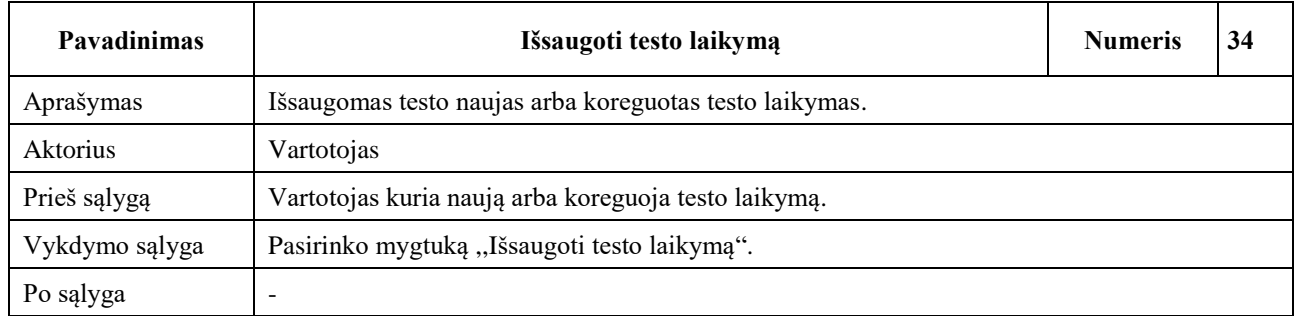

### 39 lentelė. Panaudojimo atvejų "Pasirinkti sukurtą testo laikymą"

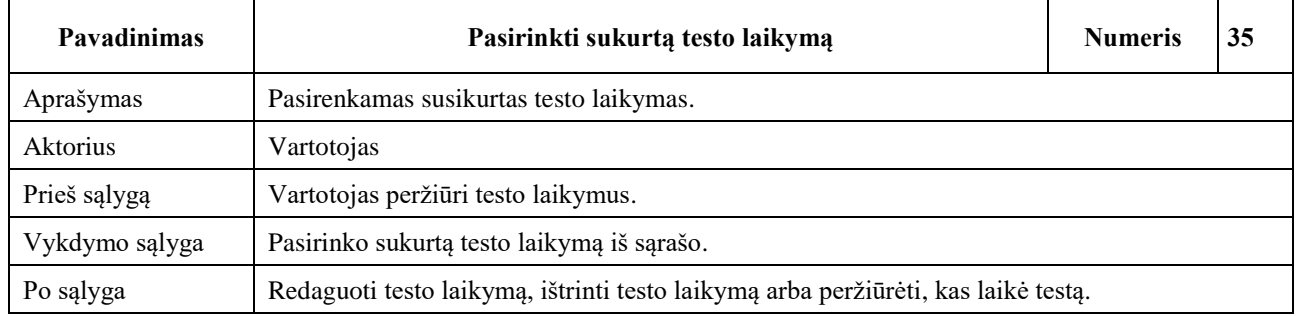

#### 40 lentelė. Panaudojimo atvejų "Ištrinti testo laikymą"

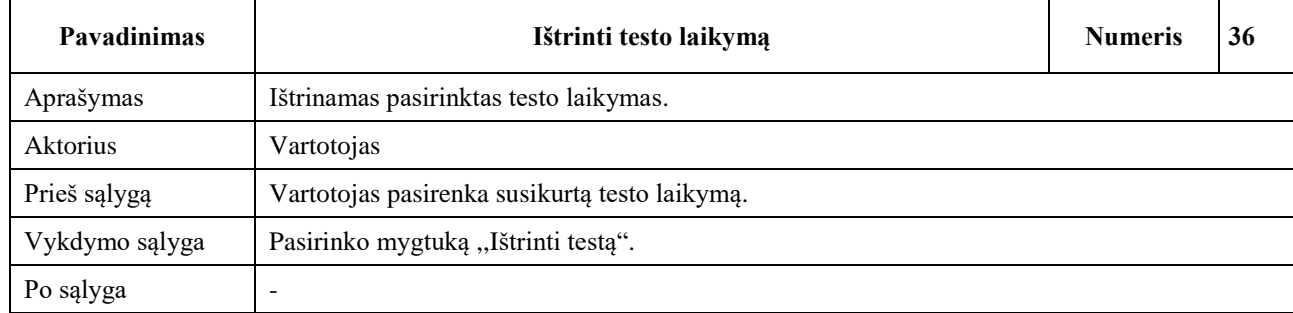

### 41 lentelė. Panaudojimo atvejų "Peržiūrėti, kas laikė testą"

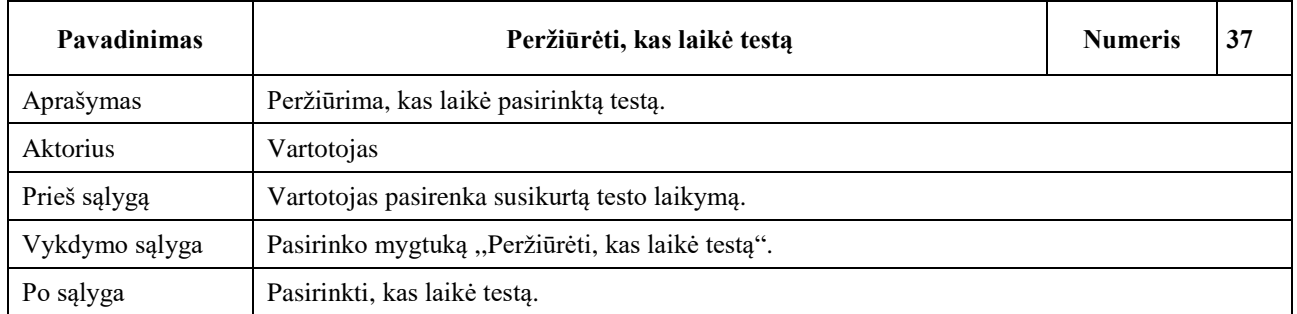

## 42 lentelė. Panaudojimo atvejų "Pasirinkti, kas laikė testą"

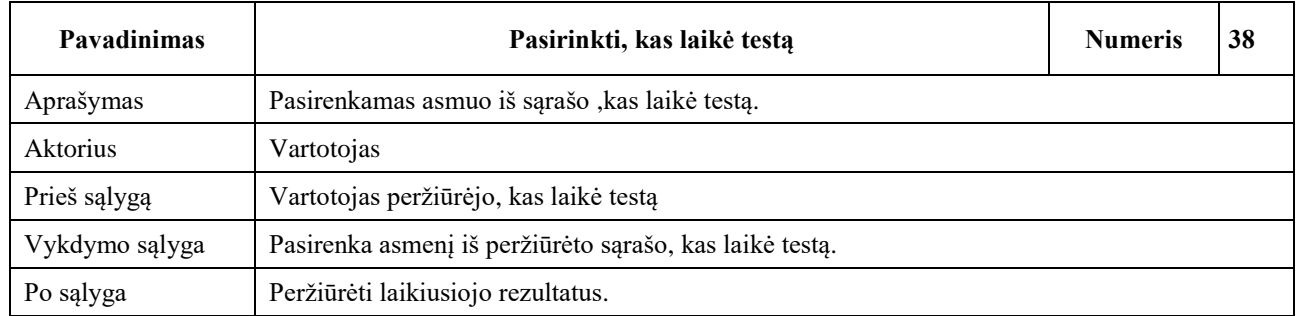

#### 43 lentelė. Panaudojimo atvejų "Peržiūrėti laikiusiojo rezultatus"

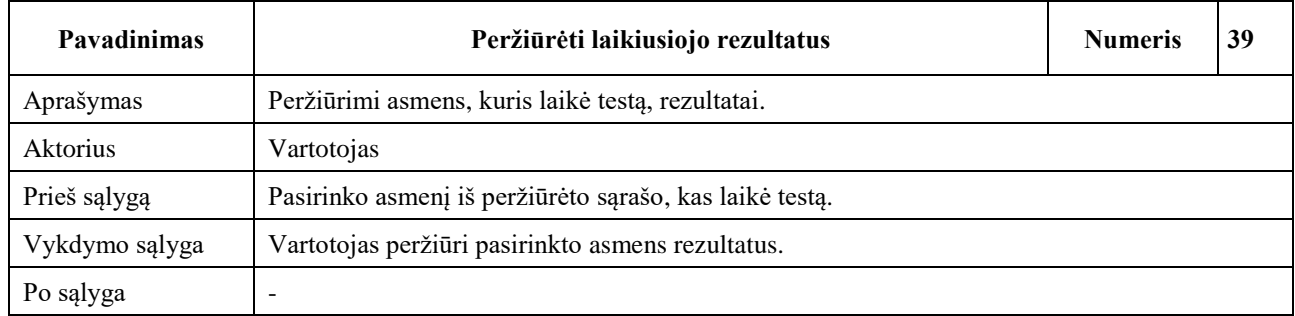

## 44 lentelė. Panaudojimo atvejų "Peržiūrėti klausimų banką"

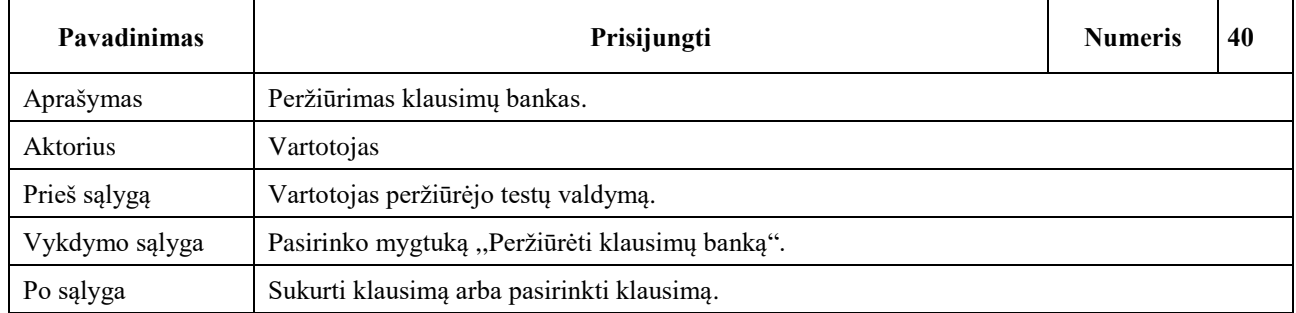

#### 45 lentelė. Panaudojimo atvejų "Sukurti klausimą"

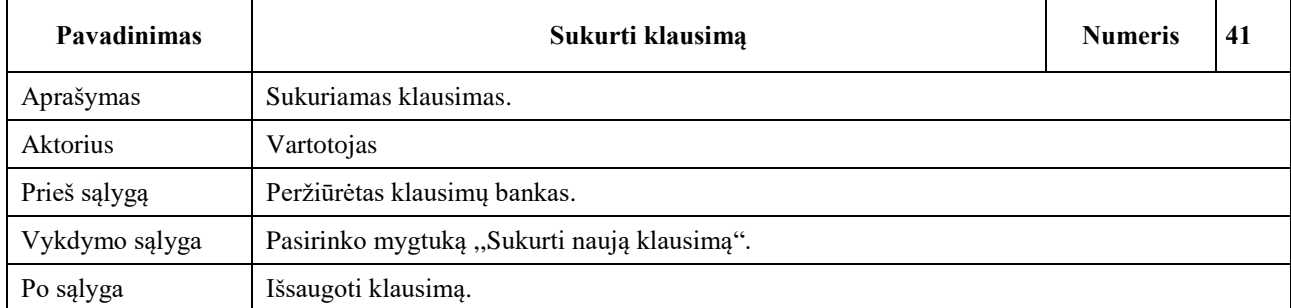

## 46 lentelė. Panaudojimo atvejų "Pasirinkti klausimą"

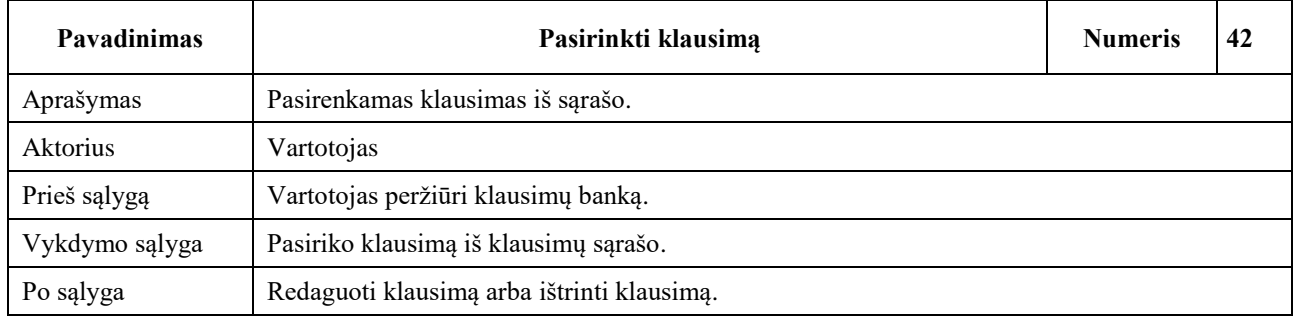

#### 47 lentelė. Panaudojimo atvejų "Redaguoti klausimą"

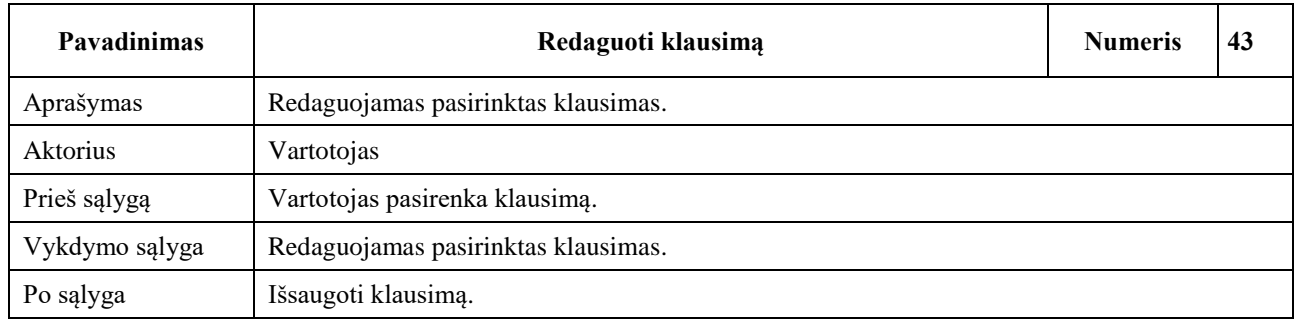

#### 48 lentelė. Panaudojimo atvejų "Ištrinti klausimą"

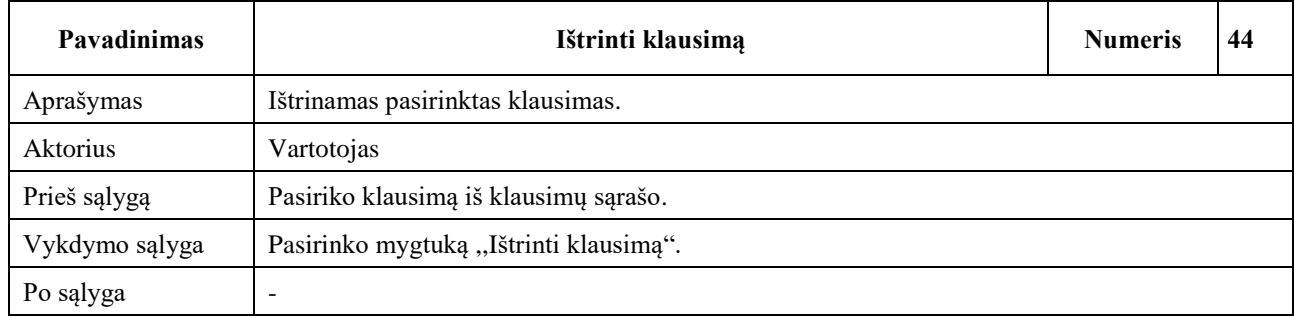

#### 49 lentelė. Panaudojimo atvejų "Išsaugoti klausimą"

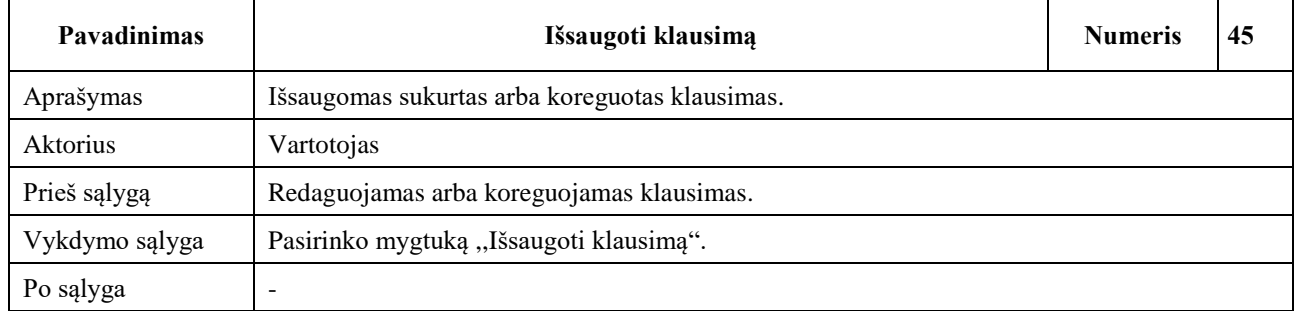

#### **50** lentelė. Panaudojimo atvejų "Valdyti administratoriaus funkcijas"

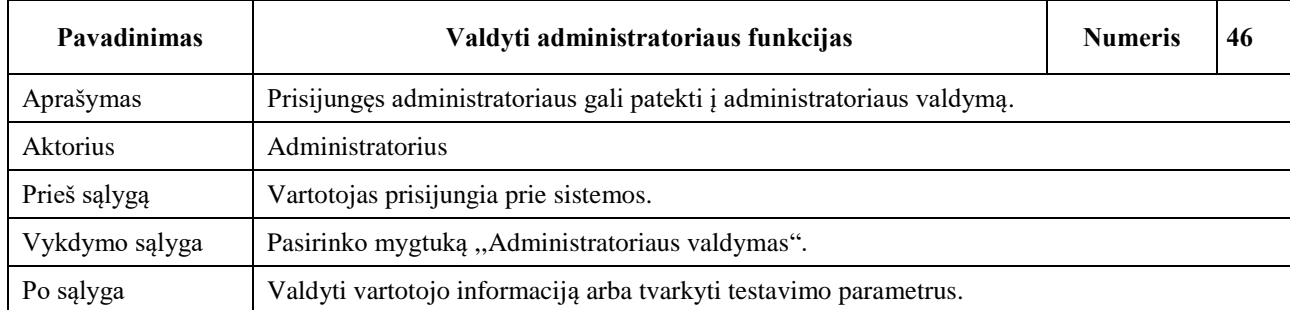

#### 51 lentelė. Panaudojimo atvejų "Valdyti vartotojo informaciją"

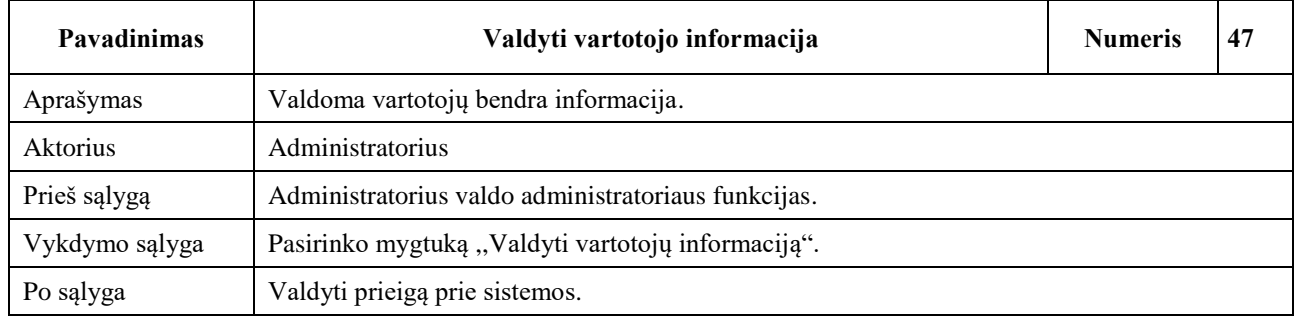

#### 52 lentelė. Panaudojimo atvejų "Valdyti prieigą prie sistemos"

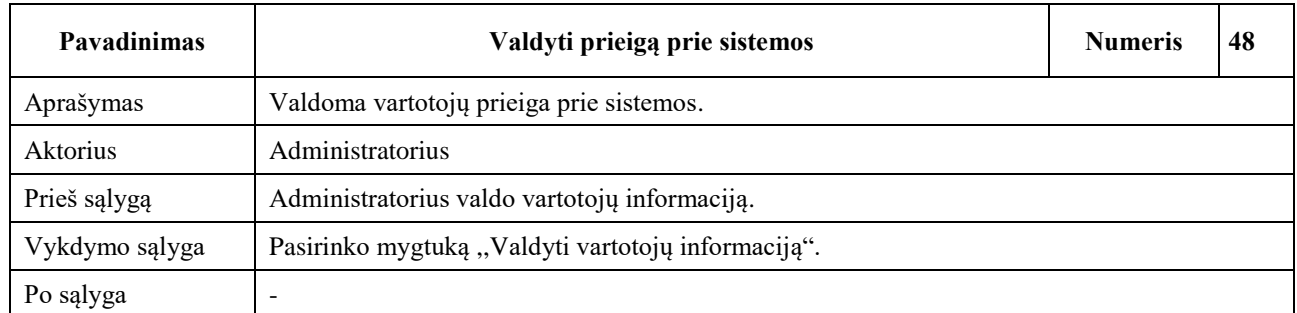

#### 53 lentelė. Panaudojimo atvejų "Tvarkyti testavimo parametrus"

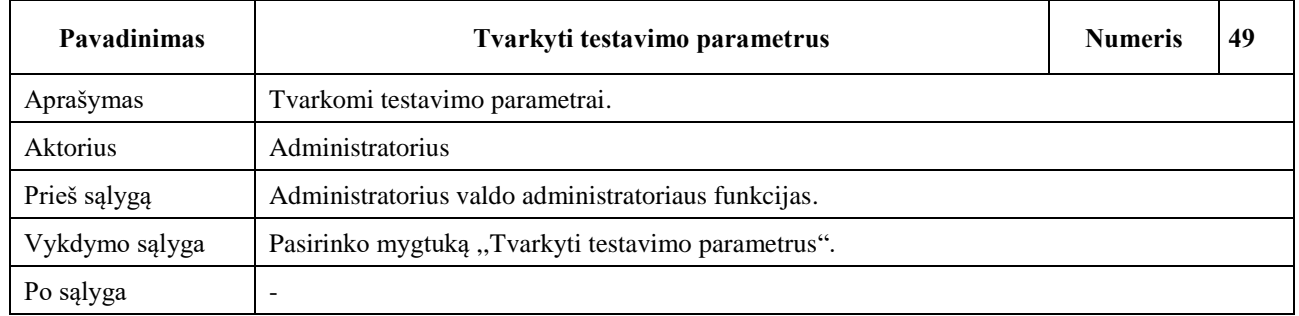

### **3.6.3. Vartotojo dokumentacija ir apmokymas**

Internetinėje svetainėje bus galima susipažinti su programa ir jos galimybėmis bei aprašymu, kaip ja naudotis.

#### **3.6.4. Perspektyviniai reikalavimai**

Programa kitose operacinėse sistemose bei mobili versija.

#### **3.7. Nuotolinio testavimo sistemos architektūros specifikacija**

#### **3.7.1. Perspektyviniai reikalavimai**

Pateikti programos architektūros apribojimus, parodyti diagramomis dinaminį, statinį sistemos vaizdą, specifikuoti esybių ryšių modelį, sistemos architektūros komponentus.

#### **3.7.2. Architektūros pateikimas**

Naujo vartotojo kūrimo veiklos diagrama – pavaizduojamas naujo vartotojo sukūrimas, kaip yra tikrinami įvesti duomenys ir siunčiami į duomenų bazę.

Planų pridėjimo veiklos diagrama – pavaizduojama, kaip duomenys pasiekia duomenų bazę ir kur įvyksta įvestų duomenų tikrinimas.

Vartotojo prisijungimo sekų diagrama – pavaizduojama, kokie veiksmai yra atliekami, kol vartotojas prisijungia prie savo vartotojo paskyros.

Planų paieškos būsenų diagrama – iliustruoja, kaip būsenos atlieka veiksmus paieškos skiltyje.

Klasių vaizdas – iliustruoja, kokios klasės sudaro mobilią programą.

Duomenų bazės lentelės vaizdas – parodo duomenų bazės lentelės struktūrą.

Komponentų bendravimo diagrama – iliustruoja, kokie komponentai sudaro Windows programą bei kaip šie komponentai susiję vienas su kitu.

#### **3.7.3. Architektūros apribojimai**

- Programa gali būti prieinama Windows 7 ir aukštesnėse operacinės sistemos versijose.
- Norint naudotis visomis programos funkcijomis privaloma įsidiegti .net 4.0 Framework.
- Norint naudotis programa visada reikia prisijungti prie savo paskyros.
- Kad programa būtų galima naudotis, reikalingas interneto ryšys.

#### <span id="page-50-2"></span>**3.7.4. Sistemos dinaminis vaizdas**

#### **Veiklos diagramos**

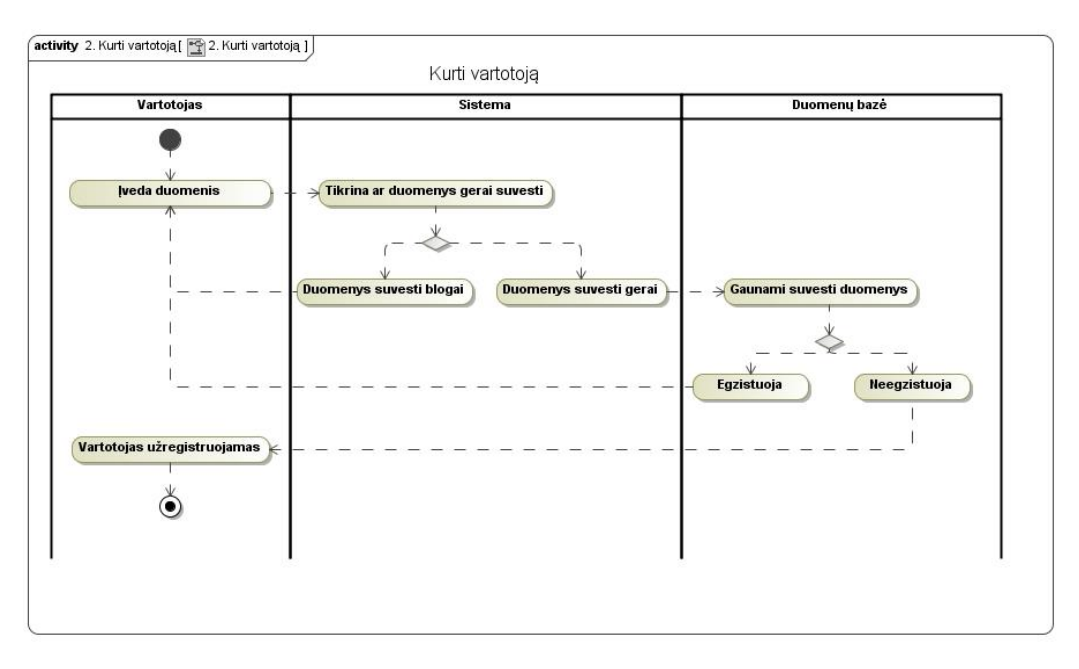

<span id="page-50-0"></span>**30 pav.** Vartotojo kūrimo veiklos diagrama

Nuotolinio testavimo sistemos,,Naujo vartotojo kūrimas" veiklos diagramoje (žr[. 30](#page-50-0) pav.) parodomas vartotojo informacijos įrašymas į duomenų bazę. Vartotojas įveda savo duomenis ir juos patvirtina, tuomet sistema patikrina, ar duomenys gerai suvesti, jeigu blogai, sistema pateikia vartotojui reikalavimus, kurių jis neįvykdė, jeigu gerai, sistema siunčia informaciją į duomenų bazę ir sutikrina duomenis, ar jie jau egzistuoja duomenų bazėje. Jeigu egzistuoja, vartotojui pateikiami reikalavimai pakeisti duomenis, jeigu ne, vartotojo duomenys išsaugomi duomenų bazėje ir vartotojas informuojamas apie sėkmingai įvykdytą registraciją.

<span id="page-50-1"></span>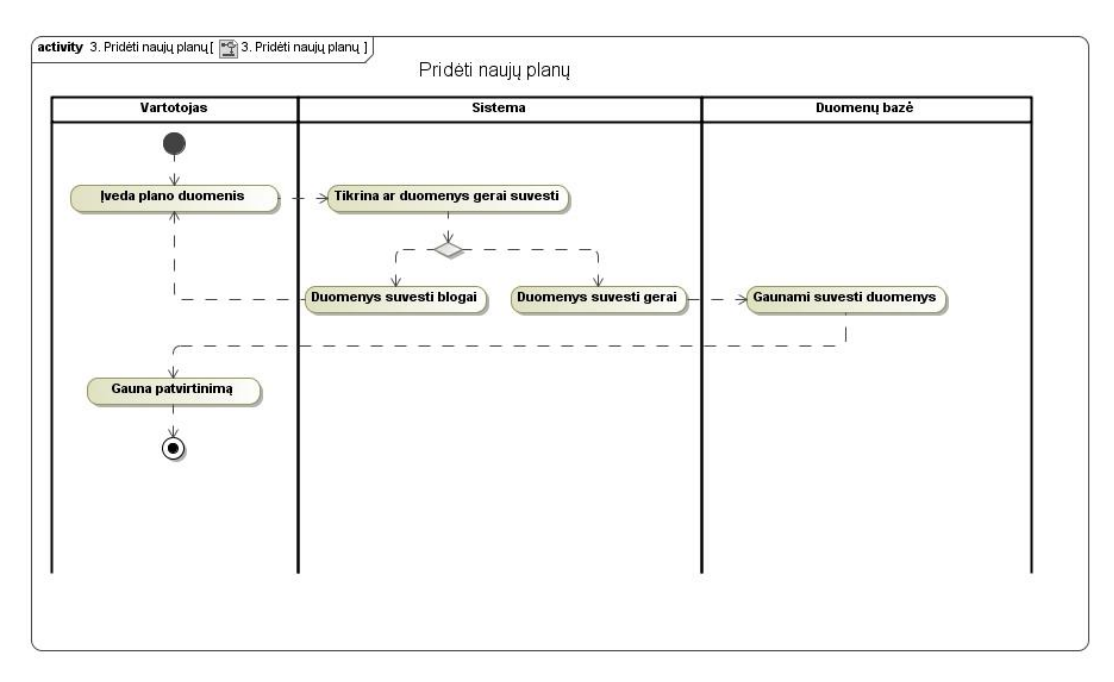

Nuotolinio testavimo sistemos ,,Naujo plano pridėjimas" veiklos diagramoje (žr. [31](#page-50-1) pav.) parodomas vartotojo naujo plano pridėjimas prie dienotvarkės, išsaugojimas duomenų bazėje. Vartotojas įveda plano duomenis, sistema tikrina, ar duomenys gerai suvesti. Jeigu ne, pateikia vartotojui reikalavimus, kurių jis neįvykdė, jeigu taip, duomenis perduodami į duomenų bazę ir vartotojas informuojamas apie sėkmingai išsaugotus duomenis.

### **Sekos diagrama**

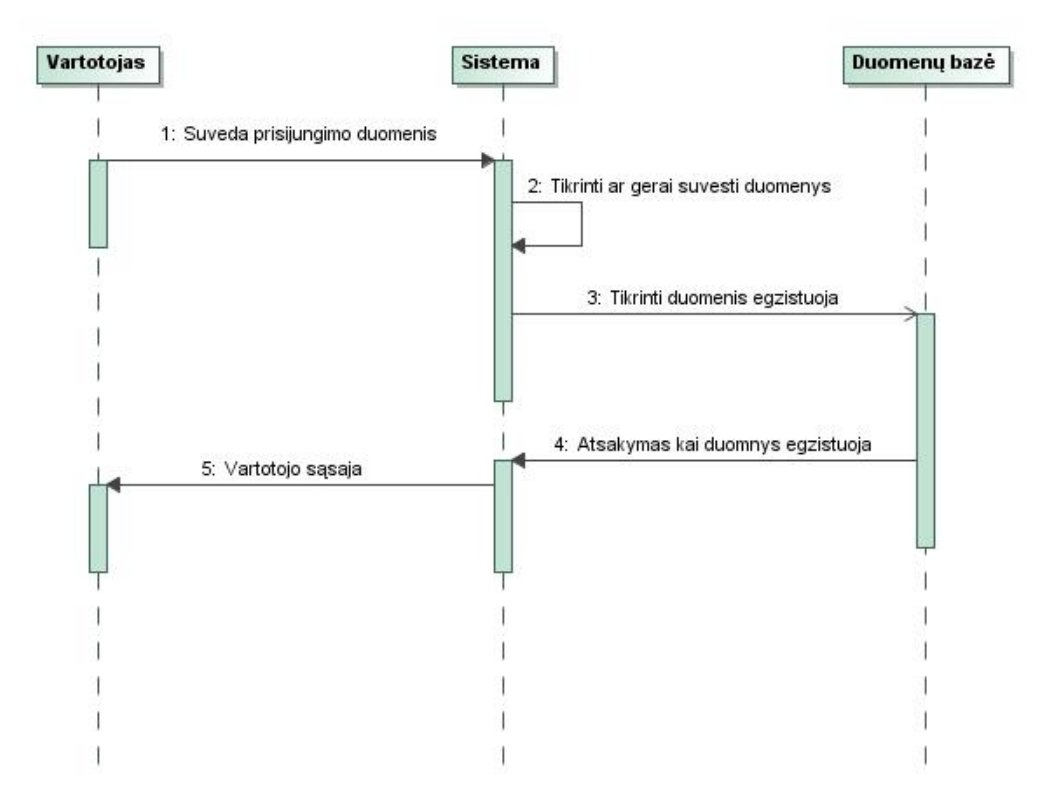

<span id="page-51-0"></span>**32 pav.** Vartotojo prisijungimo sekų diagrama

Nuotolinio testavimo sistemos ,,Vartotojo prisijungimas" matomas sekų diagramoje (žr. [32](#page-51-0) pav.). Joje matyti, kad, vartotojui įvedus prisijungimo duomenis, sistema tikrina, ar tokie suvesti duomenys egzistuoja duomenų bazėje, ir, jeigu egzistuoja, vartotojas prijungiamas prie savo asmeninės paskyros.

## <span id="page-52-0"></span>**3.7.5. Sistemos statinis vaizdas**

## **Būsenos diagrama**

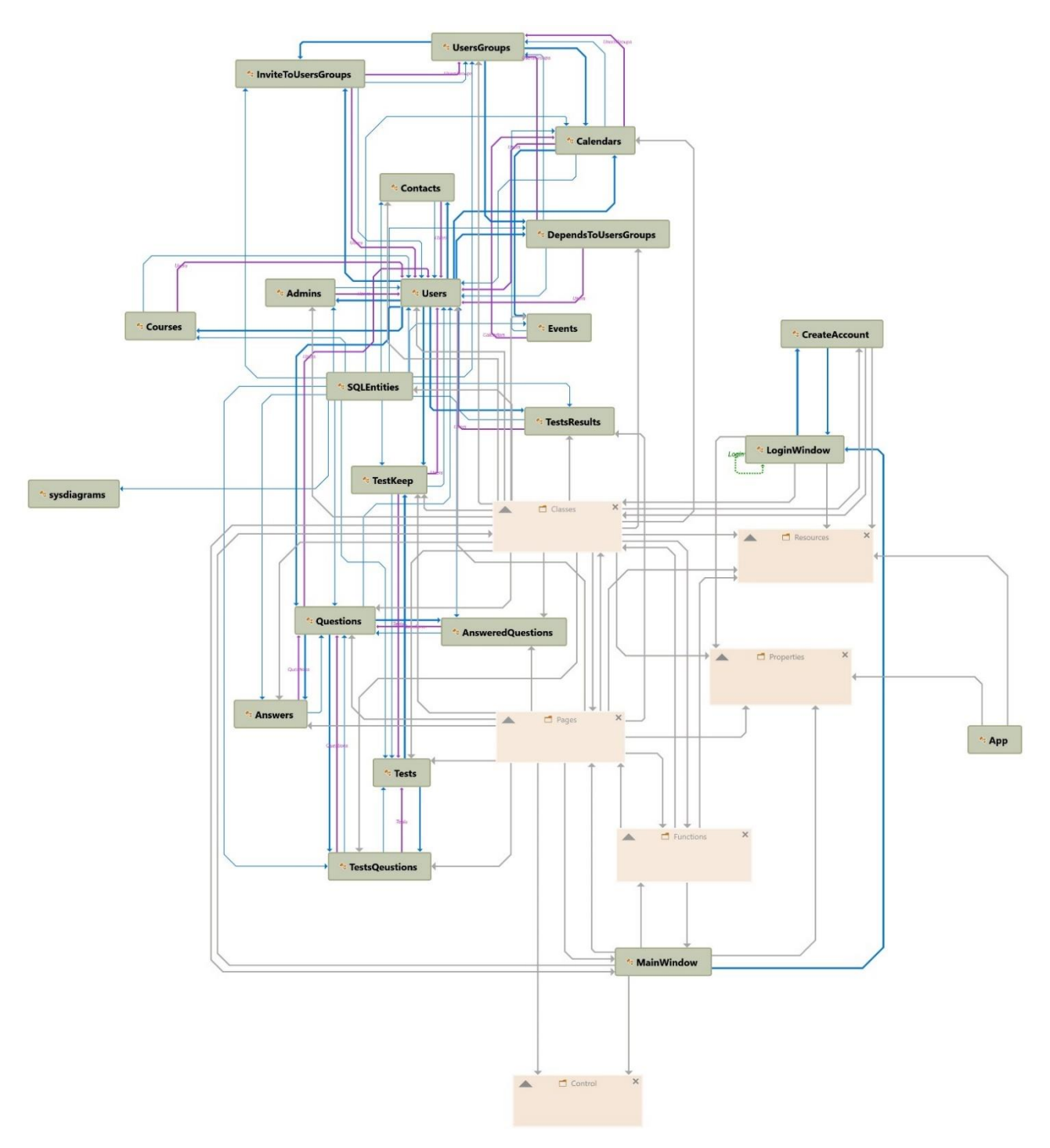

**33 pav.** Klasių vaizdas

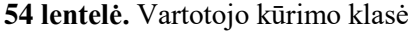

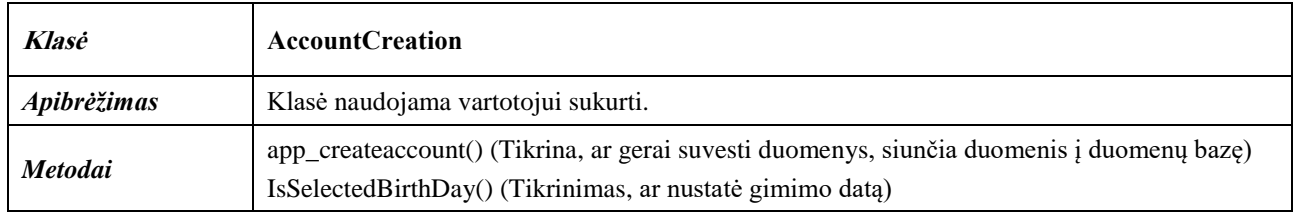

#### **55 lentelė.** Administratoriaus klasė

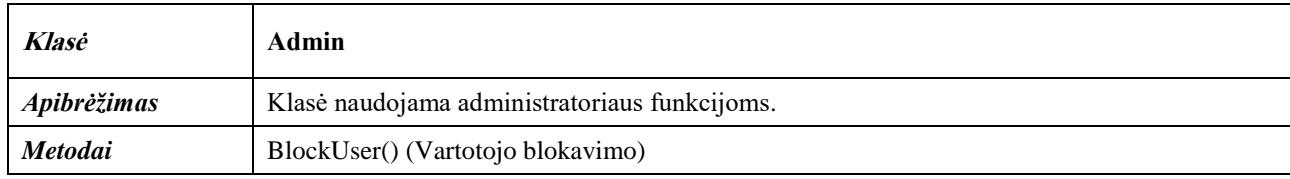

#### **56 lentelė.** Kalendoriaus klasė

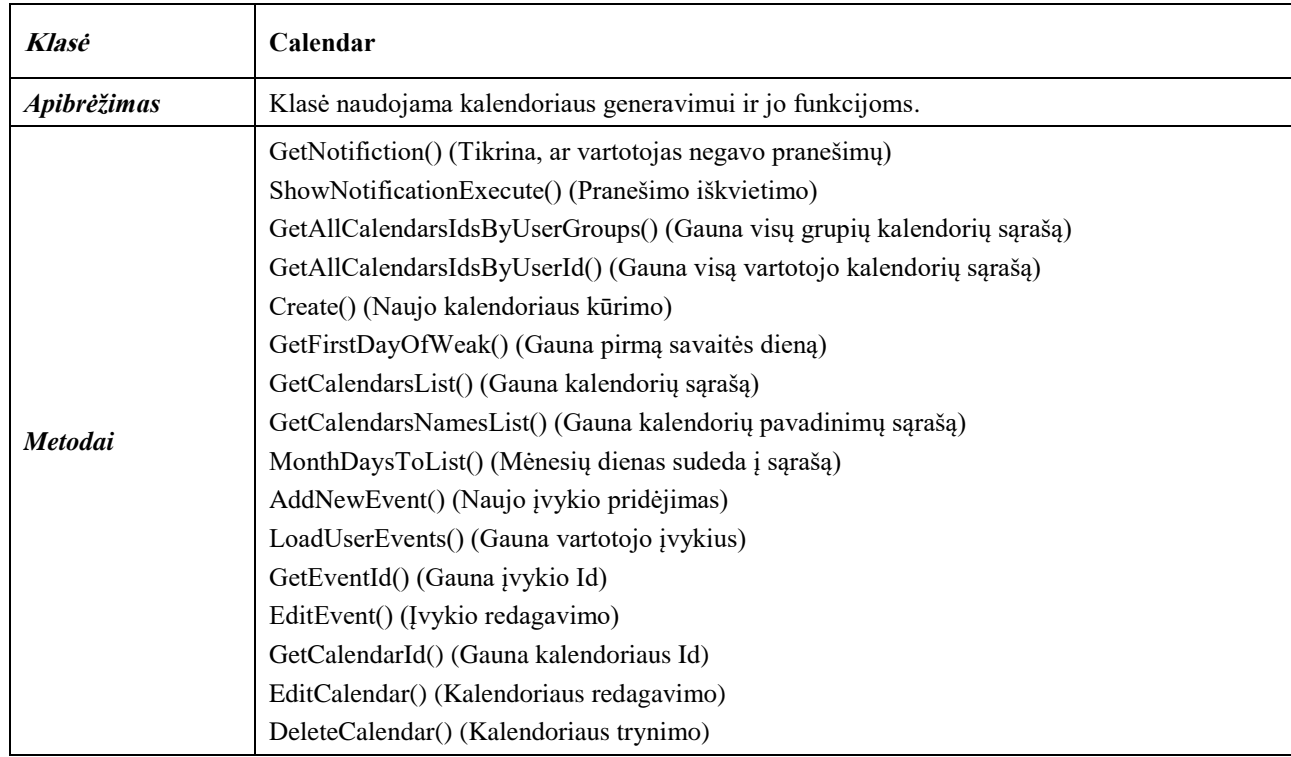

#### **57 lentelė.** Kontaktų klasė

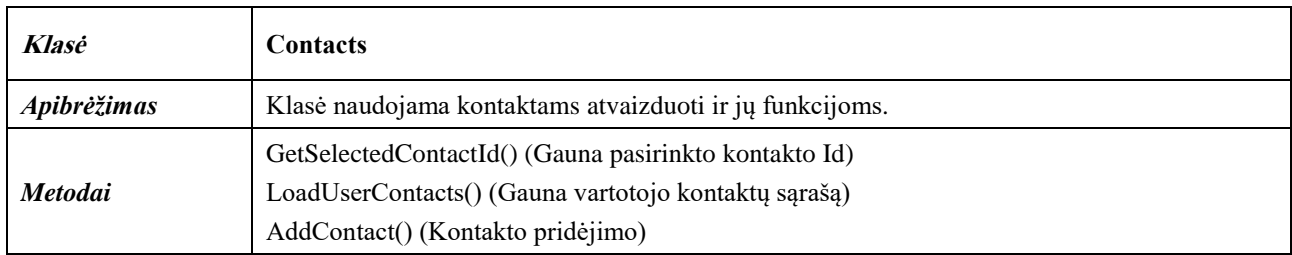

#### **58 lentelė.** Veido atpažinimo klasė

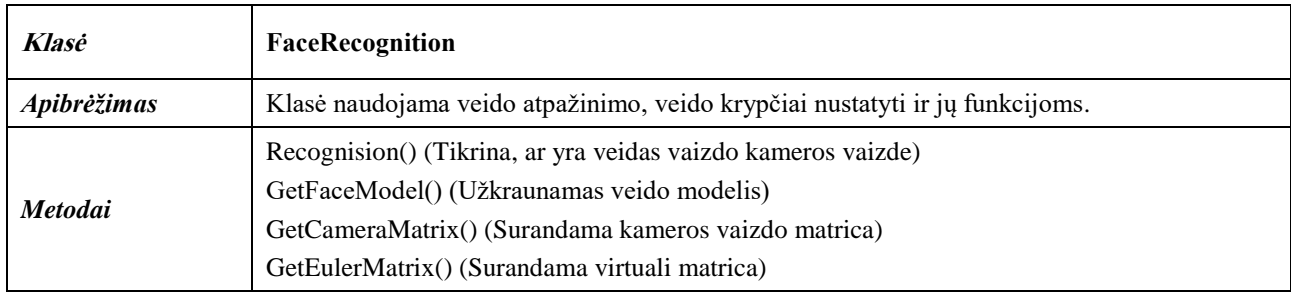

## **59 lentelė.** Grupių klasė

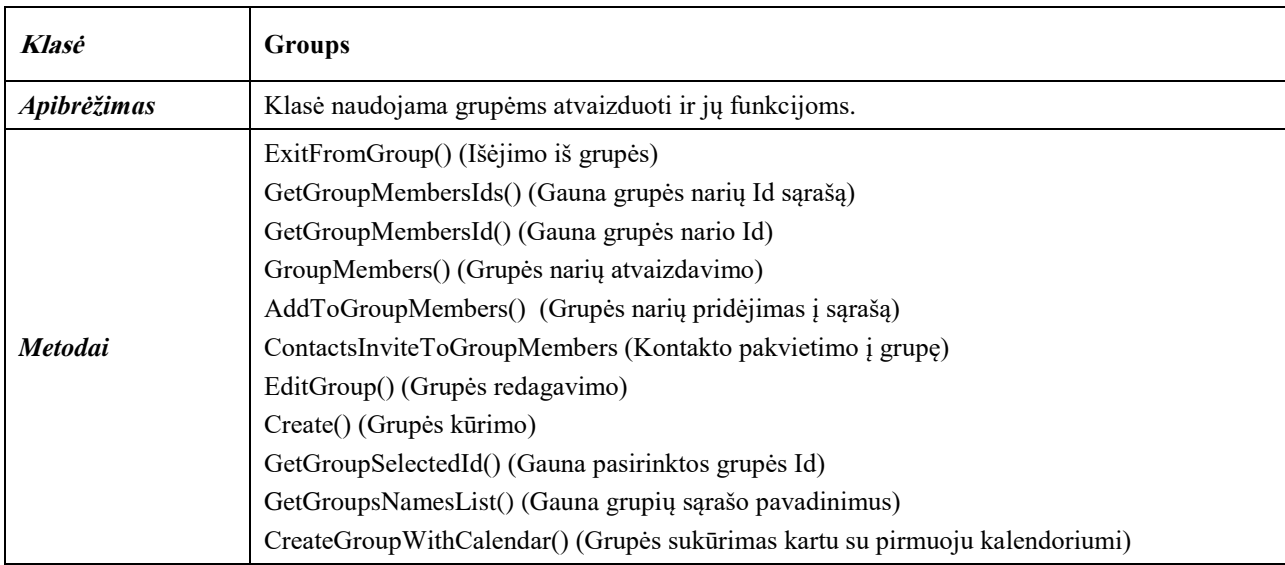

#### **60 lentelė.** Slaptažodžio šifravimo klasė

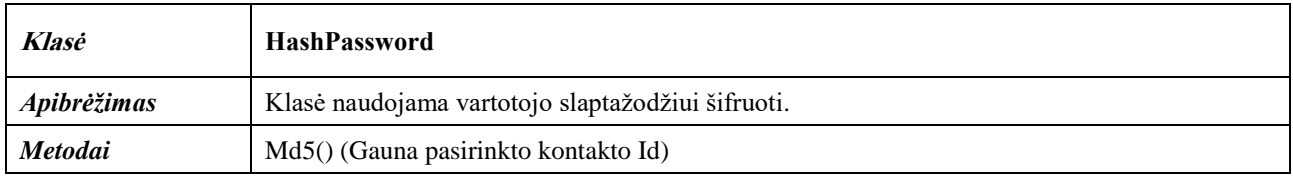

## **61 lentelė.** Prisijungimo klasė

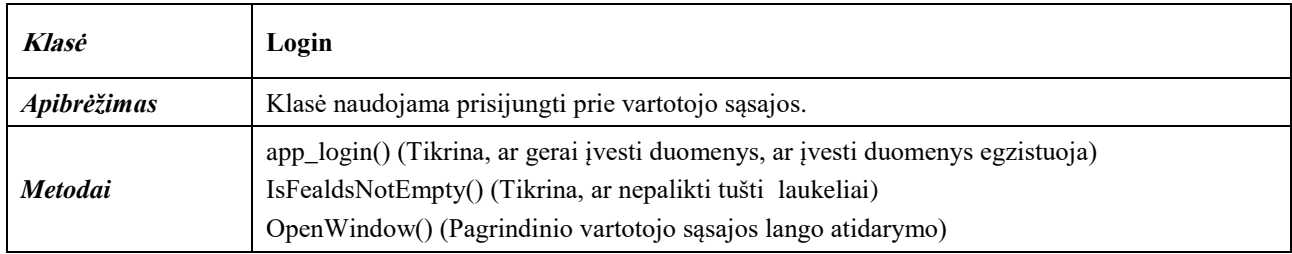

## **62 lentelė.** Testų klasė

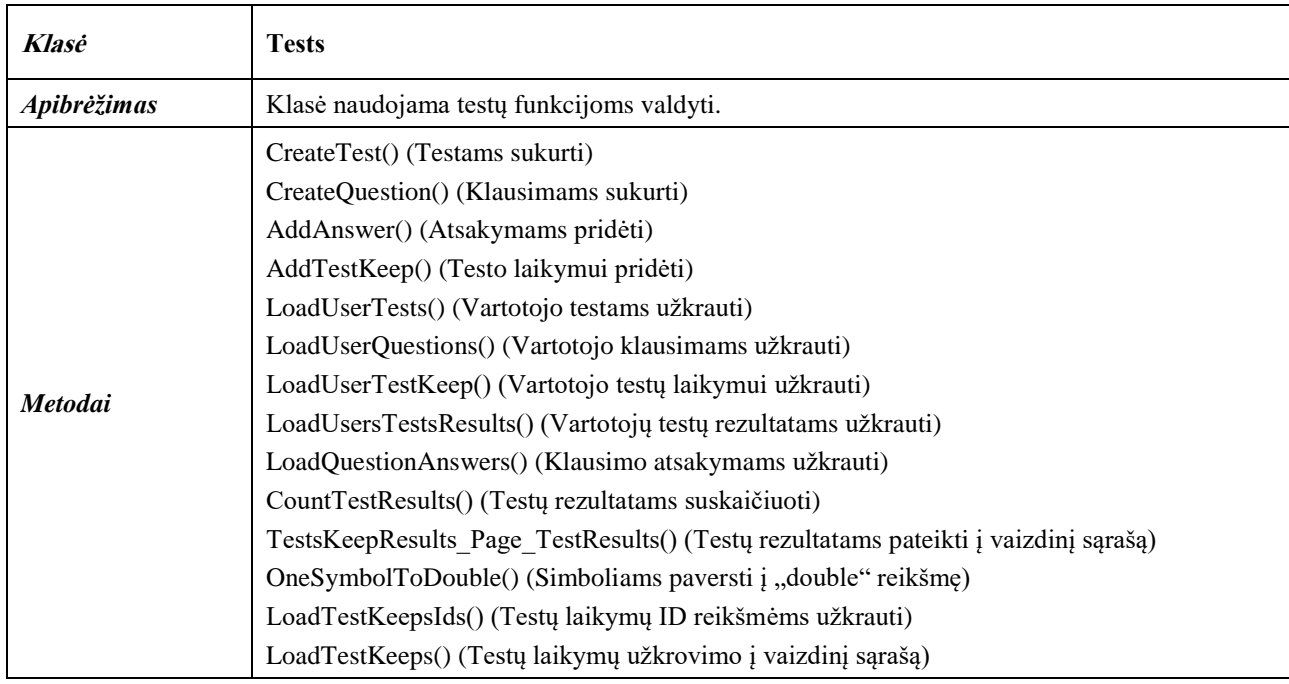

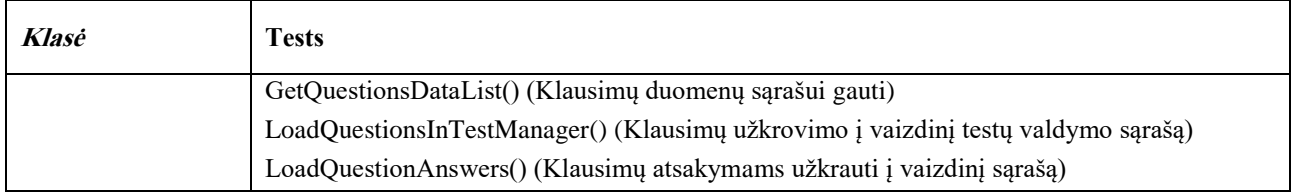

## **63 lentelė.** Įvestų reikšmių tikrinimo klasė

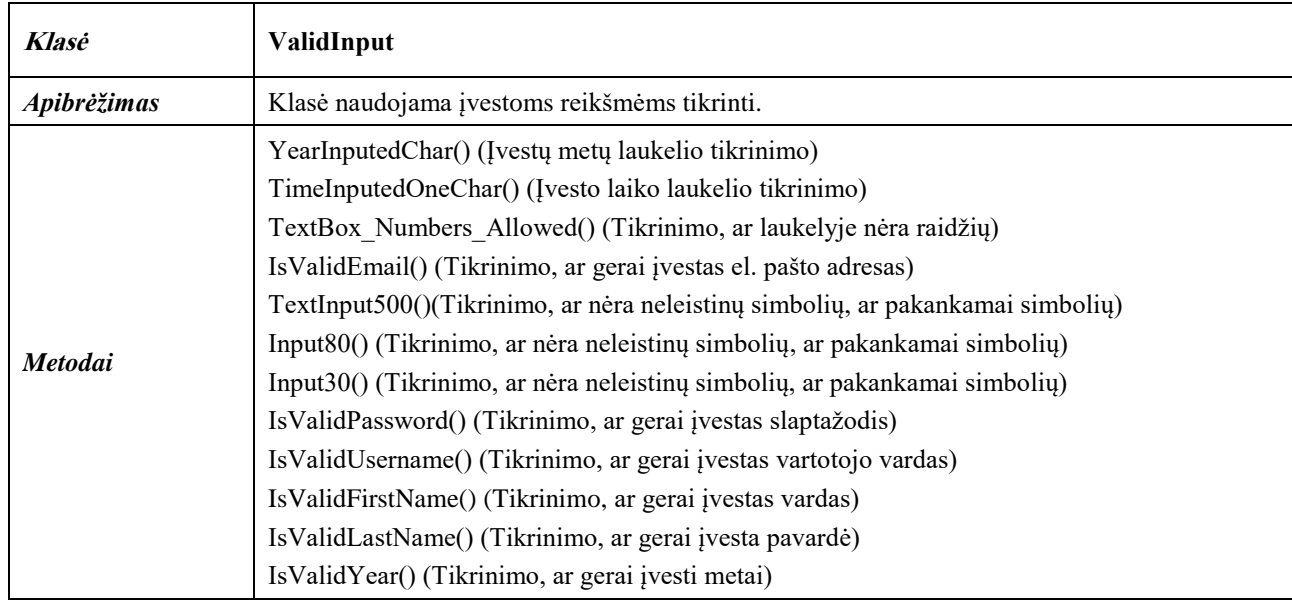

# **64 lentelė.** Kalendoriaus užklausų į duomenų bazę klasė

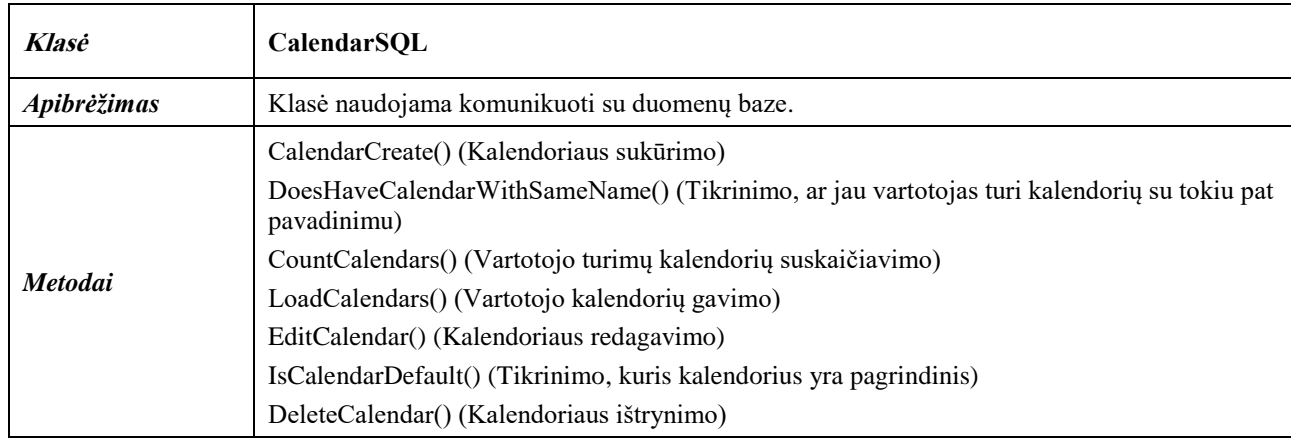

## **65 lentelė.** Kontaktų užklausų į duomenų bazę klasė

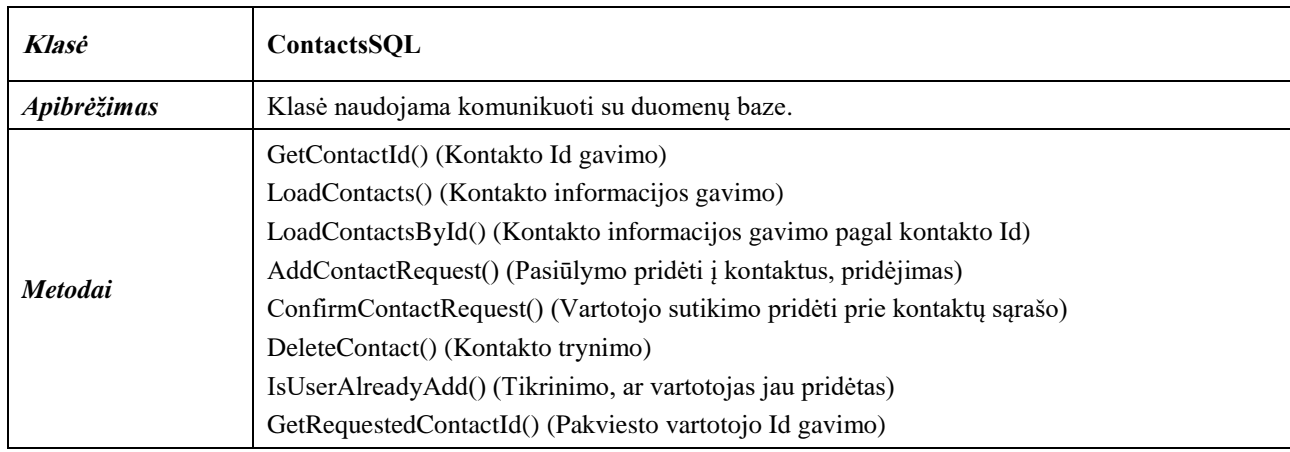

## **66 lentelė.** Įvykių užklausų į duomenų bazę klasė

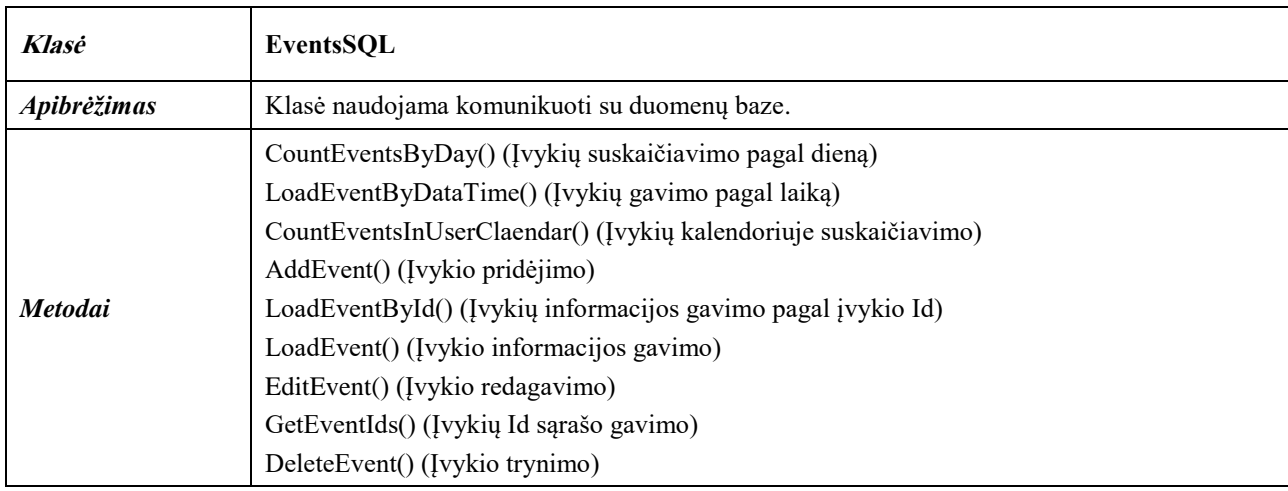

# **67 lentelė.** Grupių užklausų į duomenų bazę klasė

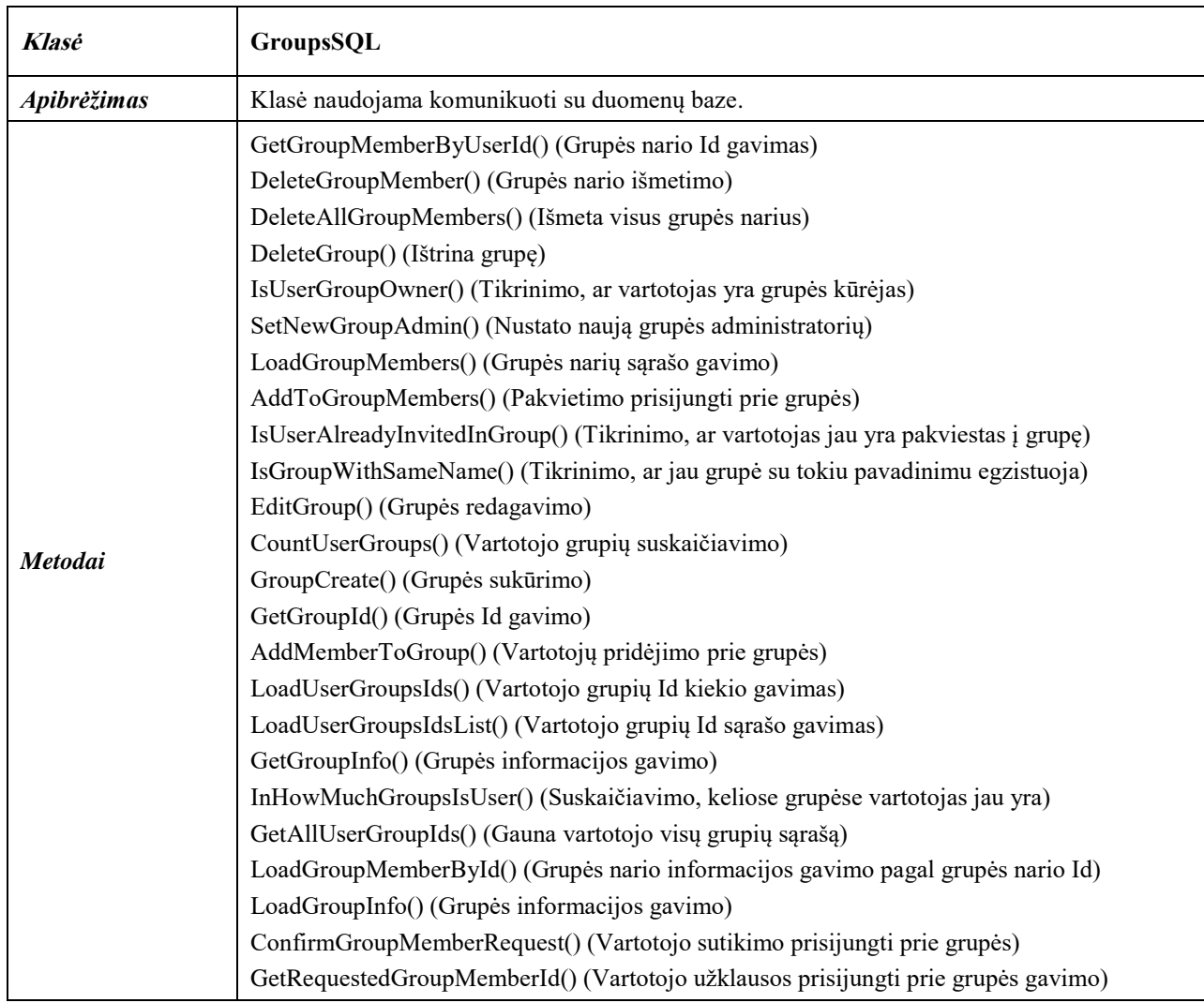

## **68 lentelė.** Užklausų į duomenų bazę klasė

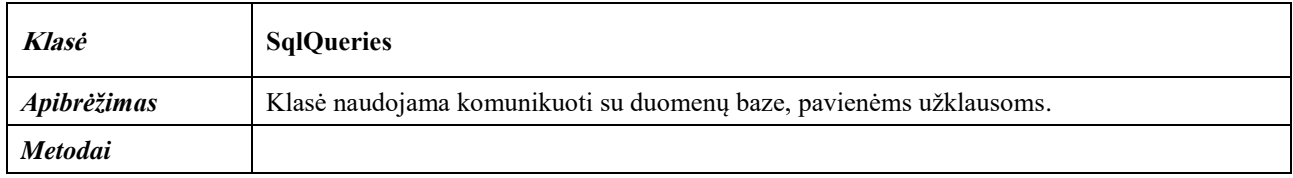

# **69 lentelė.** Testų užklausų į duomenų bazę klasė

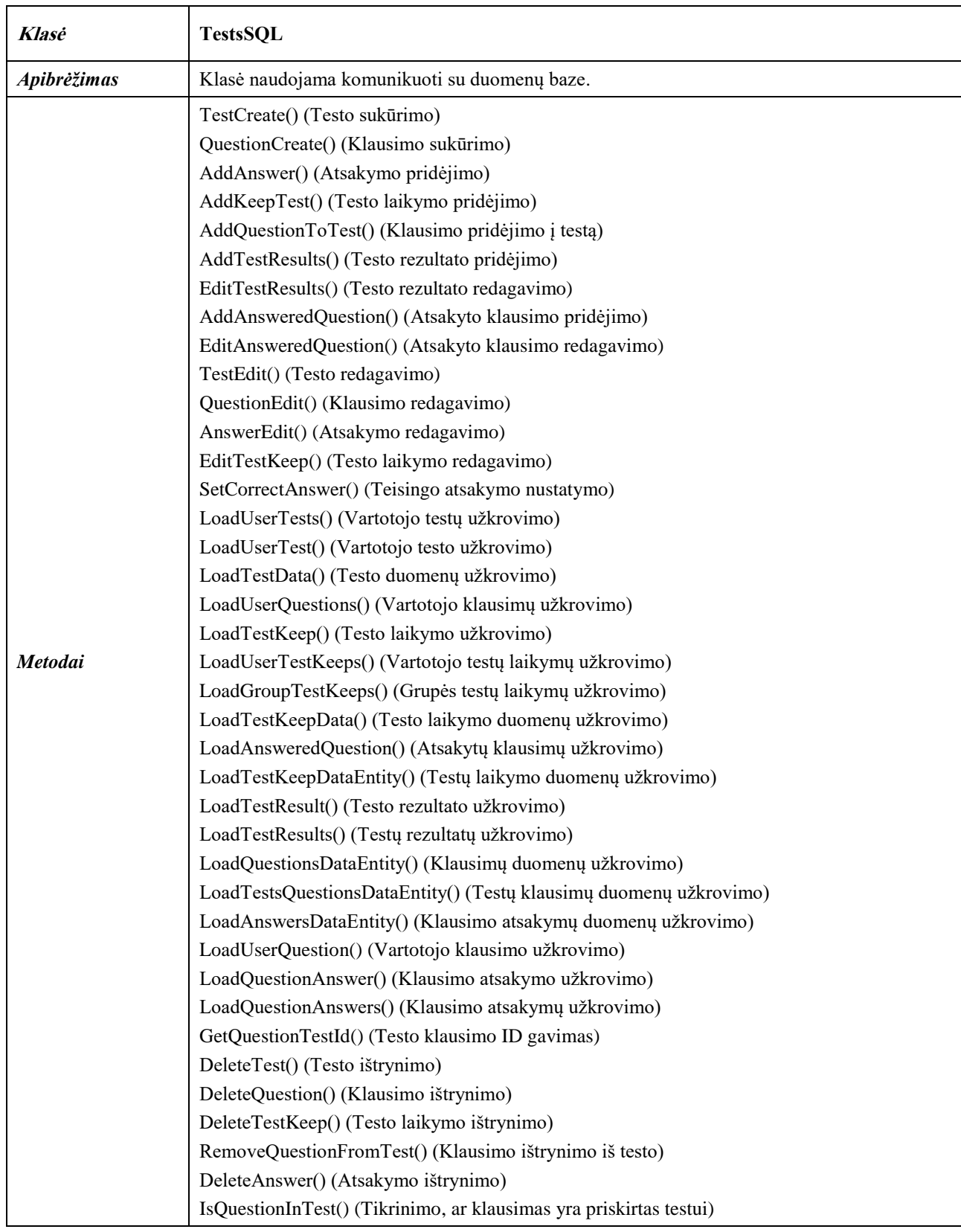

**70 lentelė.** Vartotojo užklausų į duomenų bazę klasė

| <b>Klasė</b>       | <b>UsersSOL</b>                                                                   |  |  |  |  |  |  |
|--------------------|-----------------------------------------------------------------------------------|--|--|--|--|--|--|
| <i>Apibrėžimas</i> | Klasė naudojama komunikuoti su duomenų baze.                                      |  |  |  |  |  |  |
|                    | IsUserExists() (Tikrina, ar vartotojas egzistuoja)                                |  |  |  |  |  |  |
|                    | LoadUserInfo() (Vartotojo informacijos gavimo)                                    |  |  |  |  |  |  |
|                    | IsUserPasswordMatch() (Tikrina, ar sutampa slaptažodis su esančiu duomenų bazėje) |  |  |  |  |  |  |
| <b>Metodai</b>     | IsEmailExists() (Tikrina, ar jau yra toks el. pašto adresas duomenų bazėje)       |  |  |  |  |  |  |
|                    | IsAdmin() (Tikrina, ar turi administratoriaus teises)                             |  |  |  |  |  |  |
|                    | AccountCreate() (Vartotojo sukūrimo)                                              |  |  |  |  |  |  |
|                    | GetUserId() (Vartotojo Id gavimo)                                                 |  |  |  |  |  |  |

#### **Duomenų bazės, lentelių vaizdas**

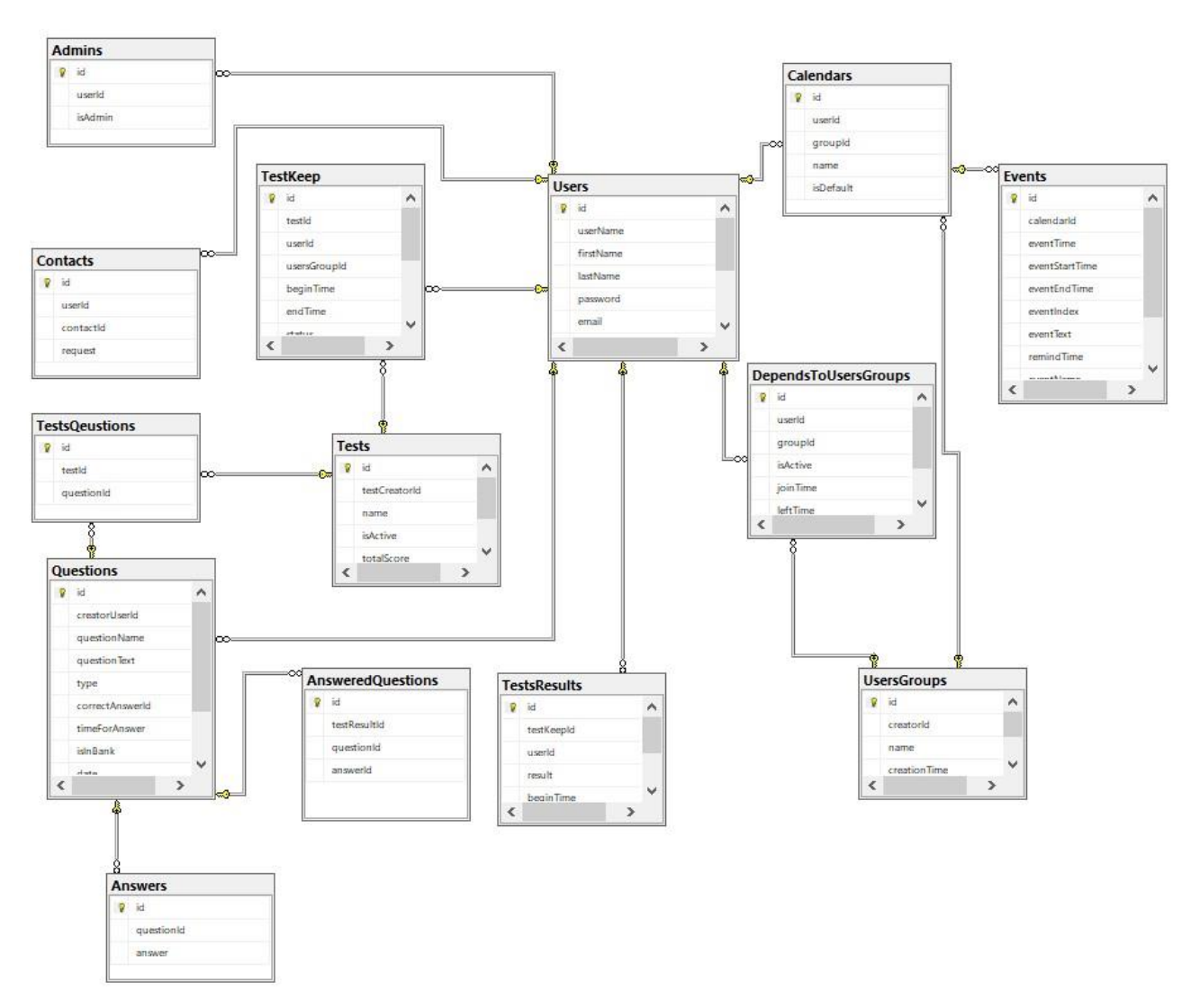

**34 pav.** Duomenų bazės lentelių diagrama

#### **71 lentelė.** Administratorių lentelė duomenų bazėje

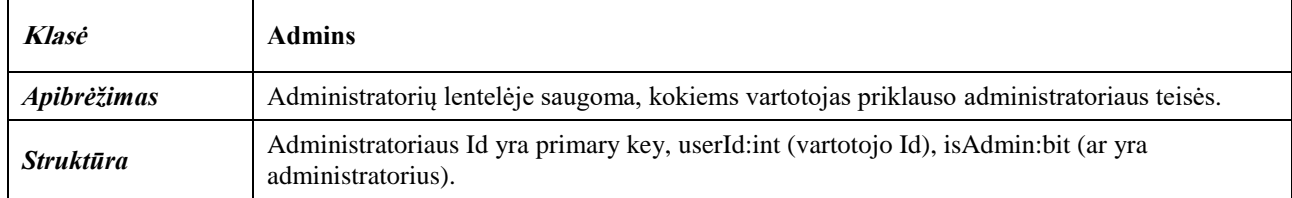

#### **72 lentelė.** Atsakytų klausimų lentelė duomenų bazėje

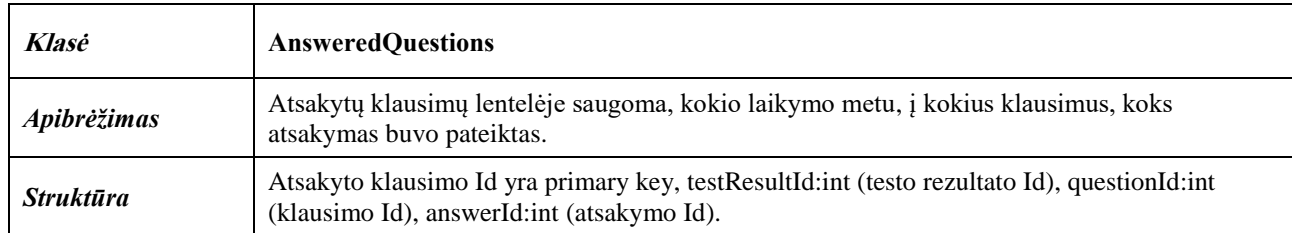

#### **73 lentelė.** Atsakymų lentelė duomenų bazėje

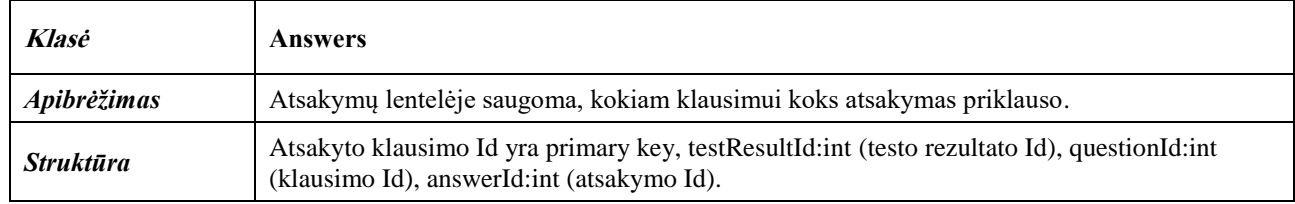

#### **74 lentelė.** Kalendorių lentelė duomenų bazėje

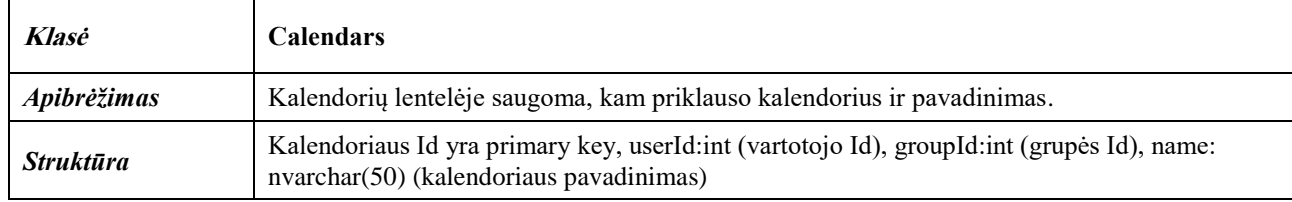

#### **75 lentelė.** Kontaktų lentelė duomenų bazėje

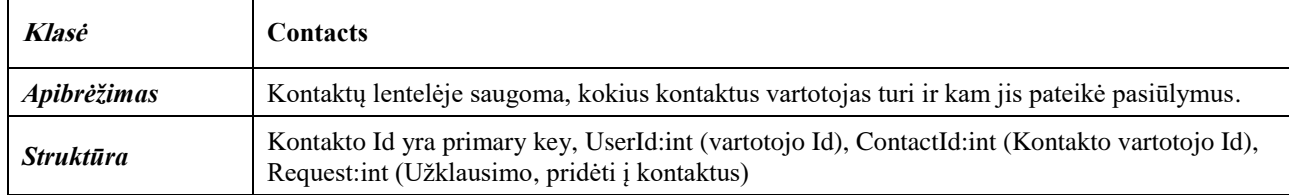

#### **76 lentelė.** Grupių narių lentelė duomenų bazėje

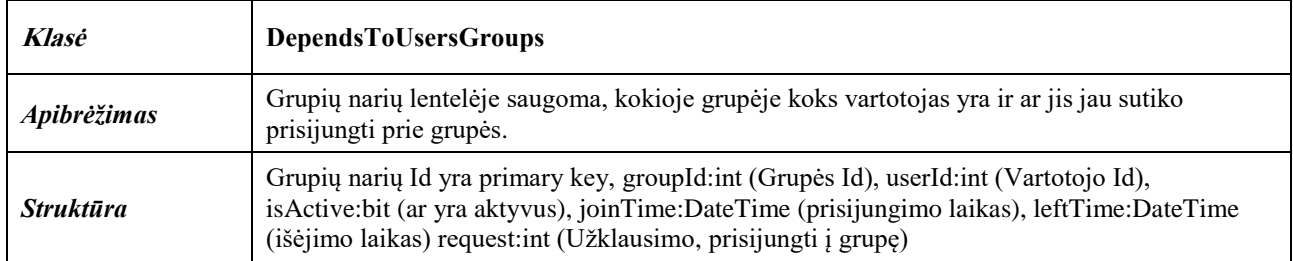

### **77 lentelė.** Įvykių lentelė duomenų bazėje

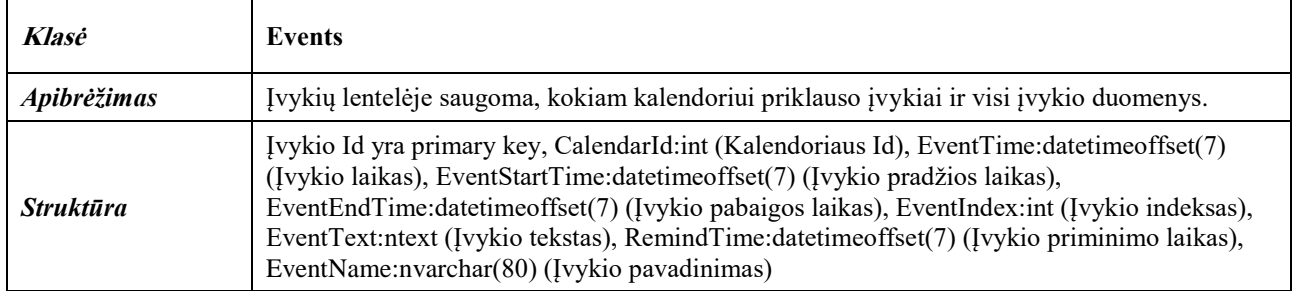

#### **78 lentelė.** Klausimų lentelė duomenų bazėje

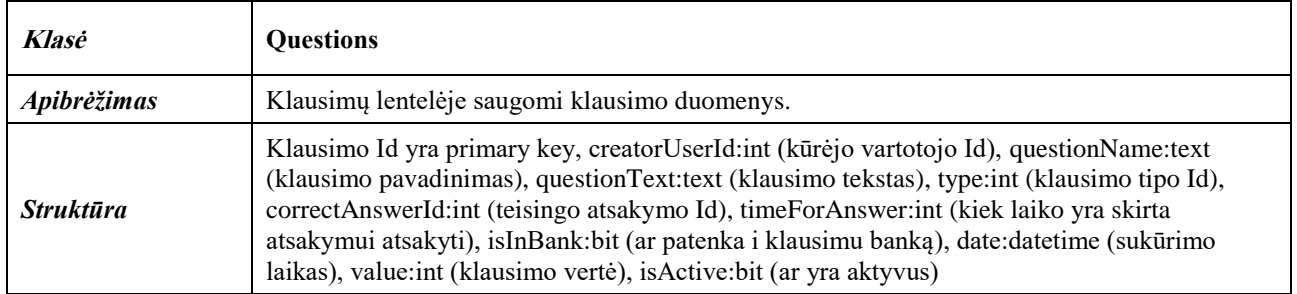

## **79 lentelė.** Testo laikymo lentelė duomenų bazėje

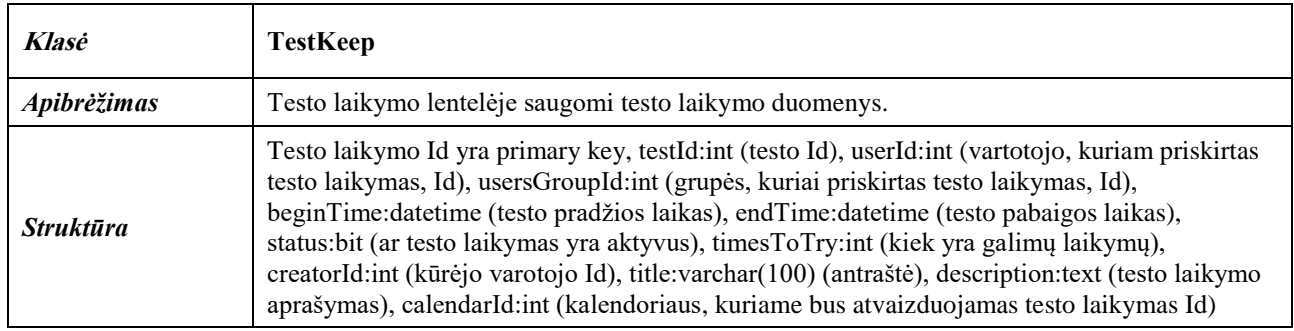

### **80 lentelė.** Testų lentelė duomenų bazėje

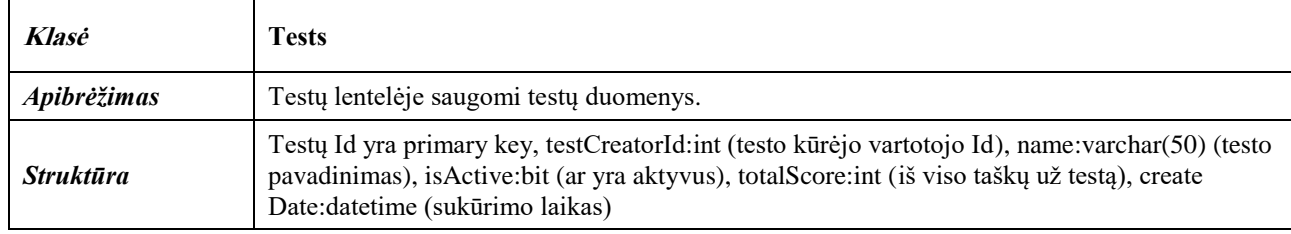

#### **81 lentelė.** Testų klausimų lentelė duomenų bazėje

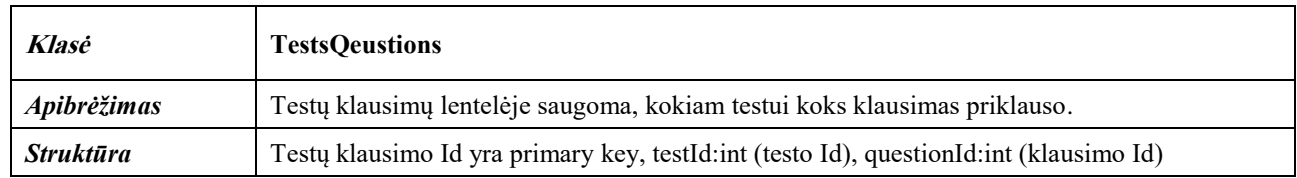

#### **82 lentelė.** Testų rezultatų lentelė duomenų bazėje

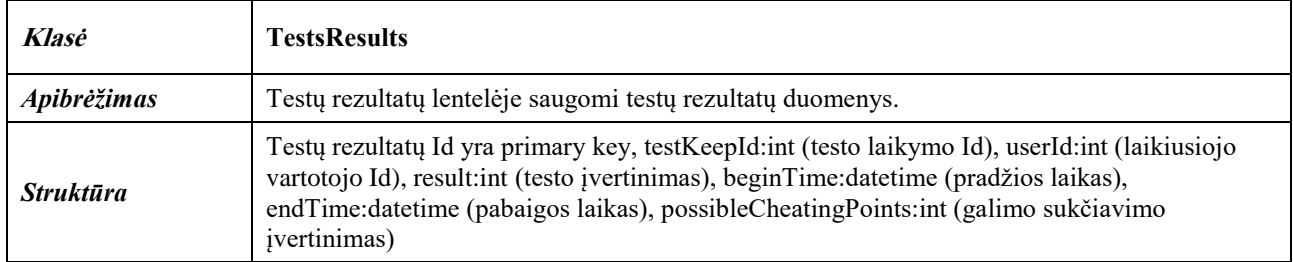

#### **83 lentelė.** Vartotojų lentelė duomenų bazėje

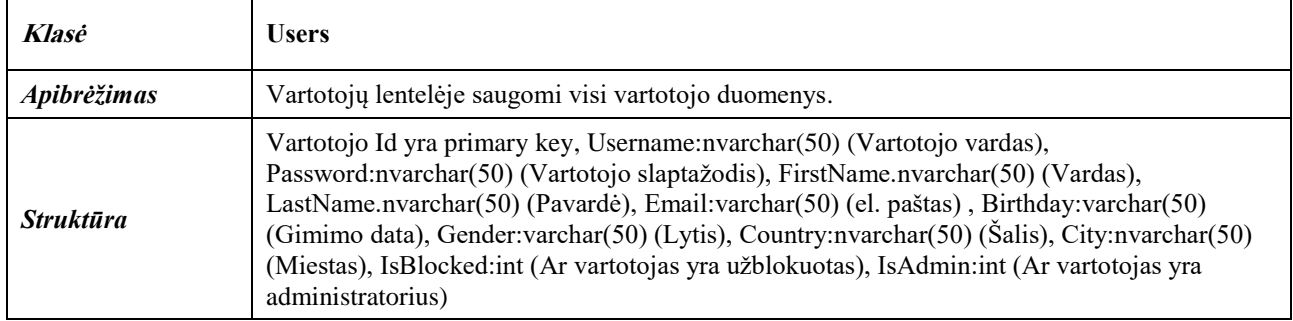

#### **84 lentelė.** Grupių lentelė duomenų bazėje

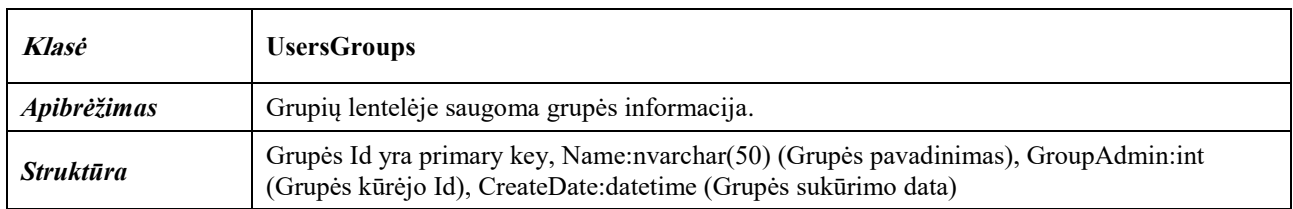

#### **Komponentų diagrama**

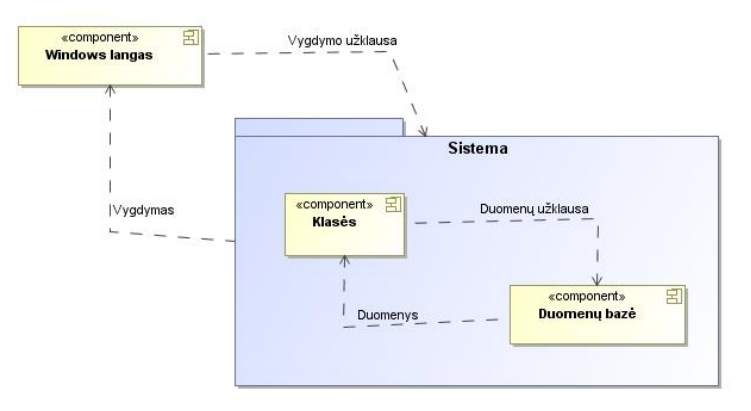

<span id="page-61-0"></span>**35 pav.** Komponentų bendravimo diagrama

Pateikiama, kaip programos komponentai bendrauja vieni su kitais (žr. [35](#page-61-0) pav.). Windows lange vartotojas pasirenka norimą vykdyti funkciją, tada užklausa keliauja į sistemą, kur tam priskirta klasė kreipiasi į duomenų bazę, iš kuriuos gauna duomenis, juos apdirba ir persiunčia atgal vartotojui, kur yra atvaizduojamas vaizdas po įvykdytos užklausos.

#### **3.7.6. Kokybė**

- Norint perkelti į kitą serverį reikės tiesiog perkelti visą MSSQL duomenų bazę ir kitame serveryje įdiegti MSSQL ir jį tinkamai sukonfigūruoti.
- Plečiantis bus sukuriamos programėlės mobiliesiems telefonams, Android, iOS, Windows Phone operacinėms sistemoms.
- Naudosime kiekviename įvedimo lauke tikrinimą nuo SQL Injection, taip pat bus sudiegtos stiprios ugniasienės, kiek padedančios apsisaugoti nuo silpnų DDOS atakų.

#### **3.8. Skyriaus išvados**

- 1. Suprojektuota nuotolinio testavimo sistema, atsižvelgiant į sistemos reikalavimų specifikaciją, funkcinius ir nefunkcinius poreikius (žr. [2.3](#page-30-0) poskyrį). Panaudos atvejų diagrama sudaryta iš 49 rių panaudos atvejų. Susidarė 11 posistemių. Iš diagramų matomas bendras sistemos vaizdas, kokios funkcijos bus reikalingos, galima susidaryti duomenų bazių modelį.
- 2. Sukurta nuotolinio testavimo sistema, pasinaudojant Micorstft SQL Server duomenų bazių sistema ir Visual Studio programavimo įrankiu. Naudojantis .NET Core WPF aplikacija, C# programavimo kalba. Sukurtoji programa susidaro iš 16 funkcinių klasių (žr. [3.7.4](#page-50-2) skyrelį), 13 duomenų bazių lentelių (žr[. 3.7.5](#page-52-0) poskyrį). Toliau plėtojant sistemą būtų galima kurti programėles mobiliesiems įrenginiams, kad būtų patogu ir prieinama kiekvienam vartotojui.

#### **4. Sistemos išbandymas ir veiksmingumo žinių patikrinimui gerinti tyrimas**

### **4.1. Testavimas**

#### **4.1.1. Įvadas**

Dokumentas skirtas parodyti sukurtos programos klaidas, kokiais atvejais klaidos atsiranda. Pateikiama, kokiu tikslu yra atliekami atskiri testai bei jų atlikimas su skirtingais įvesties atvejais bei randamomis klaidomis.

#### **4.1.2. Tikslas**

Norime užtikrinti stabilų programinės įrangos veikimą, testuosime vartotojo registraciją, prisijungimą, tikrinsime, ar programa nelūžta įvedus tam tikrus duomenis, ar tinkamai duomenys išsaugomi duomenų bazėje, ar tokie duomenys, kokie ir buvo įvesti įvedimo laukelyje, pasiekia duomenų bazę.

#### **4.1.3. Testavimo resursai**

Reikalinga Windows operacinė sistema ir joje įdiegta .NET framework 4.0, jog programa tinkamai veiktų, reikalingi minimalūs kompiuterio resursai.

Reikalingi minimalūs kompiuterio resursai:

- Windows 8, 32-bit
- RAM: 100mb

Šios programos serveris naudoja MSSQL 2014 (Microsoft SQL Server 2014) programinę įrangą vartotojų duomenims saugoti. Taip pat turi būti įdiegta Windows operacinė sistema ir .NET framework 3.5.

Serverio minimalūs resursai yra:

- Windows 7, 32-bit
- RAM: 1 GB
- CPU: 1.4 GHz

Serverio optimalūs resursai yra:

- Windows 7, 64-bit
- $-$  RAM: 4 GB
- CPU: 2.0 GHz

### **4.1.4. Apribojimai**

- Neveikia su žemesne už .NET framework 4.0 versija.
- Neveikia su žemesnėmis nei Windows 8 operacinių sistemų versijomis.
- Negalima prisijungti prie vartotojo be interneto ryšio.
- Veikia tik Windows operacinėje sistemoje.
- Negalima naudotis neužsiregistravus.

## **4.1.5. Programinės įrangos funkcijų testavimas**

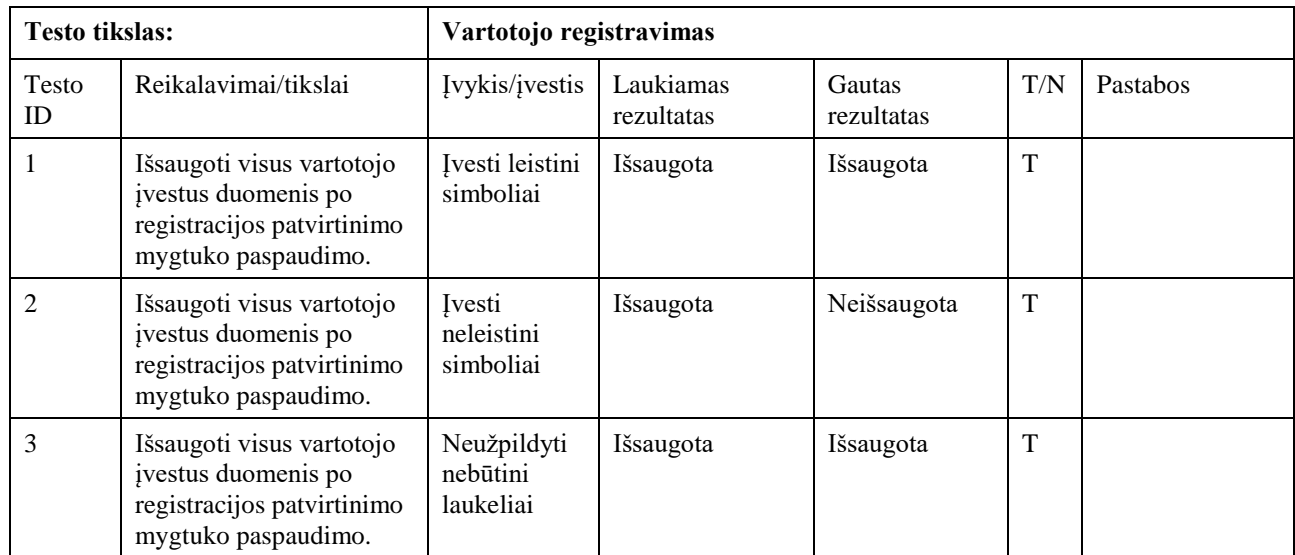

## **85 lentelė.** Vartotojo registracijos testavimas

#### **86 lentelė.** Vartotojo vardo tikrinimo testavimas

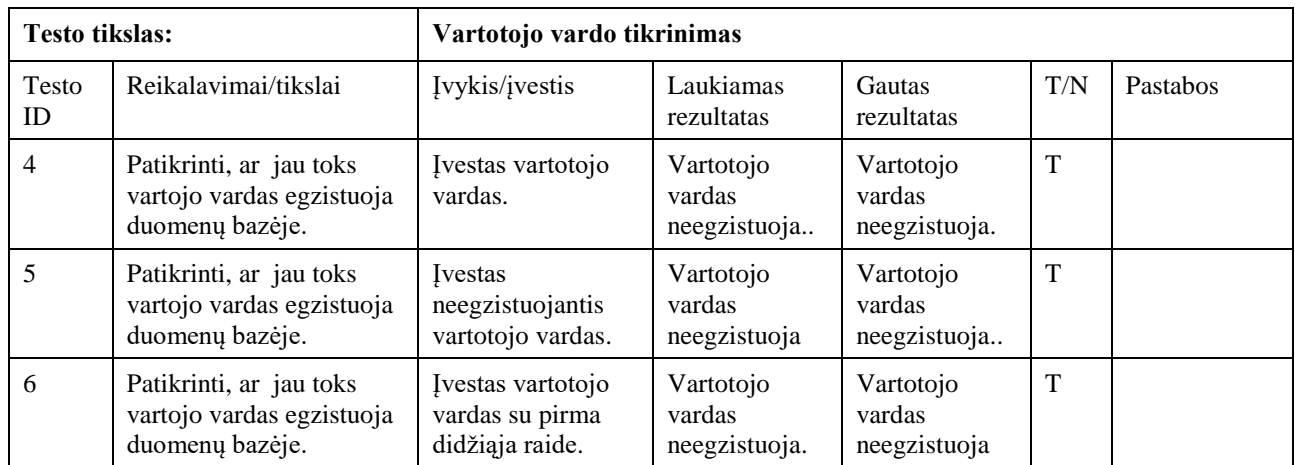

**87 lentelė.** Įvesto el. pašto adreso įvedimo testavimas

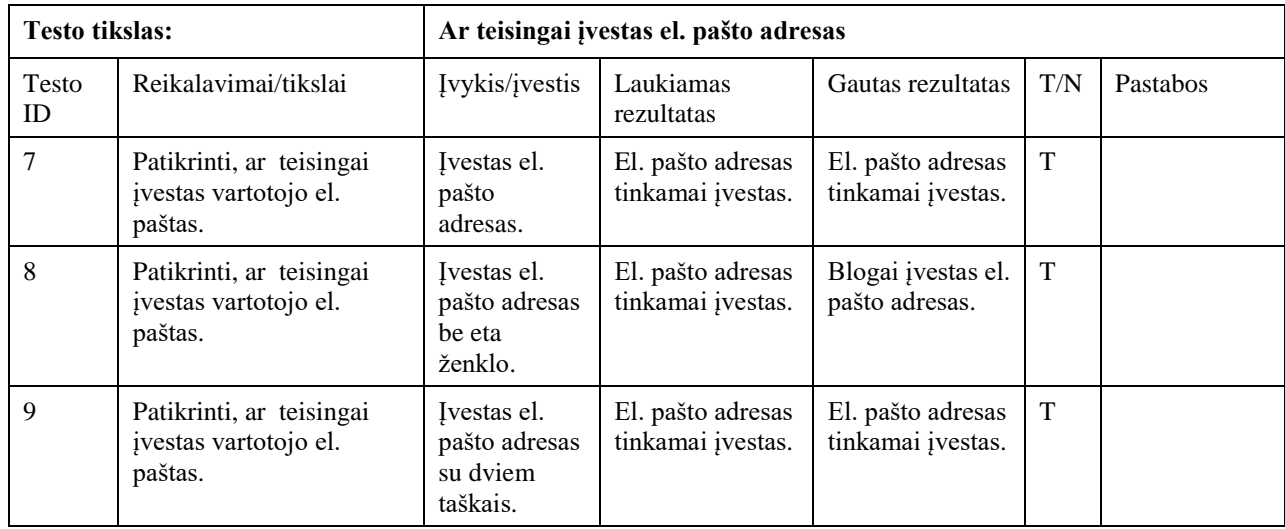

| <b>Testo tikslas:</b> |                                                                      | Vartotojo slaptažodžių tikrinimas registracijoje                       |                                     |                                     |     |          |  |
|-----------------------|----------------------------------------------------------------------|------------------------------------------------------------------------|-------------------------------------|-------------------------------------|-----|----------|--|
| Testo<br>ID           | Reikalavimai/tikslai                                                 | Ivykis/ <i>jvestis</i>                                                 | Laukiamas<br>rezultatas             | Gautas rezultatas                   | T/N | Pastabos |  |
| 10                    | Patikrinti, ar teisingai<br>įvesti slaptažodžiai, ar jie<br>sutampa. | Ivestas 8<br>simbolių<br>slaptažodis.                                  | Ivestas<br>slaptažodis<br>tinkamas. | Ivestas<br>slaptažodis<br>tinkamas  | T   |          |  |
| 11                    | Patikrinti, ar teisingai<br>įvesti slaptažodžiai, ar jie<br>sutampa. | Ivestas 6<br>simboliy<br>slaptažodis.                                  | Ivestas<br>slaptažodis<br>tinkamas. | Blogai įvestas<br>slaptažodis.      | T   |          |  |
| 12                    | Patikrinti, ar teisingai<br>įvesti slaptažodžiai, ar jie<br>sutampa. | Ivestas<br>slaptažodis<br>su skaičiais ir<br>didžiosiomis<br>raidėmis. | Ivestas<br>slaptažodis<br>tinkamas  | Ivestas<br>slaptažodis<br>tinkamas. | T   |          |  |

**88 lentelė.** Vartotojų slaptažodžių tikrinimo testavimas registracijoje

**89 lentelė.** Vartotojo plano pasirinkimo testavimas

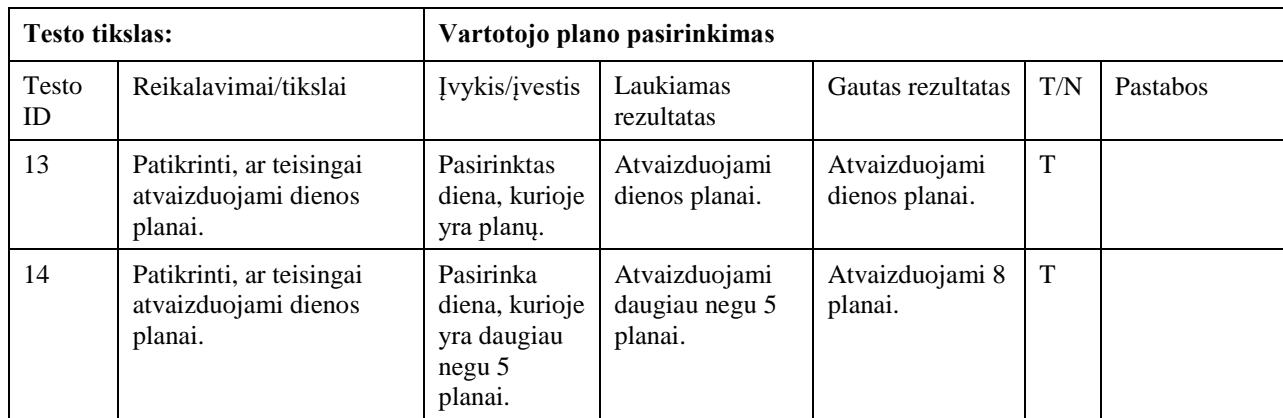

#### **Našumo testavimas**

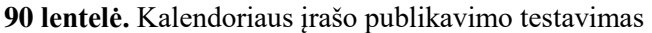

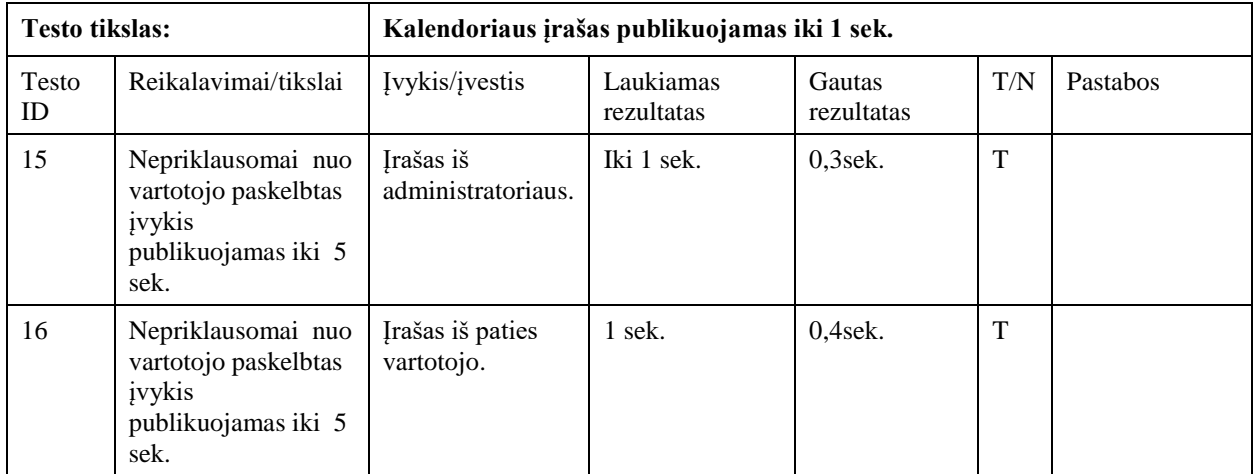

## **91 lentelė.** Vartotojo užregistravimo testavimas

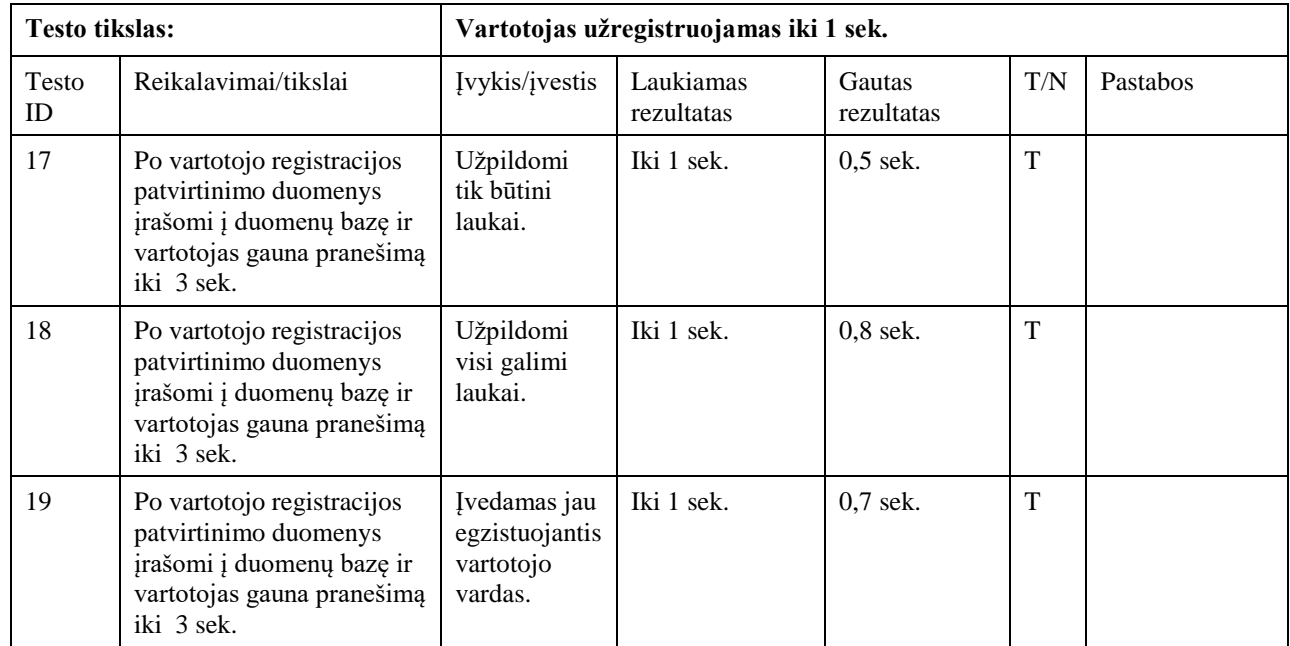

## **92 lentelė.** Vartotojo prisijungimo testavimas

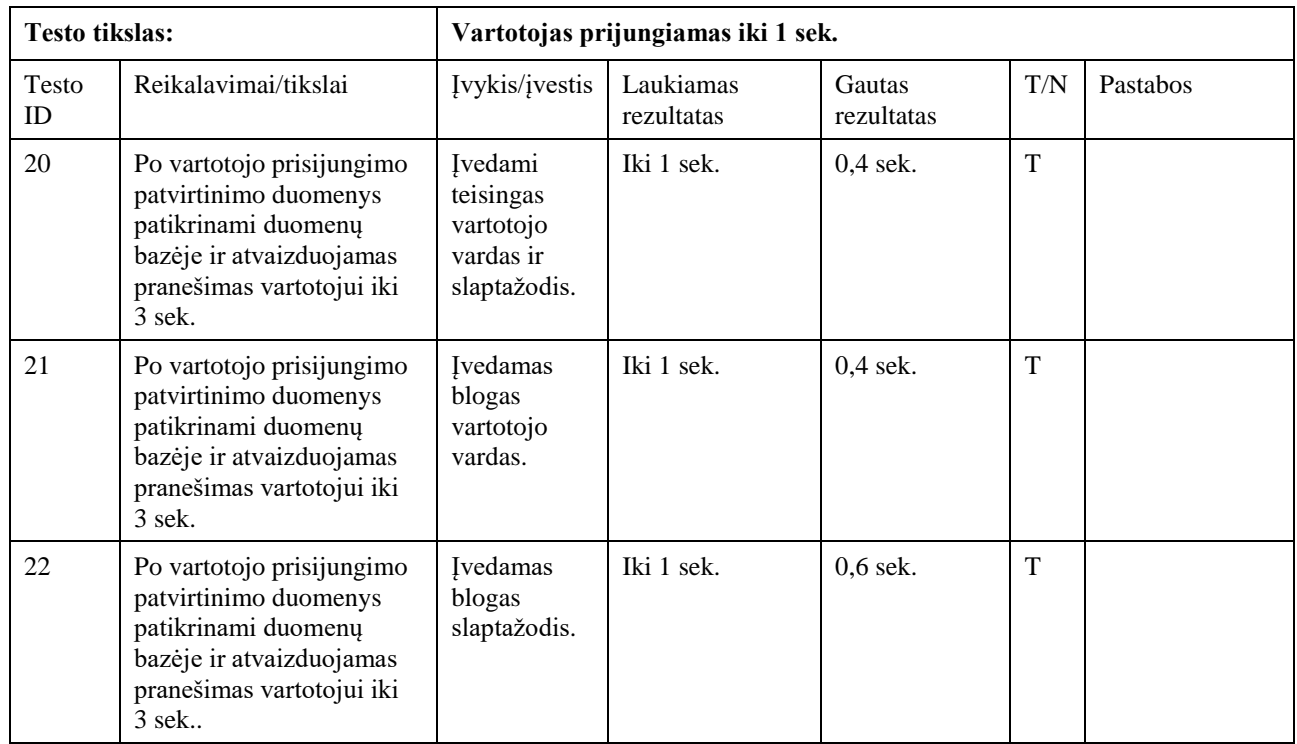

#### **93 lentelė.** Vartotojo dienos plano atvaizdavimo testavimas

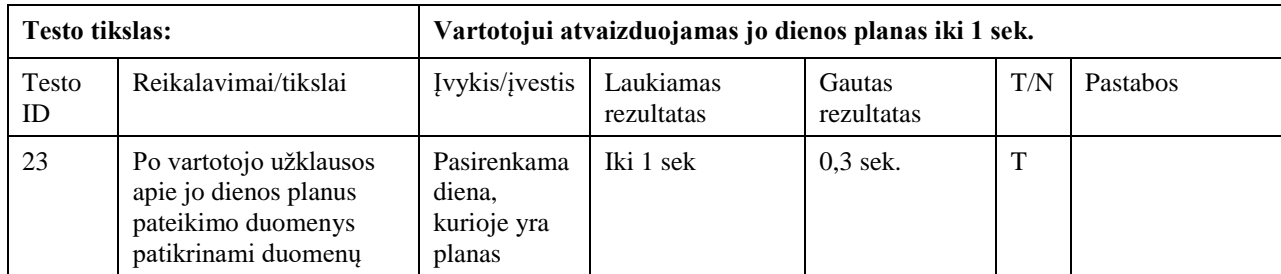

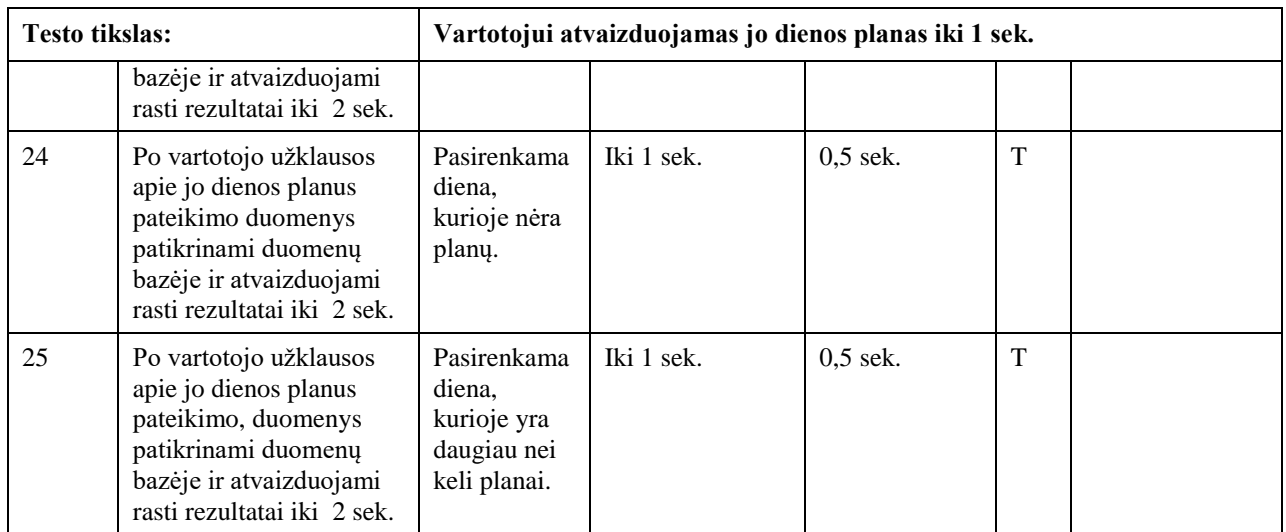

#### **Atstatymo testavimas**

**Situacija** – Vartotojas neprijungė kompiuterio prie interneto ir tuomet, kai jis bando prisijungti, ilgai kraunasi prisijungimo langas.

**Sprendimas** – Reikėtų tiesiog šiek tiek ilgiau palaukti, iki 10 sek., kol atsiras klaidos pranešimas, kad programai nepavyksta prisijungti prie duomenų bazės.

#### **Suderinamumo testavimas**

| <b>Testo tikslas:</b> |                                                                         | Programos paleidimas su skirtingomis .Net framework versijomis |                         |                      |     |          |  |
|-----------------------|-------------------------------------------------------------------------|----------------------------------------------------------------|-------------------------|----------------------|-----|----------|--|
| Testo<br>ID           | Reikalavimai/tikslai                                                    | Įvykis/įvestis                                                 | Laukiamas<br>rezultatas | Gautas<br>rezultatas | T/N | Pastabos |  |
| 26                    | Programa turi veikti<br>su visomis<br>naujesnėmis<br>versijomis už 4.0. | Paleista 4.0                                                   | Pasileidžia             | Pasileidžia          | T   |          |  |
| 27                    | Programa turi veikti<br>su visomis<br>naujesnėmis<br>versijomis už 4.0. | Paleista 3.0                                                   | Pasileidžia             | Nepasileidžia        | T   |          |  |
| 28                    | Programa turi veikti<br>su visomis<br>naujesnėmis<br>versijomis už 4.0. | Paleista 4.5                                                   | Pasileidžia             | Pasileidžia          | T   |          |  |

**94 lentelė.** Programos paleidimas su skirtingoms .Net framework versijomis

#### **Saugumo testavimas**

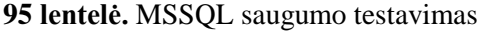

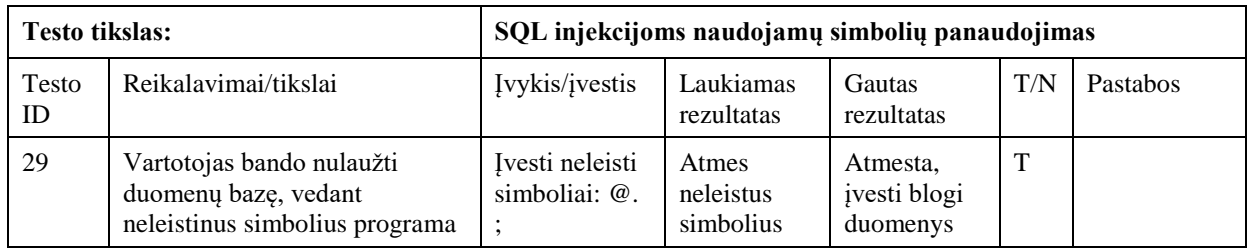

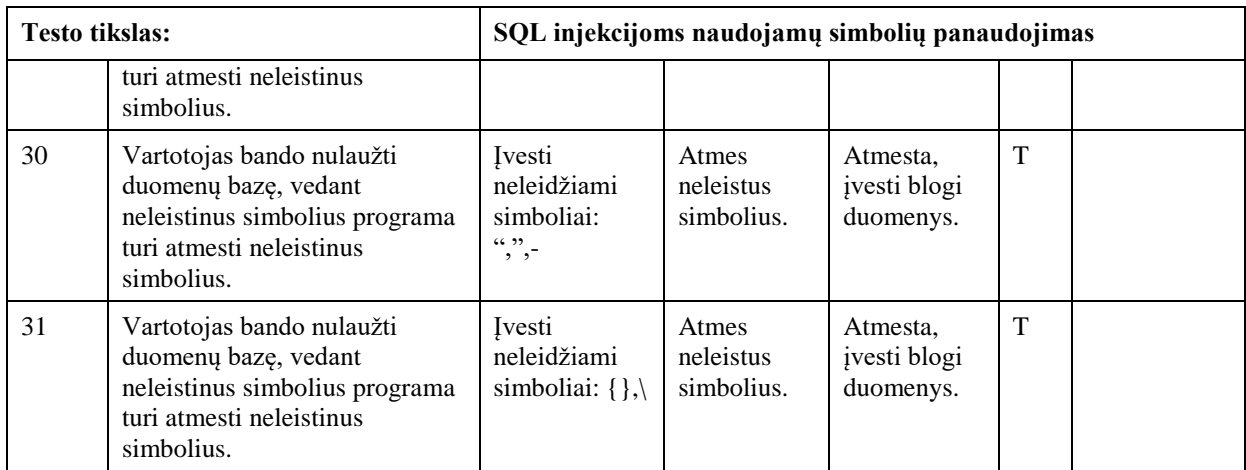

#### **4.1.6. Testavimo išvados**

Atlikę funkcinį testavimą galime teigti, kad sistema funkcijas atlieka teisingai, klaidų nerasta, todėl vartotojas gali naudotis sistema, visomis jos funkcijomis.

Atlikę saugumo testavimą taip pat neaptikome klaidų. Vartotojo prisijungimo slaptažodis yra šifruojamas md5 šifru ir reikalaujama įvesti bent 8 simbolius, todėl šiuo metu vartotojo slaptažodžio nulaužti neįmanoma.

Atlikęs našumo testą, matome, kad serveris puikiai susitvarko su visomis funkcijomis, testavimas buvo atliktas 5 žmonių grupėje ir su gana silpnu minimalius reikalavimus atitinkančiu serveriu, todėl galima teigti, kad perkėlus duomenų bazę į galingesnį serverį našumas žymiai išsaugotų.

### **4.2. Vartotojo dokumentacija**

#### **4.2.1. Sistemos paskirtis**

Programa skirta vartotojams kasdieniniam naudojimui, kad padėtų kokybiškai patikrinti norimų asmenų žinias. Be to, primintų apie artėjančius įvykius ir pagelbėtų tinkamai susidėlioti savo dienotvarkę. Šia sistema galima išsisaugoti priminimus bet kurią dieną ir bet kuriuo laiku, galima matyti artėjančias užduotis (testus), kuriuos reikės įvykdyti.

### **4.2.2. Vartotojų rolės ir funkcijos**

Vartotojas tai asmuo, kuris sprendžia testus, kuria testus, išsisaugo priminimus, pranešimus sistemoje, kurti grupes, gali valdyti savo vartotoją ir pateikti informaciją kitiems vartotojams.

#### **4.2.3. Vartotojo naudojimo instrukcijos**

### 1. Programos įdiegimas

Programą bus galima atsiųsti iš oficialios jos svetainės. Parsiunčiamas programos archyvas .rar formate. Archyvą galima išarchyvuoti pasinaudojus bet kuria archyvavimo programa (WinRAR, WinZip ir kt.) (žr. [36](#page-69-0) pav.). 69 psl.,

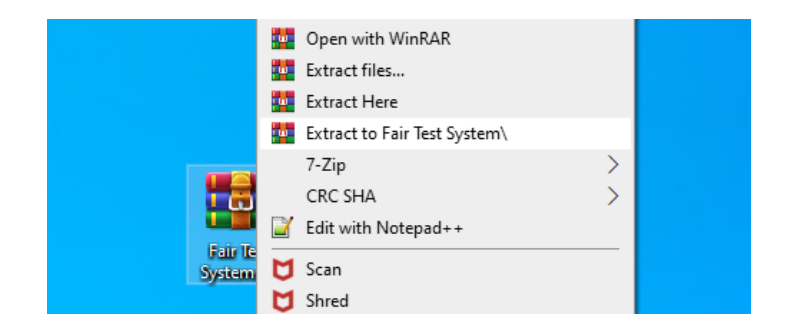

**36 pav.** Programos išarchyvavimas

2. Programos paleidimas

Norint paleisti programą, reikia paspausti kelis sykius ant jos ikonos (žr. [37](#page-69-1) pav.).

<span id="page-69-0"></span>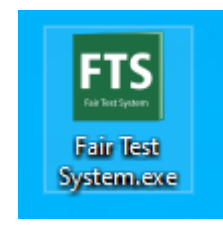

**37 pav.** Programos įjungimo ikona

3. Prisijungimas

Norit prisijungti prie savo vartotojo reikia įvesti vartotojo vardą ir slaptažodį (žr. [38](#page-69-2) pav.).

<span id="page-69-1"></span>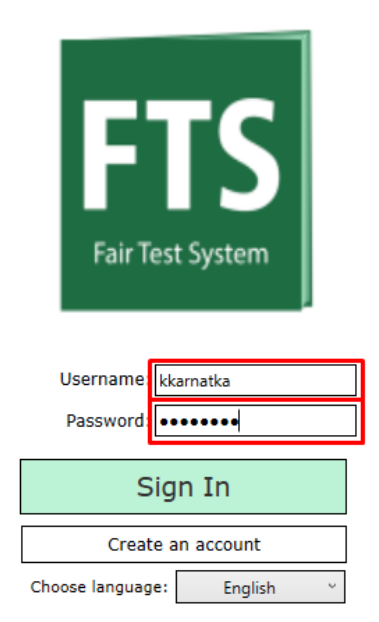

**38 pav.** Prisijungimo langas

<span id="page-69-2"></span>Vartotojo vardo (Username) laukelyje galima vesti tik raides nuo a-z ar skaičius nuo 0-9. Slaptažodžio (Password) laukelyje galima vesti raides ir simbolius. Norint užbaigti prisijungimą reikia paspausti mygtuką "Sign In" (Prisijungti).

#### 4. Vartotojo registracija

Pirmiausia įjungus programą jums reikės iš karto paspausti mygtuką "Create an account" (Sukurkite vartotoją), mygtukas pažymėtas raudonu rėmu (žr. [39](#page-70-0) pav.).

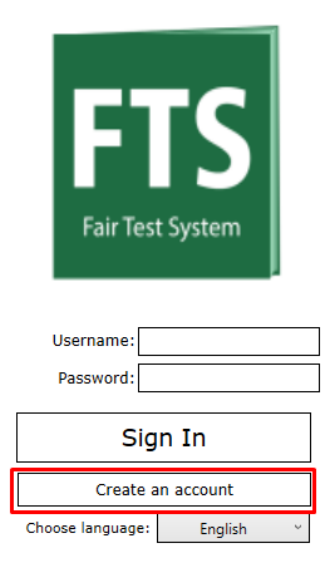

**39 pav.** Mygtukas vartotojo kūrimui pradėti

<span id="page-70-0"></span>Paspaudus mygtuką atsiveria vartotojo duomenų įvedimo langas, įvedamas vartotojo vardas (Username), galimos raidės nuo a-z, skaičiai nuo 0-9. Įvedamas slaptažodis (Passoword) ir jo pakartojimas (Repeat password) tam, kad tikrai įsitikintumėme, kad įvedėme tokį slaptažodį, kokį norėjome, slaptažodį gali sudaryti skaičiai, raidės ir simboliai. Įvedamas Vardas (First name), pavardė (Last name). Įvedamas el. paštas (Your email address) ir jo pakartojimas (Repeat email) tam, kad tikrai įsitikintumėme, jog įvedėme teisingą el. pašto adresą. Adresą gali sudaryti raidės a-z ir skaičiai 0-9, privaloma panaudoti simbolį "@" ir tašką. (PVZ jonas@gmail.com) (žr. 9.5. pav.). Norėdami užbaigti vartotojo registravimą spaudžiame mygtuką "Submit" (Patvirtinti).

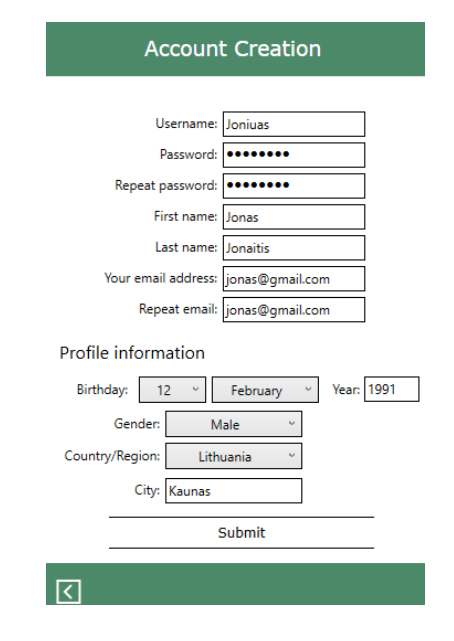

**40 pav.** Vartotojo registracija, privalomi įvedimo laukai

Taip pat galima pildyti ir toliau esančius laukus, tačiau jie jau yra neprivalomi.

5. Vartotojo planų peržiūrėjimas

Prisijungus prie savo vartotojo, matomas kalendorius (žr. [41](#page-71-0) pav.), pasirinkus dieną, matomi tos dienos įvykiai, planai. Spaudžiant mygtukus Ankstesnysis (Previous) ir Sekantis (Next), galima pažiūrėti būtus ir būsimus pasirinktų mėnesių planus.

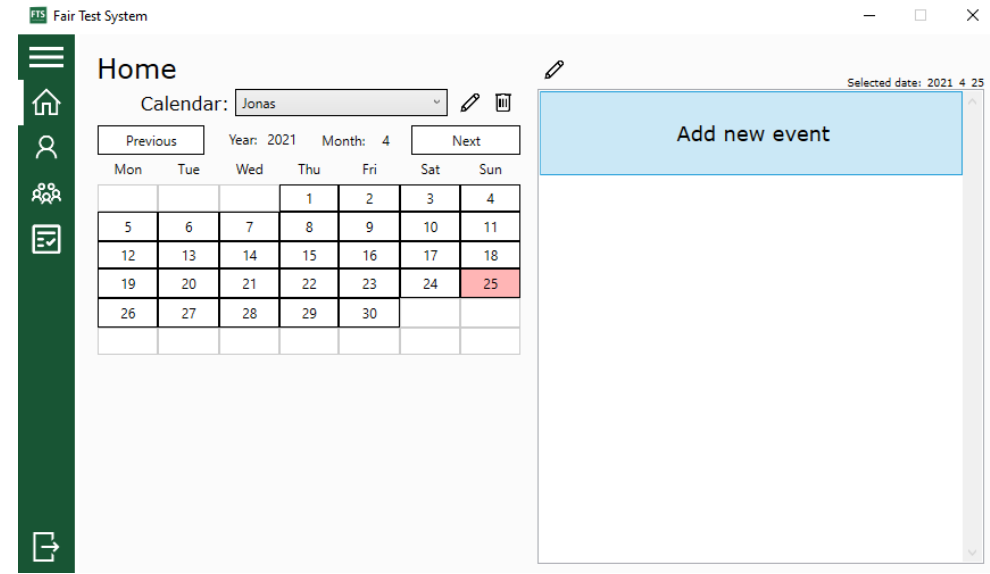

<span id="page-71-0"></span>**41 pav.** Vartotojo valdymas, po prisijungimo lango

#### 6. Planų pridėjimas

Norint įrašyti įvykį reikia spausti 2 kartus pelės mygtuką ant "Add new event" (Pridėti naują įvykį) (žr. [41](#page-71-0) pav.), tuomet atsidarys pridėjimo langas (žr. [42](#page-71-1) pav.) Įveskite įvykio pavadinimą, norimą tekstą, nustatykite datą ir laiką ir paspauskite "Add event" (Pridėti įvykį) mygtuką.

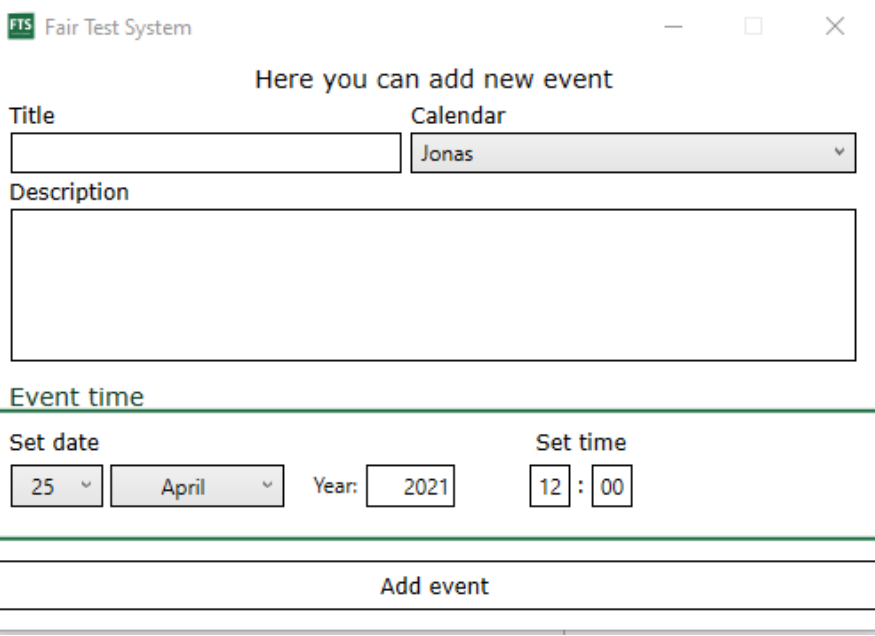

<span id="page-71-1"></span>**42 pav.** Įrašo pridėjimo langas
#### 7. Planų redagavimas, ištrynimas

Norint redaguoti įvykį reikia spausti redagavimo mygtuką, esantį ant įvykio (žr. [43](#page-72-0) pav.), tuomet jums atsidarys toks pat langas kaip ir įvykio pridėjimo (žr. [42](#page-71-0) pav.), tik jau su įvesta informacija, pakoregavę spaudžiate mygtuką "Save changes" (Išsaugoti pakeitimus).

Norėdami ištrinti įvykį spaudžiate trynimo mygtuką, esantį ant įvykio (žr. [44](#page-72-1) pav.), ir sistema jūsų paklaus, ar tikrai norite ištrinti: Yes (Taip, ištrinti) arba No (Ne, netrinti).

| <b>EIS</b> Fair Test System |                               |     |            |        |                     |                       |         | $\times$<br>$\Box$                                           |
|-----------------------------|-------------------------------|-----|------------|--------|---------------------|-----------------------|---------|--------------------------------------------------------------|
| $\overline{\mathbb{R}}$     | Home<br>Calendar: Jonas<br>v. |     |            |        |                     |                       | ∥ ⊡     | 0<br>Selected date: 2021 4 26<br>$\sqrt{a}$<br>Atsiskaitymas |
| $\mathcal{R}$               | Previous                      |     | Year: 2021 |        | Month: 4            |                       | Next    | Reikia pristatyti darbą                                      |
| ዼ፝                          | Mon                           | Tue | Wed        | Thu    | Fri                 | Sat                   | Sun     | 04/26/2021 12:00                                             |
|                             | 5                             | 6   | 7          | 1<br>8 | $\overline{2}$<br>9 | 3<br>10 <sup>10</sup> | 4<br>11 | Add new event                                                |
| 囩                           | 12                            | 13  | 14         | 15     | 16                  | 17                    | 18      |                                                              |
|                             | 19                            | 20  | 21         | 22     | 23                  | 24                    | 25      |                                                              |
|                             | 26                            | 27  | 28         | 29     | 30                  |                       |         |                                                              |
|                             |                               |     |            |        |                     |                       |         |                                                              |
|                             |                               |     |            |        |                     |                       |         |                                                              |
|                             |                               |     |            |        |                     |                       |         |                                                              |
|                             |                               |     |            |        |                     |                       |         |                                                              |
|                             |                               |     |            |        |                     |                       |         |                                                              |
|                             |                               |     |            |        |                     |                       |         |                                                              |
|                             |                               |     |            |        |                     |                       |         |                                                              |

<span id="page-72-0"></span>**43 pav.** Įrašo redagavimas ištrynimas

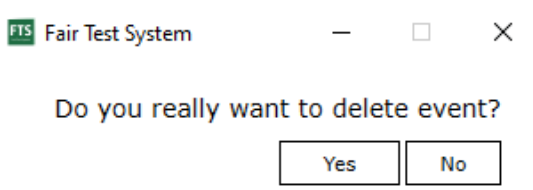

<span id="page-72-1"></span>**44 pav.** Trynimo patvirtinimo langas

#### 8. Naujo kalendoriaus sukūrimas, redagavimas ir ištrynimas

Norint sukurti naują kalendorių reikia išskleisti turimų kalendorių sąrašą ir pasirinkti "Create new calendar" (Sukurti naują kalendorių) (žr. [45](#page-73-0) pav.), tuomet atsidarys kalendoriaus kūrimo langas, jame įrašote kalendoriaus pavadinimą ir spaudžiate mygtuką "Create" (Sukurti).

Norėdami redaguoti kalendorių spaudžiate redagavimo mygtuką, esantį šalia kalendorių sąrašo (žr. [45](#page-73-0) pav.), ir jums įsijungia kalendoriaus redagavimo langas, pakoreguojate ir spaudžiate mygtuką "Save" (Išsaugoti).

Galite ir ištrinti, spaudžiate trynimo mygtuką, esantį greta redagavimo mygtuko (žr. [46](#page-73-1) pav.), ir jūsų paklaus, ar tikrai norite ištrinti: Yes (Taip, ištrinti) arba No (Ne, netrinti).

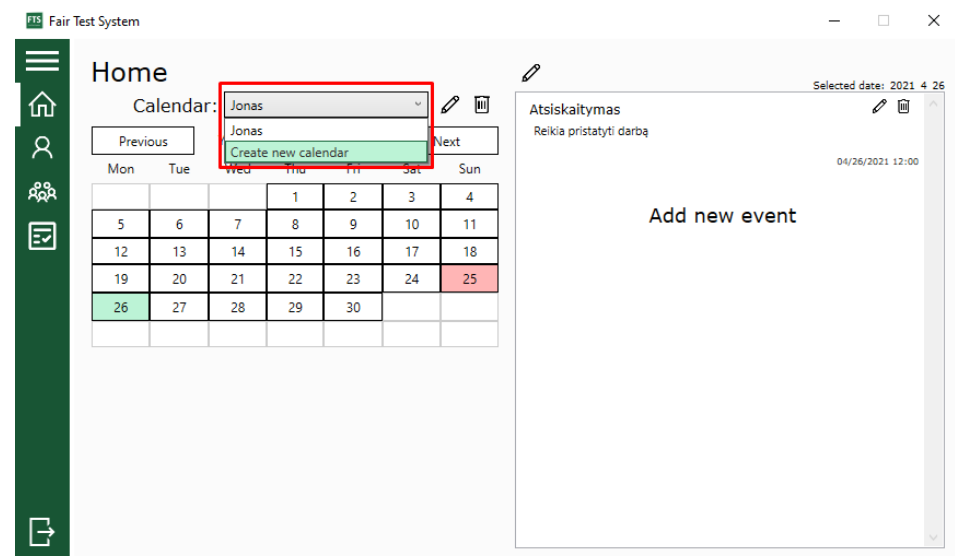

<span id="page-73-0"></span>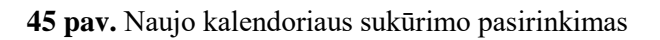

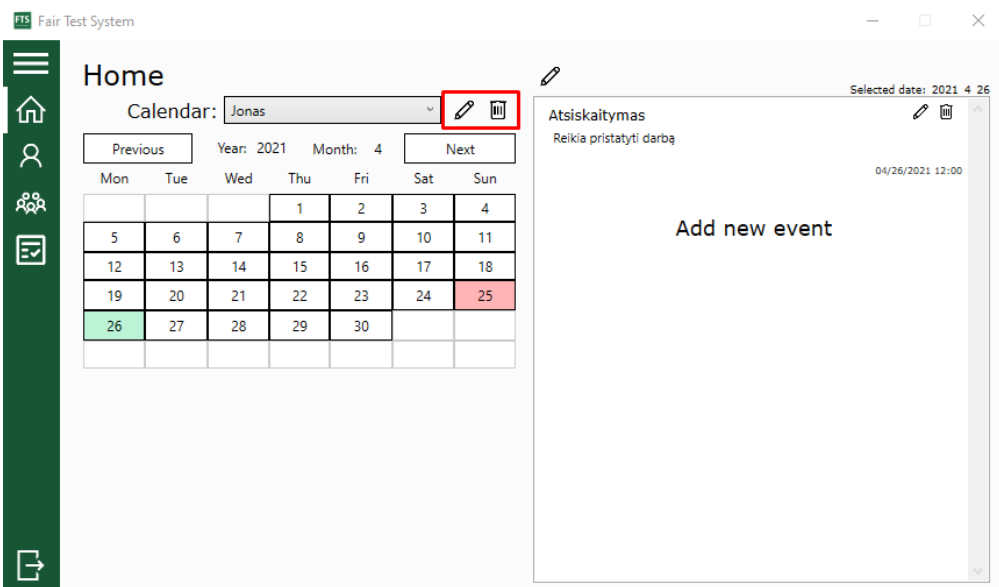

<span id="page-73-1"></span>**46 pav.** Kalendoriaus redagavimo ir ištrynimo mygtukai

9. Meniu lango išplėtimas

Sistemoje galite pereiti į kitas kategorijas, tai galite padaryti pasinaudodami kairėje esančiu meniu. Jeigu nežinote ikonų reikšmių, galite pažiūrėti ir pilnus kategorijų pavadinimus, spaudžiate ant mygtuko su trimis juostelėmis (žr. [47](#page-74-0) pav.) ir meniu išsiplės, norėdami suskleisti dar kartą paspaudžiate ant trijų brūkšnelių.

## 10. Pridėti naujų kontaktų

Jeigu norite pridėti naujų kontaktų, tai galite padaryti kontaktų kategorijoje, paspausdami mygtuką ,,Pridėti" virš kontaktų sąrašo (žr. [48](#page-74-1) pav.). Atsidariusiame lange įrašote vartotojo vardą, kurį norite pridėti, ir spaudžiate mygtuką "Add" (Pridėti).

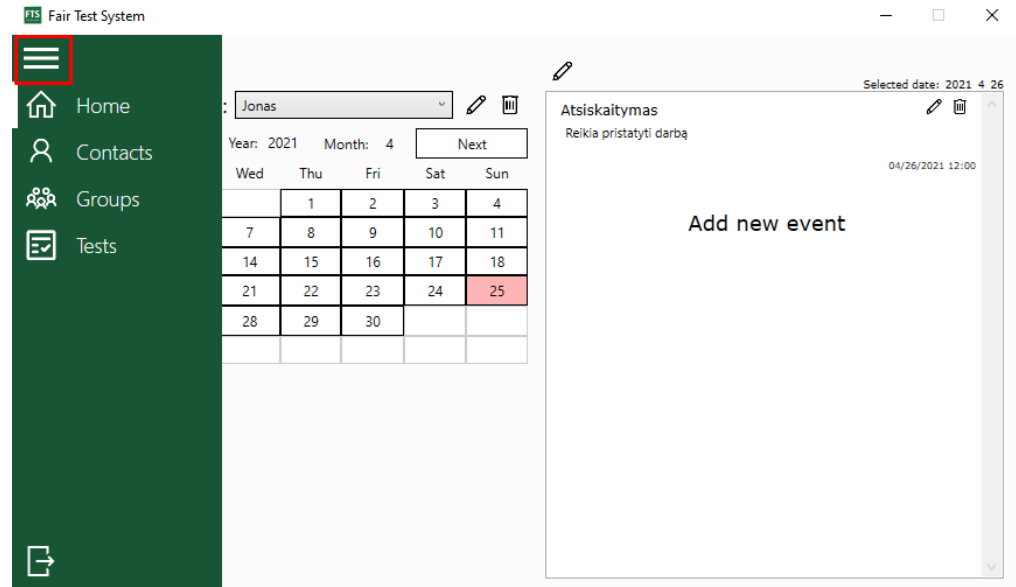

<span id="page-74-0"></span>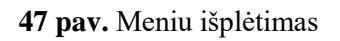

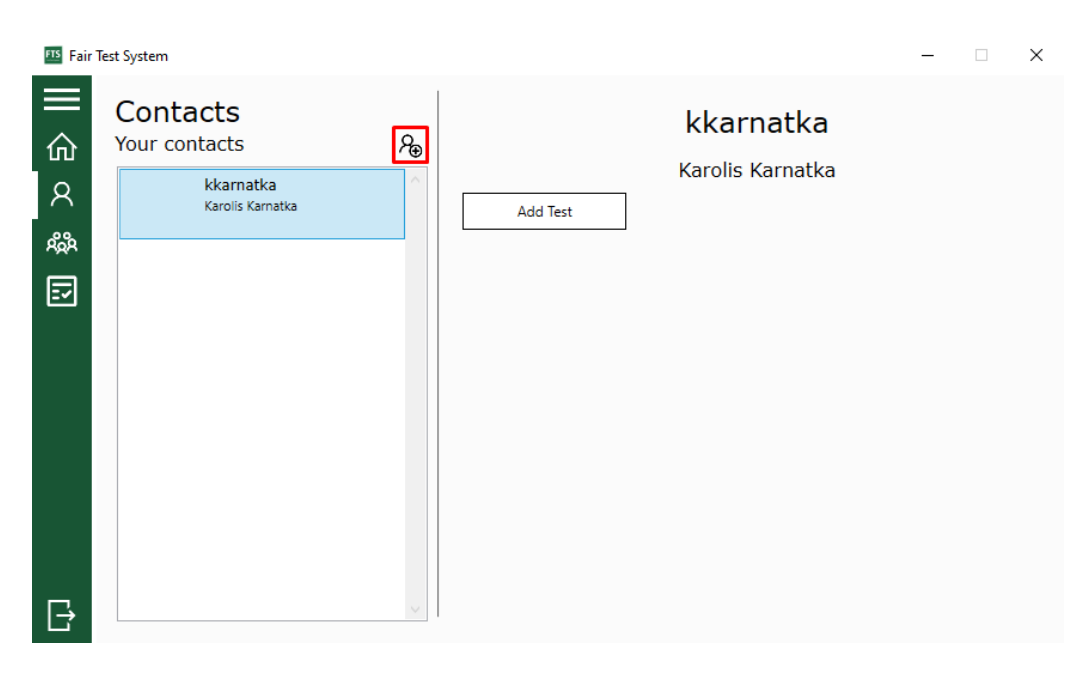

<span id="page-74-1"></span>**48 pav.** Kontaktų pridėjimas

#### 11. Grupės sukūrimas

Pasirinkus grupių kategoriją, jeigu dar neturite grupių ir nesate jokioje grupėje, jums parodomas pirmos grupės sukūrimo langas (žr. [49](#page-75-0) pav.), jame galite įvesti grupės pavadinimą ("Group name") ir pirmojo kalendoriaus pavadinimą ("Calendar name") ir spausti mygtuką "Create" (Sukurti).

Jeigu jūs jau turite grupę ar esate kieno nors grupėje, norėdami sukurti spaudžiate sukūrimo mygtuką, esantį šalia kategorijos pavadinimo (žr. [50](#page-75-1) pav.), jums atsidarys grupės kūrimo langas, įveskite grupės pavadinimą ("Group name") ir pirmojo kalendoriaus pavadinimą ("First calendar name") ir spauskite mygtuką "Create" (Sukurti).

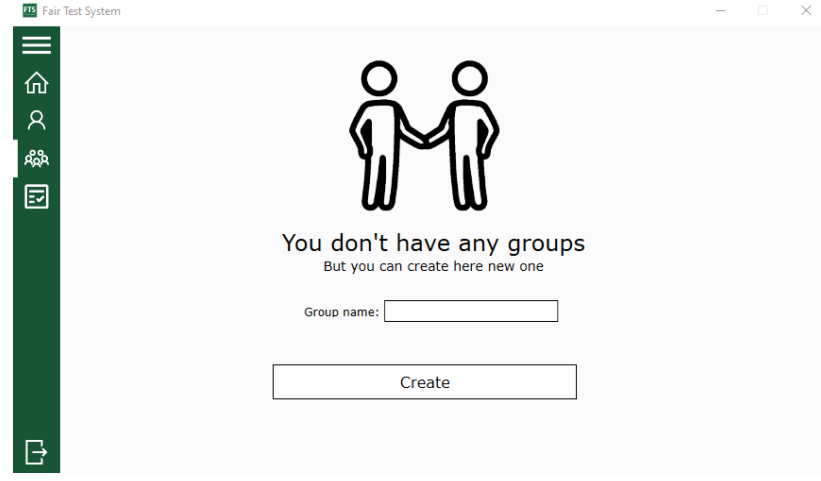

<span id="page-75-0"></span>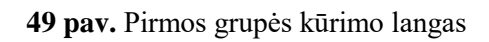

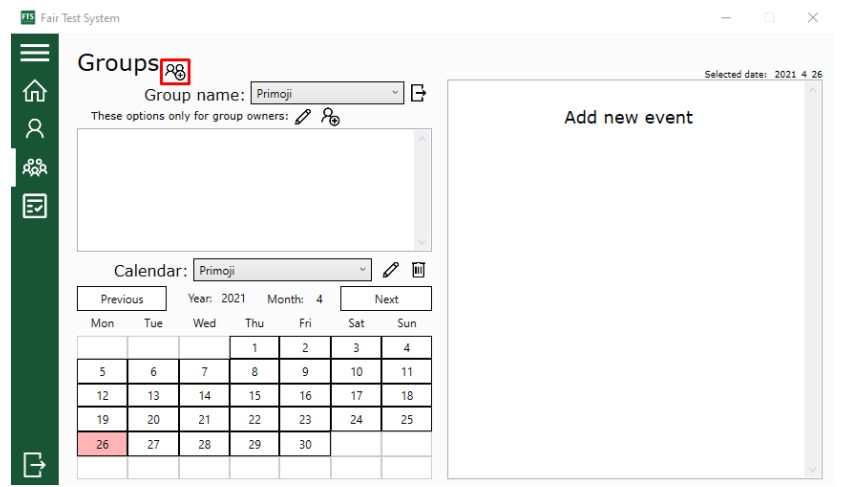

<span id="page-75-1"></span>**pav.** Grupės kūrimo mygtukas

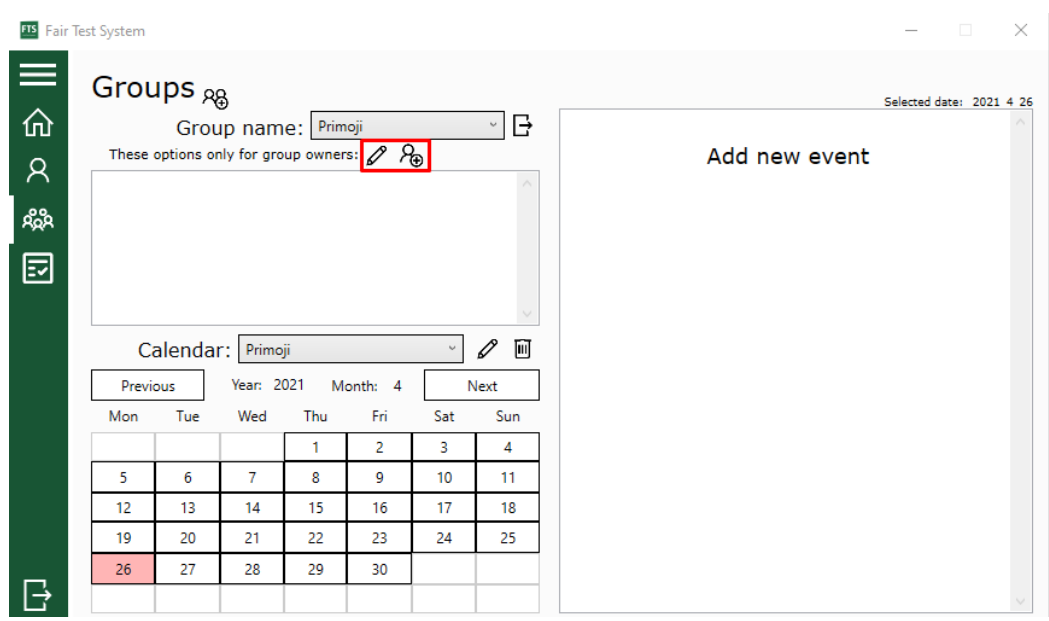

<span id="page-75-2"></span>**pav.** Grupės redagavimo ir naujų narių pridėjimo mygtukai

#### 12. Grupės redagavimas

Norėdami redaguoti grupę, spauskite redagavimo mygtuką (žr. [51](#page-75-2) pav.), atsidariusiame lange galite koreguoti, norėdami išsaugoti spauskite mygtuką "Save" (Saugoti).

13. Grupės narių pridėjimas

Norėdami pridėti naujų narių į savo grupę, spauskite pridėjimo mygtuką, esantį šalia grupės redagavimo mygtuko (žr. [51](#page-75-2) pav.), atsidariusiame lange galite pridėti naujus narius, pasirinkdami iš kontaktų sąrašo ir paspausdami pridėjimo mygtuką (žr. [52](#page-76-0) pav.).

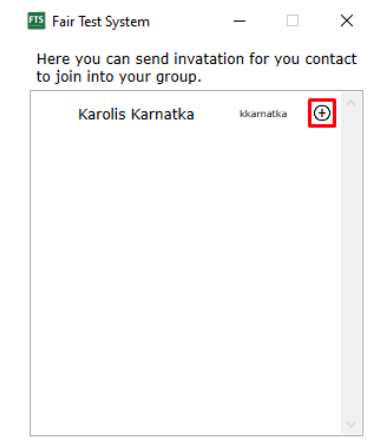

<span id="page-76-0"></span>**52 pav.** Grupės narių pridėjimo langas

#### 14. Prieinamų testų peržiūrėjimas

Pasirinkę tetų kategoriją, galite matyti šiuo metu jums prieinamus testus, pasirinkę norimą testą , matysite testo informaciją bei testo pradėjimo mygtuką ("Start Test"). Šioje kategorijoje taip pat galima pereiti į testų valdymą (žr. [53](#page-76-1) pav.).

<span id="page-76-1"></span>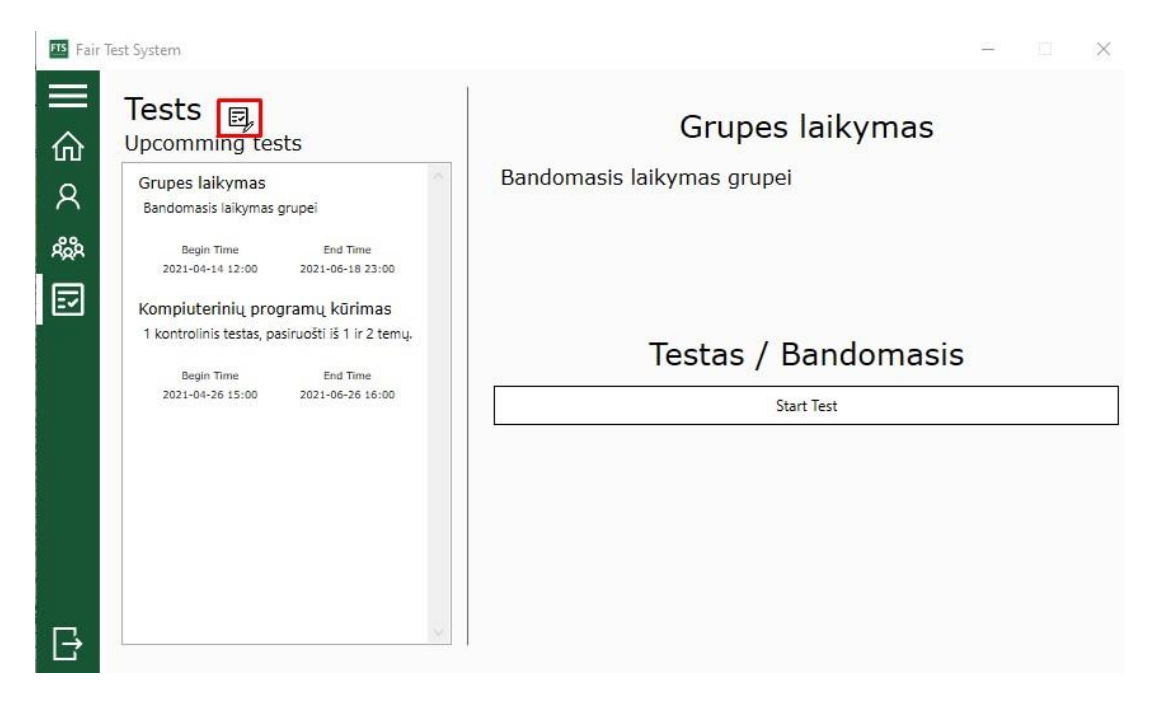

**53 pav.** Prieinamų testų pasirinkimo langas

#### 15. Testo sprendimas

Pradėjus spręsti testą visos kompiuterio aplikacijos išjungiamos. Negalima perjunginėti langų, privalote priešais kompiuterio vaizduoklį pasistatyti vaizdo kamerą. Viso testo sprendimo metu yra sekama besitestuojančio asmens elgsena. Testo lange matote (žr. [54](#page-77-0) pav.) testo pavadinimą, klausimą bei galimus atsakymus, tai pat galite matyti, kiek laiko liko testui užbaigti. Pasirinkus norimą atsakymą judėjimui tarp klausimų naudojami mygtukai ("Back" ir "Next"). Norint užbaigti testą spaudžiamas užbaigimo mygtukas ("Finish").

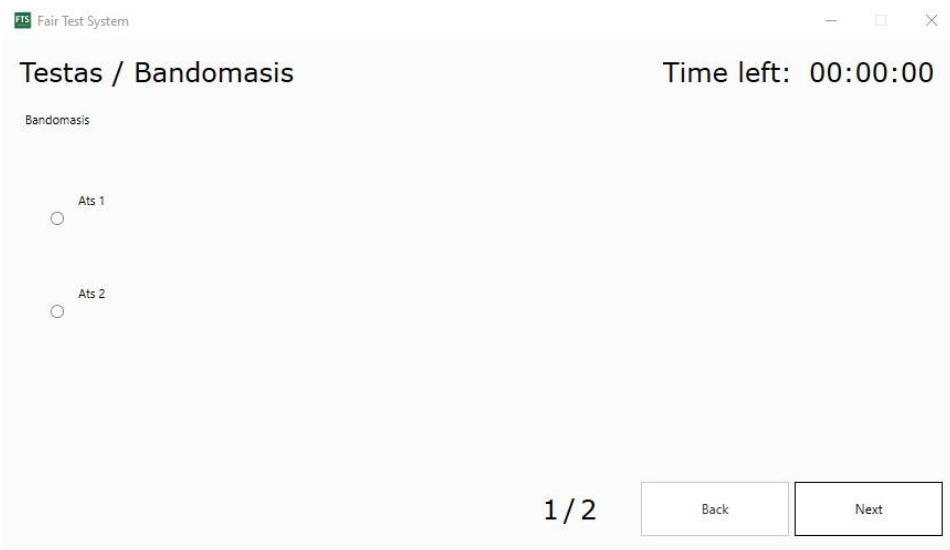

<span id="page-77-0"></span>**54 pav.** Testo sprendimo langas

#### 16. Testo rezultatas

Užbaigę testą matote testo rezultatą, kiek procentų atsakėte teisingai ir į kuriuos klausimus atsakėte teisingai arba neteisingai. Atsakius teisingai matomas teigiamas žalias varnelės ženklas, atsakius neteisingai matomas neigiamas raudonas (x) ženklas (žr. [55](#page-77-1) pav.). Norint išeiti iš testo sprendimo lango spaudžiamas išėjimo mygtukas ("Close").

<span id="page-77-1"></span>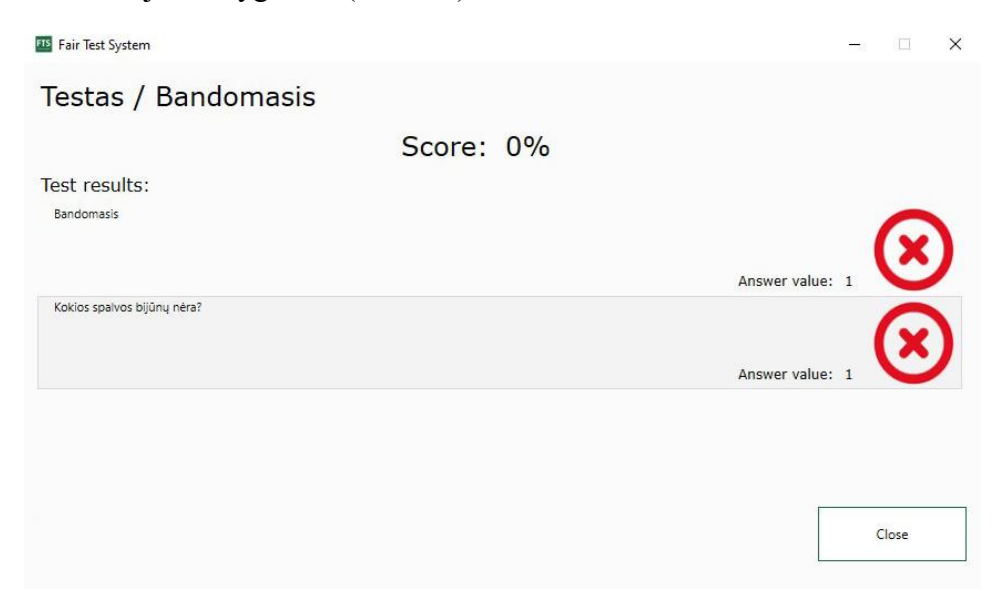

**55 pav.** Testo rezultatų langas

## 17. Testų valdymas

Perėję į testų valdymo sistemą, matote visus savo sukurtus testus (žr. [56](#page-78-0) pav.). Norint priskirti testą laikymui, spaudžiamas testo laikymų pridėjimo mygtukas (pavaizduotas kaip lapelis su pieštuku). Norint koreguoti sukurtą testą spaudžiamas, testo koregavimo mygtukas (pavaizduotas kaip pieštukas). Norint ištrinti sukurtą testą spaudžiamas testo ištrynimo mygtukas (pavaizduotas kaip šiukšliadėže). Norint pradėti naujo testo kūrimą, spaudžiamas naujo testo sukūrimo mygtukas (pavaizduotas kaip "+" ženklas).

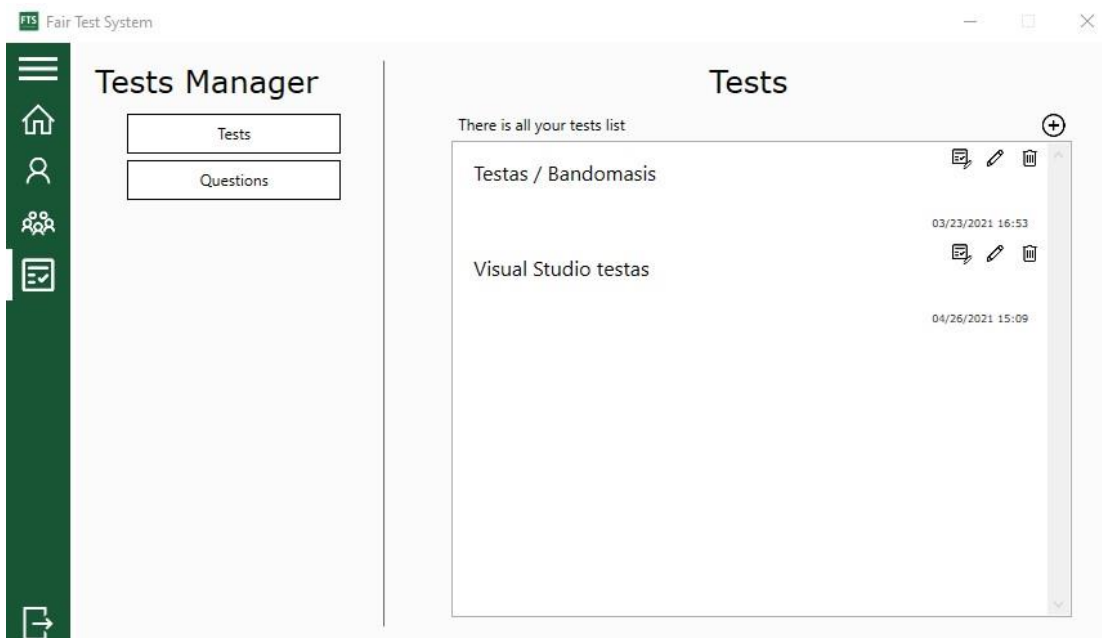

<span id="page-78-0"></span>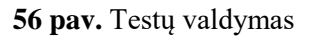

## 18. Klausimų valdymas

Pasirinkę klausimų mygtuką ("Questions") galite matyti savo sukurtus klausimus (žr[. 57](#page-79-0) pav.). Norint koreguoti sukurtą klausimą spaudžiamas klausimo koregavimo mygtukas (pavaizduotas kaip pieštukas). Norint ištrinti sukurtą klausimą spaudžiamas klausimo ištrynimo mygtukas (pavaizduotas kaip šiukšliadėžė). Norint pradėti naujo klausimo kūrimą, spaudžiamas naujo klausimo sukūrimo mygtukas (pavaizduotas kaip " $+$ " ženklas).

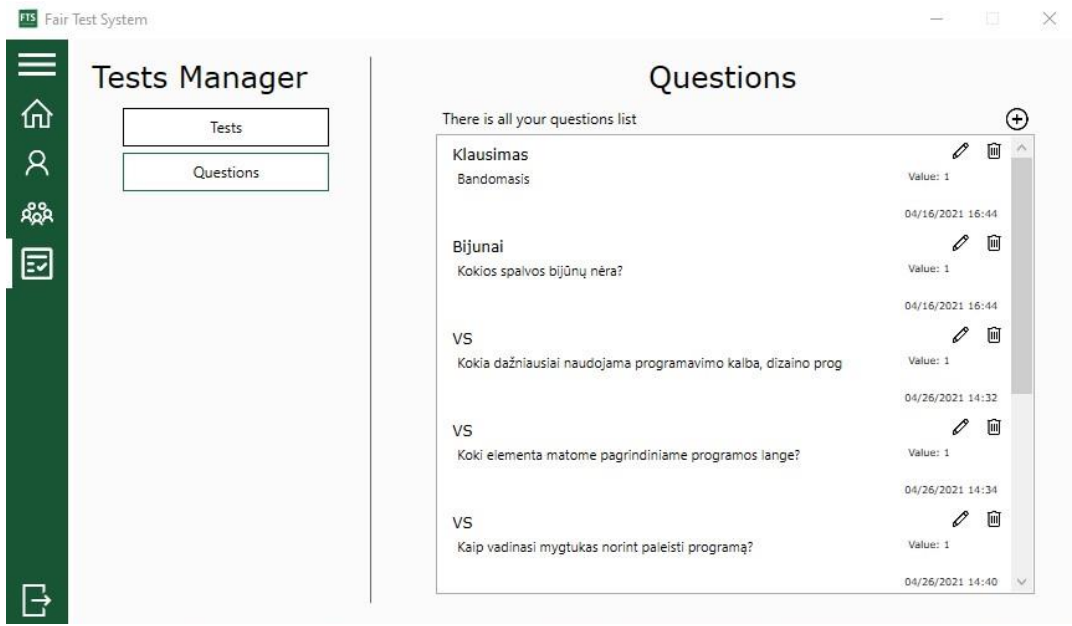

<span id="page-79-0"></span>**57 pav.** Klausimų bankas

#### 19. Naujo testo kūrimas arba koregavimas

Pradėję testo kūrimą arba koregavimą (žr. [58](#page-79-1) pav.), galite koreguoti arba redaguoti testo pavadinimą ("Test name"). Galite pridėti klausimus į testą iš klausimų banko, paspaudę prie norimo klausimo pridėjimo mygtuką (pavaizduotas kaip "+" ženklas), taip pat galite ir išmesti klausimus iš testo paspaudę klausimo išėmimo mygtuką (pavaizduotas kaip "-" ženklas). Galite matyti pasirinktus testus testų klausimų sąraše ("Test questions"), o klausimų banką – klausimų banko sąraše ("Questions bank"). Galite suskurti ir naują klausimą paspaudę klausimo sukūrimo mygtuką (pavaizduotas kaip "<sup>+"</sup> ženklas). Atlikus visas norimas korekcijas, norint išsaugoti, spaudžiamas išsaugojimo mygtukas "Save".

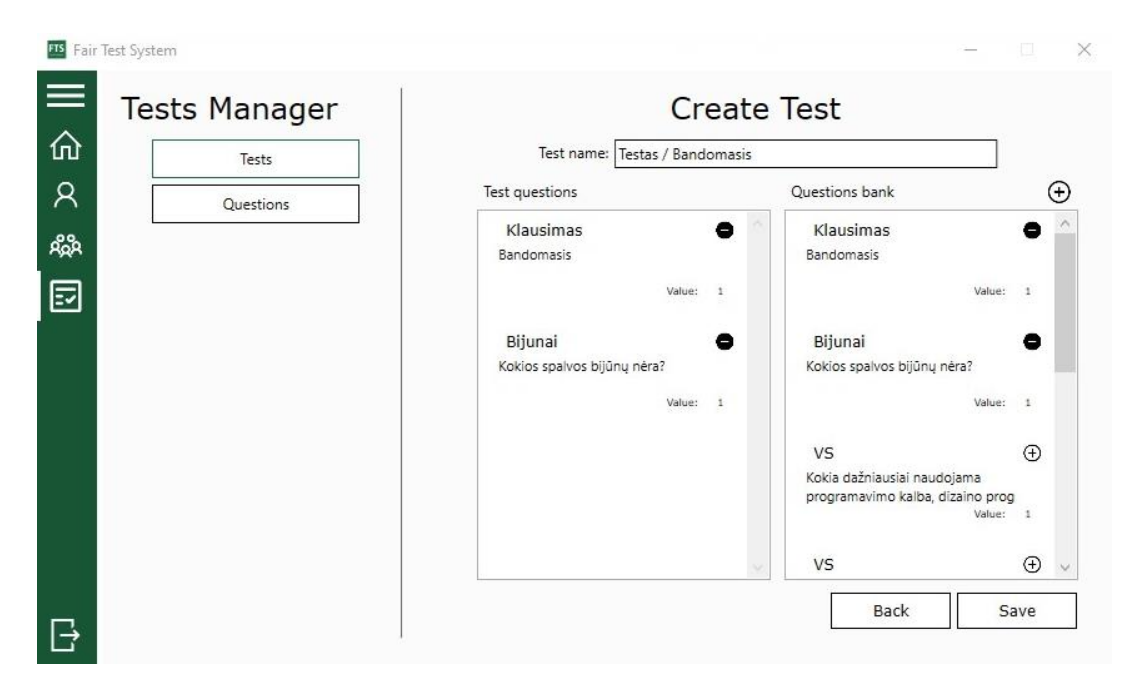

<span id="page-79-1"></span>**58 pav.** Testo sukūrimas, koregavimas

#### 20. Naujo klausimo kūrimas arba koregavimas

Pradėję klausimo kūrimą arba koregavimą (žr. [59](#page-80-0) pav.), galite įrašyti klausimo pavadinimą ("Question name"), irašyti klausimo teksta ("Question text"), klausimo verte ("Question value"). Norint pridėti galimą atsakymą, spaudžiamas atsakymo pridėjimo mygtukas (pavaizduotas kaip "+" ženklas), pakoreguoti, spaudžiamas koregavimo mygtukas (pavaizduotas kaip pieštukas), ištrinti, spaudžiamas ištrynimo mygtukas (pavaizduotas kaip šiukšliadėžė). Norit parinkti, kuris atsakymas yra teisingas, spaudžiamas teisingo klausimo parinkimo mygtukas (pavaizduotas kaip teigiamas pasisakymo ženklas). Atlikus visas norimas korekcijas, norint išsaugoti, spaudžiamas išsaugojimo mygtukas "Save".

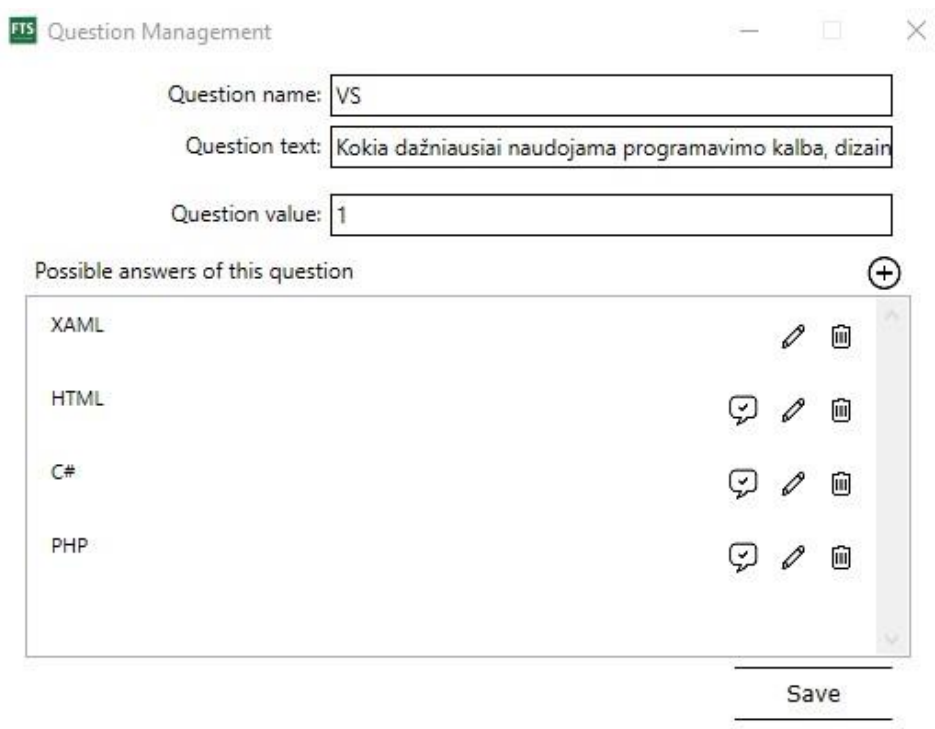

<span id="page-80-0"></span>**59 pav.** Klausimo sukūrimas, koregavimas

#### 21. Testų laikymų valdymas

Pasirinkus testą ir paspaudus testo laikymų koregavimo mygtuką, pradedamas testo laikymų valdymas (žr. [60](#page-81-0) pav.). Norint peržiūrėti testo laikymų rezultatus, spaudžiamas testo laikymų rezultatų peržiūrėjimo mygtukas (pavaizduotas kaip užpildytas lapas), redaguoti testo laikymą, spaudžiamas testo redagavimo mygtukas (pavaizduotas kaip pieštukas), ištrinti testo laikymą, spaudžiamas ištrynimo mygtukas (pavaizduotas kaip šiukšliadėžė), pridėti naują testo laikymą, spaudžiamas testo laikymo pridėjimo mygtukas (pavaizduotas kaip ..<sup>+"</sup> ženklas).

Paspaudus testų laikymų rezultatų peržiūrėjimo mygtuką, parodomos testo laikymų rezultatų langas (žr. [61](#page-81-1) pav.). Testų laikymų sąraše ("Test keeps") matomi testo laikymai, rodomas paskutinis laikiusiojo rezultatas, pasirinkus asmenį iš sąrašo parodoma detalesnė rezultatų informacija, į kokius klausimus kokius atsakymus pasirinko, kur suklydo. Tai pat rodomas galimo sukčiavimo įvertinimas ("Possible cheating rating") pagal tai, kokie buvo testo atliekančio asmens veiksmai testo atlikimo metu.

Pasirinkus testo laikymo sukūrimo arba koregavimo mygtukus, parodomas testo koregavimo, kūrimo langas (žr. [62](#page-82-0) pav.). Pasirinkite, kam bus skirtas testo laikymas, asmeniui iš kontaktų ar grupei asmenų, pasirinkite asmenį arba grupę, įveskite testo laikymo pavadinimą, aprašymą, nustatykite testo laikymo pradžios laiką ir pabaigos laiką, nustatykite laikymo statusą, ar jis bus aktyvus iš karto, parinkite, kuriame kalendoriuje testo laikymas bus atvaizduojamas, ir paspaudus "Submit" (Patvirtinti) mygtuką, bus išsaugomi nustatymai.

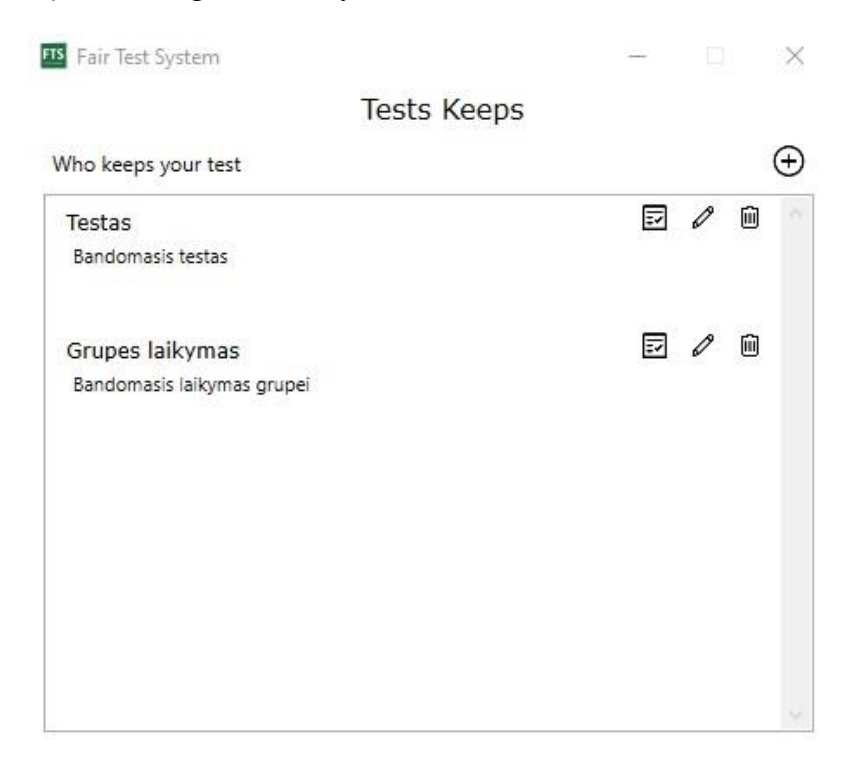

<span id="page-81-1"></span><span id="page-81-0"></span>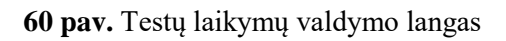

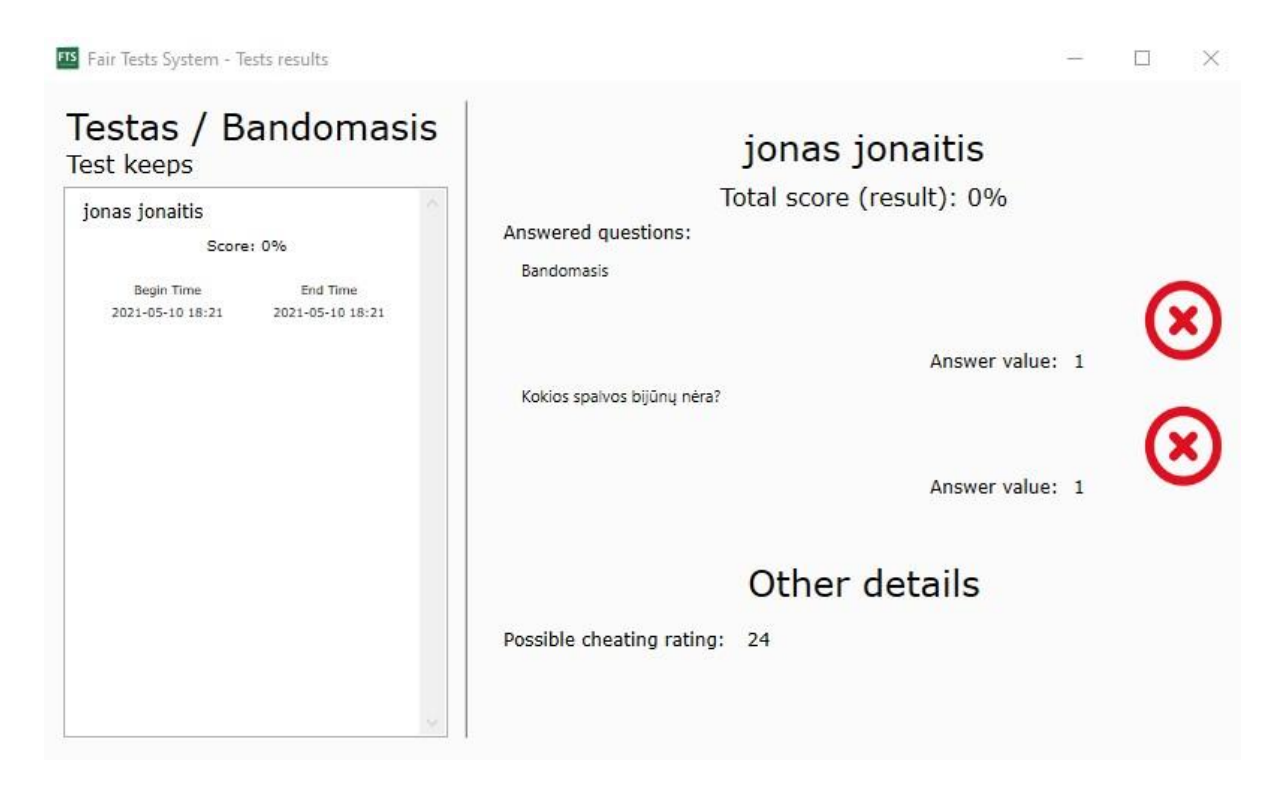

**61 pav.** Testų rezultatų peržiūros langas

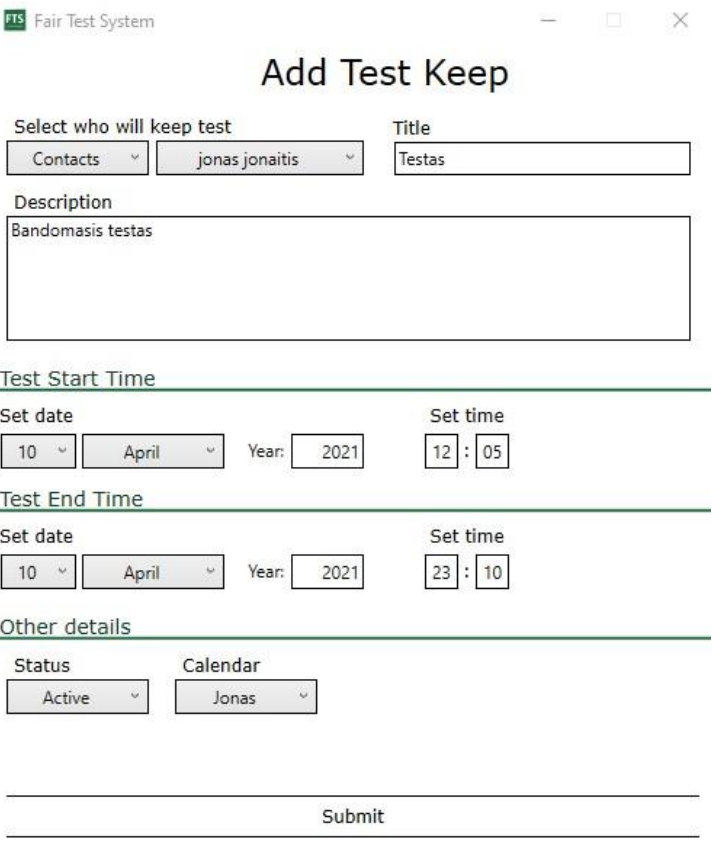

<span id="page-82-0"></span>**62 pav.** Testų laikymo kūrimo, redagavimo langas

## <span id="page-82-1"></span>**4.3. Programos išbandymas ir panaudojimo, veiksmingumo tyrimas**

Sukūrus prototipinę testavimo sistemą, buvo pradėta bendrauti su įmonės UAB "Litdent" vadovu dėl programos įdiegimo ir išbandymo, nuotoliniu būdu patikrintos darbuotojų žinios. Vartotojams susikūrus paskyras, sukūrus vartotojų grupę testuojant išbandyta programa.

Vadovas buvo supažindintas su programa, jos funkcijomis, panaudos atvejais. Visiems programos bandytojams buvo išsiųstos naudojimosi instrukcijos, kilus papildomiems klausimams, darbuotojai buvo konsultuojami el. paštu arba telefonu.

## **4.3.1. Tyrimo aprašymas**

Įmonės vadovas pats išbandė prototipinę testavimo sistemą ir pateikė išbandyti darbuotojams. Programą išbandė 6 įmonės darbuotojai. Darbuotojams dar niekuomet neteko atlikti tokio tipo testų. Įmonės vadovas sudarė testo klausimus su galimais atsakymais darbo saugos tema ir įkėlė į sistemą.

Žiūrint į sistemos poreikio tyrimą (žr. [1.1](#page-15-0) poskyrį) ir produkto veiklos sferą (žr. [3.6](#page-33-0) poskyrį) darbuotojams sukurtos anketos, kuriose vertinamos programos dalys (turinio valdymo sistema testu, klausimų sudarymo posistemė, testų rezultatų stebėjimo posistemė ir testų sprendimo, kontrolės posistemės) ir bendra patirtis besinaudojant programa. Anketos pateiktos atskirai el. paštu su nuoroda į "*Google Forms*".

## **4.3.2. Besitestuojančiųjų patirties programoje tyrimas**

Apklausoje sudalyvavo visi 6 įmonės darbuotojai, išbandę nuotolinio testavimo programą,. Apklausą sudarė 5 atviri klausimai, 1 klausimas su skale ir 4 pasirenkamieji klausimai. Visiems darbuotojams buvo pateikti analogiški klausimai, todėl atsakymus nesudėtinga palyginti.

## Pirmasis klausimas: "Kas Jums patiko naujoje sistemoje?"

Klausimas susijęs su funkciniais ir nefunkciniais poreikiais ir jų realizacija sistemoje (žr. [2.3](#page-30-0) skyrių). Klausimu siekiama sužinoti, kas vartotojams labiausiai patinka, kurias sistemos dalis reikėtų nuolatos tobulinti. Sukonkretinti atsakymai pagal prasmes pateikti [96](#page-83-0) lentelėje.

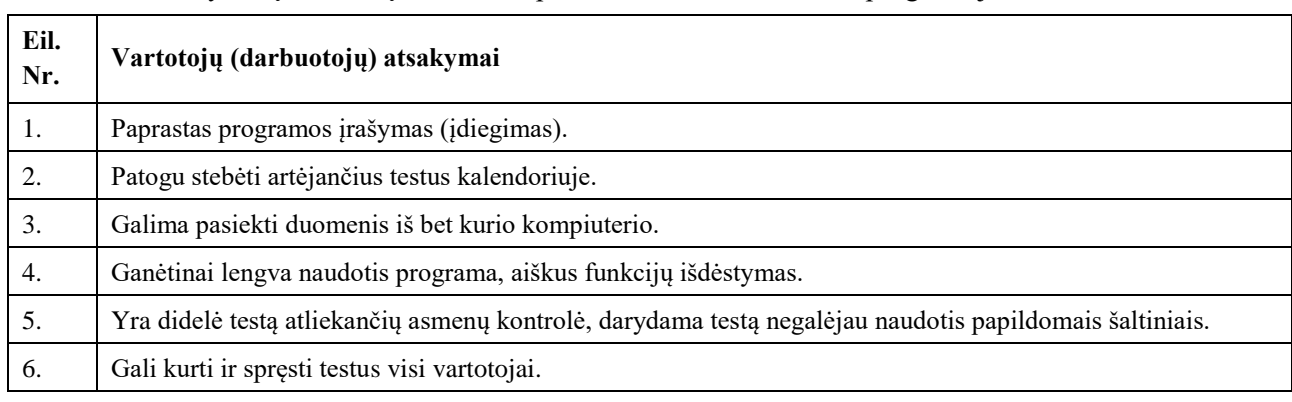

<span id="page-83-0"></span>96 lentelė. Atsakymai į klausimą "Kas Jums patiko nuotolinio testavimo programoje?"

Iš lentelės matome, kad visi įmonės darbuotojai programą mato kaip patogią, visiems prieinamą. Patiko ir programos dizainas, funkcijų išdėstymas, nors programa dar neturi galutinio dizaino yra tik protopinio varianto.

#### Antrasis klausimas: "Kas Jums nepatiko naujoje sistemoje?"

Šiuo klausimu norima išsiaiškinti, ar visi funkciniai ir nefunkciniai reikalavimai buvo tinkamai realizuoti bei išsiaiškinti, ką reikėtų pirmiausiai atkreipti dėmesį toliau tobulinant programą. Sukonkretinti atsakymai pagal prasmes pateikti [97](#page-83-1) lentelėje.

<span id="page-83-1"></span>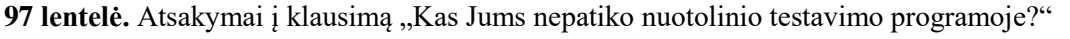

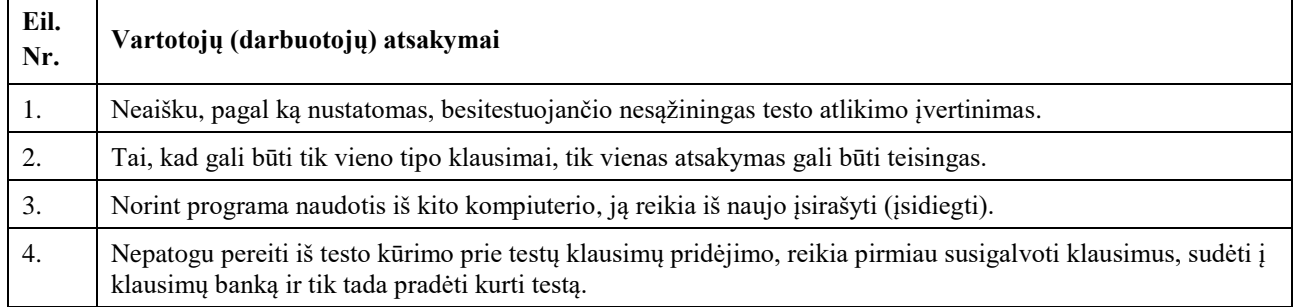

Ne visi respondentai atsakė į šį klausimą (parašė, kad neturi komentarų, nepastebėjo trūkumų). Atkreipiant dėmesį į respondentų atsakymus, didžioji dalis neturėjo nuomonės dėl to, kad programa dar yra tik bandomosios versijos ir neturi daugelio užplanuotų funkcijų, tokių kaip keleto tipų klausimai ar detalus nesąžiningo testo atlikimo įvertinimas.

#### **Trečiasis klausimas: "Kaip vertinate nesąžiningai atliekamų testų kontrolės sistemą?"**

Klausimu norima sužinoti apie programos pagrindinę funkcinę galimybę, jos naudingumą ir tinkamumą. Sukonkretinti atsakymai pagal prasmes pateikti [98](#page-84-0) lentelėje.

| Eil.<br>Nr. | Vartotojų (darbuotojų) atsakymai                                                                                                    |  |  |  |  |  |
|-------------|----------------------------------------------------------------------------------------------------|--|--|--|--|--|
| 1.          | Patiko, tačiau šiek tiek nejauku, kai programa kontroliuoja kompiuterio veiklą.                                                                                                    |  |  |  |  |  |
| 2.          | Geras būdas kovoti su nusirašinėtojais.                                                                                                    |  |  |  |  |  |
| 3.          | Gal tai ne tiek aktualu darbovietėse, tačiau mokymosi įstaigose tokia sistema tikrai labai praverstų.                                                                                 |  |  |  |  |  |
| 4.          | Nelabai patinka, nes tai jau šiek tiek kišimasis į asmeninius reikalus, gal net pažeidžia asmens teises.                                                                              |  |  |  |  |  |
| 5.          | Labai geras dalykas, nereikia galvoti, kaip ruošti testus, kad besitestuojantieji negalėtų atlikti testų<br>neleistinais būdais, nusirašinėti. Galima vykdyti testus nuotoliniu būdu. |  |  |  |  |  |
| 6.          | Gerai, tai gali padėti išsiaiškinti, ar žmogus yra tikrai kompetentingas reikiamai sričiai.                                                                                           |  |  |  |  |  |

<span id="page-84-0"></span>98 lentelė. Atsakymai į klausimą "Kaip vertinate nesąžiningai atliekamų testų kontrolės sistemą?"

Didžioji dauguma šios programos vieną iš pagrindinių funkcijų vertina teigiamai, tačiau iškyla ir asmens teisių klausimas, baiminamasi kišimosi į asmeninius reikalus, kompiuterio veiklos blokavimo.

#### Ketvirtas klausimas: "Ar užtektinai informacijos naudotojo vadove, ar viskas suprantama?"

Norima sužinoti, ar gerai paruošta vartotojo dokumentacija, ar gerai vartotojas supranta pateiktą informaciją ir ar geba ja vadovaudamasis naudotis programa. Sukonkretinti atsakymai pagal prasmes pateikti [99](#page-84-1) lentelėje.

<span id="page-84-1"></span>**99 lentelė.** Atsakymai į klausimą "Ar užtektinai informacijos naudotojo vadove, ar viskas suprantama?"

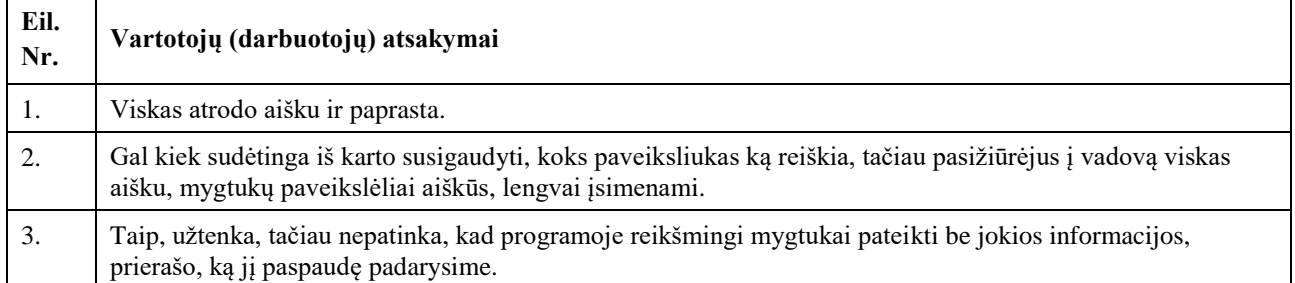

Informacijos vartotojams užtenka, tačiau matoma, kad reikia daugiau dėmesio atkreipti į pasirinkimų mygtukus, kurie vaizduojami tik paveiksliuku, reikia ieškoti būdų, kaip reikėtų pateikti papildomą informaciją.

## Penkto klausimo "Ar programa galėtų pakeisti standartinius popierinius testus?" uždaras pasirinkimas iš variantų "Taip", "Ne".

Klausimu norima išsiaiškinti, ar programa turi potencialo, nors dar tik yra prototipinės versijos. Didžioji dalis mano, kad ši programa galės pakeisti popierinį testavimą. 4 iš 6 pasirinko variantą .,Taip".

**Šeštas klausimas "Įvertinkite balais darbą šioje sistemoje" uždaras – įverčių skalė nuo 1 iki 10.**

Klausimas skirtas apibendrinti patirtį programoje nuo "visiškai nepatiko" iki "puiku". Gautas darbuotojų atsakymų vidurkis – 9 balai (labai gerai), šis vidurkis tik parodo vartotojų susidomėjimą sistema ir kad sistema daugelio vartotojų lūkesčius išpildo.

# **Septinto klausimo "Į ką labiau orientuojatės: į testų kūrimą ar sprendimą?" uždaras**  pasirinkimas iš variantų "Testų kūrimą", "Testų sprendimą", galima pasirinkti ir abu **atsakymus.**

Norima sužinoti, kas labiau apklaustuosius vartotojus domina: ar testų kūrimas, ar sprendimas, ar turėtų likti atviras, ar kontroliuojamas. Ar ši galimybė turi būti suteikta tik tam tikrus kriterijus atitinkantiems asmenims. Visi išbandžiusieji pasirinko testų sprendimą, du iš jų pasirinko ir testų kūrimą.

## **Aštunto klausimo "Ar bandėte atlikti testą neleistinais būdais?" uždaras pasirinkimas iš**  variantu "Taip", "Ne".

Įdomu sužinoti, ar buvo išbandyta pagrindė programos sistema, kontroliuojanti testus atliekančio asmens elgseną taip užkertant kelią sukčiavimui ar nusirašinėjimui. Visi vartotojai tai pabandė, argumentuodami, jog juos įspėjo, kad tai naujoji programa, kuri padės sustabdyti galimybę nusirašinėti, todėl buvo smalsu išbandyti.

## **Devintas klausimas – "Ar pavyko spręsti testą sukčiaujant?" uždaras pasirinkimas iš variantų**  "Taip", "Ne".

Bandoma sužinoti ar kam nors pavyko atlikti testą nusirašinėjant ar pasinaudojant pašaliniais šaltiniais. Tačiau niekam to padaryti nepavyko, tik vienas apklaustasis galvojo, kad jam pavyko pasinaudoti papildomais šaltiniais, tačiau sistema užfiksavo jo veiklą ir testo kūrėjui pateikė rezultatą su aukštos sukčiavimo tikimybės įvertinimu.

## Dešimtas klausimas: "Kiek laiko užtrukote, kol perpratote programą, išsprendėte, sukūrėte **testą?"**

Dešimtas – paskutinis klausimas, vertinantis,, kiek laiko užtrunka perprasti programą, kiek laiko reikia norint išmokti kurti testus ir kiek reikia paprastam vartotojui norint išspręsti jam paskirtą testą. Sukonkretinti atsakymai pagal prasmes pateikti [100](#page-85-0) lentelėje.

<span id="page-85-0"></span>100 lentelė. Atsakymai į klausimą "Kiek laiko užtrukote, kol perpratote programą, išsprendėte, sukūrėte testą?"

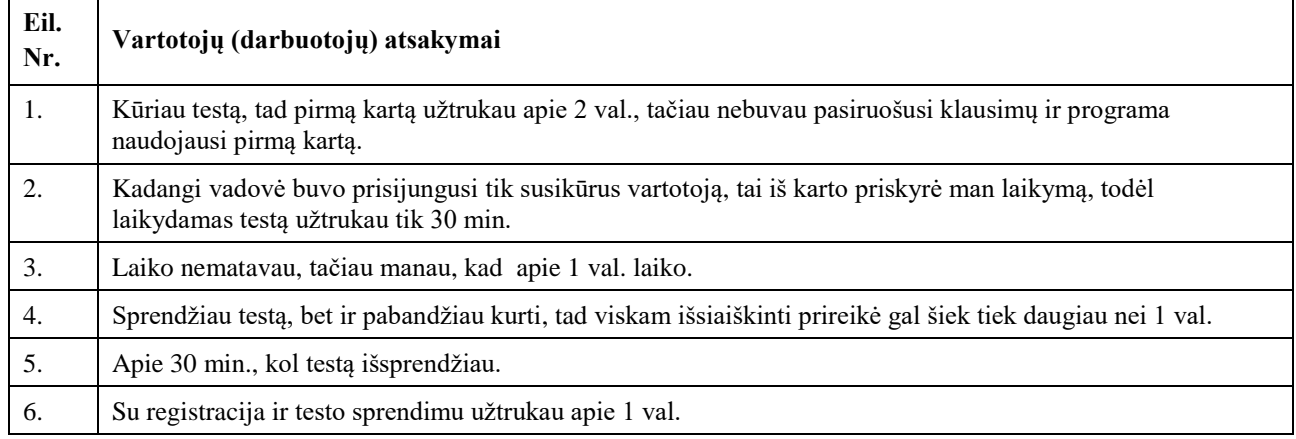

Iš pateiktų atsakymų matome, kad sistema naudotis, perprasti ją nėra sunku, pirmą kartą naudojantis sistema reikia susikurti vartotoją, testą kūrusiam asmeniui į kontaktų sąrašą reikia pridėti naują vartotoją, tuomet jį priskirti grupei arba pateikti testą tiesiogiai kontaktui, o tai užtrunka šiek tiek laiko. Pateiktas testas neilgas, tik iš 10 nesunkių klausimų. Testui išspręsti užtrunkama apie 10 min.

Testui pasiruošti ir jam atlikti reikia tik 30 min. Tai geresnis rezultatas, nei tikėtasi. Verta paminėti, kad įmonės vadovui sudarinėjant klausimyną iškilo problemų perprantant programą, kuriant testą: priskyrus klausimus ir norint pridėti naujų, reikėdavo išeiti iš testo kūrimo lango, pereiti į klausimų kūrimo, o sukūrus naują grįžti atgal. Dėl to sugaišta nemažai laiko.

## **4.3.3. Tyrimo išvados ir rekomendacijos**

Atlikta kokybės apklausa leido surinkti pakankamai daug duomenų apie svarbiausius sukurtos programos aspektus, stengiantis nedaryti įtakos rezultatams pateiktais galimais variantais.

Pozityviai vertinti klausimai, susieti su programos įvardintais reikalavimais: patogus sistemos valdymas, paprasta naudotis, testus atliekančių asmenų kontrolė, apsisaugojimas nuo galimo sukčiavimo, programa prieinama visiems vartotojams.

Siejant tyrimo išvadas su reikalavimais programai, pakartotinai spręstini ar tobulinti kai kurie vartotojų poreikiai: funkcijų, lengvesnio programos naudojimosi, vizualumo, įvairesnių testų tipų pasirinkimo (galimybė rengti klausimus su atsakymais raštu ir kelių variantų pasirinkimais).

Sukurtoji programa, nors dar ir tobulintina norint pateikti viešam vartojimui, jau puikiai susitvarko su savo tiesiogine ir pradine paskirtimi – užkerta kelią sukčiavimui, nusirašinėjimui atliekant testus. Visi, išbandę ją, patvirtino, kad juos sudomino ši sistema tuo, kad neturėjo galimybės sukčiauti, nors ir bandė tai padaryti.

Sistema atitinka iškeltus poreikius, panaikina galimybę nusirašinėti ar sukčiauti, pasinaudoti papildomais informacijos šaltiniais atliekant testus. Sistema buvo įdiegta ir išbandyta UAB "Litdent" įmonėje – tai patvirtina diegimo aktas. [\(1](#page-89-0) Priedas)

# **4.4. Skyriaus išvados**

- 1. Atliktas sukurtos nuotolinio testavimo programos testavimas (žr. [4.1](#page-63-0) poskyrį), kuriuo buvo nustatyta, jog programa veikia tinkamai ir ją galima pristatyti, bandyti pritaikyti kokioje nors įstaigoje.
- 2. Aprašyta vartotojo dokumentacija, kuria remdamiesi programos naudotojai galėtų greičiau ir kuo lengviau perprasti visas programos funkcijas ir galimybes (žr. [4.2](#page-68-0) poskyrį).
- 3. Programa su visa dokumentacija buvo pristatyta pasirinktos įmonės vadovui, kuris sutiko išbandyti programą savo darbuotojų aplinkoje. Programa, kurios pagrindinė idėja užtikrinti kokybiškesnį žinių patikrinimą užkertant kelią sukčiavimo galimybei, visiems dalyviams patiko, vertinama teigiamai, tyrimas sėkmingai pavyko (žr. [4.3](#page-82-1) poskyrį), sistema atitinka iškeltus poreikius.

#### **Išvados**

- 1. Žinomi nuotolinio testavimo įrankiai turi savų privalumų bei trūkumų. Tačiau jie neužkerta kelio nusirašinėjimui. Šiandien atliekant vertinamuosius testus įvairiose įstaigose dažnai susiduriama su nusirašinėjimo ir sukčiavimo problema, todėl nuotolinio testavimo programa su atitinkamomis funkcijomis galėtų išspresti problemą.
- 2. Reikia atkreipti dėmesį, kad vieno universalaus įrankio nėra. Testų rengėjui tenka rinktis iš daugelio nuotolinio testavimo programų: pagal mokinių amžių, savo dalyko specifiką bei technines galimybes. Be to, ne visada įmanoma pamatuoti pažangą tam tikrais įvertinimais ar skaičiais, kaip ir ne visus įgūdžius galima lengvai palyginti. Vis dėlto net ir elementarios pažangos matavimo priemonės duoda daug naudos testų rengėjui ir besimokančiajam.
- 3. Tinkama nuotolinio testavimo programa gali palengvinti atlikti testus ne tik besimokančiajam, bet ir testų rengėjui: palengvintų testų sudarymą bei pateiktų kokybišką statistiką, kur testo dalyviai daugiausia klysta, kur reikėtų pagilinti žinias ar patobulinti mokymo programą, nebereikėtų galvoti, kaip sukurti ir pateikti testą, kad atliekantysis nesukčiautų, nenusirašinėtų.
- 4. Norint sukurti tinkamą nuotolinio testavimo programą, kuri būtų patogi ir prieinama kiekvienam vartotojui, užtikrintų kuo kokybiškesnį žinių patikrinimą, apsaugotų vartotojus nuo galimybės sukčiauti, būtų nuolatos atnaujinama ir tobulinama, itin svarbu pradžioje pasirinkti tinkamas priemones ir įrankius programos kūrimui pradėti. Todėl atlikus duomenų bazių sistemų palyginimo analizę (žr. [2.1](#page-26-0) poskyrį) buvo pasirinkta *Microsoft SQL Server* sistema, atlikus programavimo įrankio apžvalgą (žr. [2.2](#page-27-0) poskyrį) pasirinktas *Visual Studio* įrankis, naudojantis joje esančia *.NET Core WPF* aplikacija, C# programavimo kalba.
- 5. Suprojektuota nuotolinio testavimo sistema, atsižvelgiant į sistemos reikalavimų specifikaciją, funkcinius ir nefunkcinius poreikius (žr. 2.3 poskyrį). Panaudos atvejų diagrama sudaryta iš 49 rių panaudos atvejų, 11 posistemių. Sukurtoji programa yra iš 16 funkcinių klasių (žr. [3.7.4](#page-50-0) skyrelį), 13 duomenų bazių lentelių (žr. [3.7.5](#page-52-0) poskyrį).
- 6. Pasitelkiant naujausias technologijas, sukurta nuotolinė testavimo programa, užkertanti kelią sukčiavimo galimybei su atitinkamomis funkcijomis, tokiomis kaip: ekrano užrakinimas, papildomų aplikacijų pasinaudojimo blokavimas, veido atpažinimo sistema, kuri stebėtų besitestuojančio asmens elgseną, tai parodo atliktas sukurtos programos tyrimas (žr. [4.3](#page-82-1) poskyrį). Verta paminėti, kad programa paprasta naudotis Lietuvos rinkoje, programa gali būti naudojama lietuvių ir anglų kalbomis.
- 7. Atlikus išsamų sistemos testavimą nerasta klaidų, dėl kurių vartotojas negalėtų naudotis programa. Naujų grupių, testų kūrimas ir kitų funkcijų naudojimasis nereikalauja daug serverio resursų. Programa veikia ir ją gali jau išbandyti vartotojai.

#### **Literatūros sąrašas**

- Virtualus mokymasis keičia įprastą ugdymo stilių? [žiūrėta 2019-10-10]. Prieiga per internetą: < http://www.bernardinai.lt/straipsnis/2015-06-30-virtualus-mokymasis-keicia-iprasta-ugdymostiliu/132530>
- 2019 Online Education Trends Report. [žiūrėta 2019-10-10]. Prieiga per internetą: < https://www.bestcolleges.com/perspectives/annual-trends-in-online-education/>
- Moodle in US Higher Education. [žiūrėta 2019-10-25]. Prieiga per internetą: < https://edutechnica.com/2018/08/06/moodle-in-us-higher-education/>
- Exploring the New Era of Technology-Infused Education [žiūrėta 2019-11-21] Elektroninė knyga prieiga per internetą: <https://books.google.lt/books?id=6iaRDQAAQBAJ>
- Nuotolinio mokymosi dėstytojo vadovas. Mokomoji knyga [interaktyvus]. [žiūrėta 2019-11-21]. Prieiga per internetą: <http://distance.ktu.lt/cdk/courses/2710/>
- Flexible, free, easy-to-use assessment tool [žiūrėta 2019-12-14]. Prieiga per internetą: <https://thedigitalteacher.com/reviews/socrative>
- The LITA Guide to No- or Low-Cost Technology Tools for Libraries [žiūrėta 2019-12-14]. Elektroninė knyga prieiga per internetą: <https://books.google.lt/books?id=Wf9JDwAAQBAJ>
- How Seesaw accidentally became a teacher's pet at 1/4 of US schools [žiūrėta 2019-12-14]. Prieiga per internetą: <https://techcrunch.com/2016/06/25/seesaw-education/>
- The Edmodo Teacher Guide [žiūrėta 2019-12-14]. Prieiga per internetą: <https://www.qacps.org/cms/lib02/MD01001006/Centricity/Domain/128/Edmodo\_Teacher\_Gui de.pdf>
- GoConqr (Formerly ExamTime): Create, Organize, and Study [žiūrėta 2019-12-14]. Prieiga per interneta: <http://www.edtechroundup.org/reviews/examtime-create-organize-and-study-forfree>
- Open eClass (goals & visions) [žiūrėta 2020-05-23]. Prieiga per internetą: < https://www.openeclass.org/en/about/>
- MySQL [žiūrėta 2021-01-21]. Prieiga per internetą: <http://www.mysql.com>.
- Microsoft SQL Server [žiūrėta 2021-01-21]. Prieiga per internetą: < http://www.microsoft.com>.
- Oracle SQL [žiūrėta 2021-01-21]. Prieiga per internetą: <http://www.oracle.com/>.

#### **Priedai**

#### <span id="page-89-0"></span>**1 priedas. Diegimo aktas**

UAB "LITDENT"

Im. Kodas 302304688

Adresas Tilžės g. 86, Šiauliai

 $2021 - 05 - 14$ 

Kauno Technologijos Universitetui

DĖL KAROLIO KARNATKOS SUKURTOS IR IDIEGTOS PROGRAMOS UAB "LITDENT" **IMONĖJE** 

KTU studentas, UAB "Litdent" savanoris 2021 metais diegė "Nuotolinio testavimo programą", skirtą darbuotojų žinių patikrinimui nuotoliniu būdu. Programa turi aiškiai parengtas naudojimo instrukcijas.

Programa yra įdiegta, išbandyta ir naudojama tikrinti įmonės darbuotojų žinias nuotoliniu būdu.

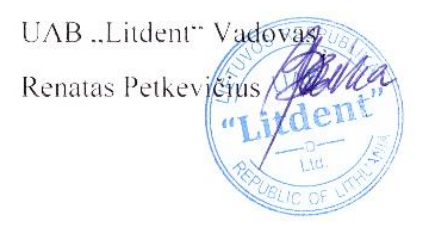

**2 priedas. "Nuotolinio testavimo programos dalyvių patirtis" anketa**

# Nuotolinio testavimo programos dalyvių patirtis

Gerbiami dalyviai, dėkojame Jums, kad Jūs sutikote dalyvauti šiame tyrime, siekiant išbandyti naujai sukurta, perspektyvia nuotolinio testavimo programa. Labai prašome Jūsu kiekvieno asmeniškai spontaniškai ir atvirai atsakyti į šiuos klausimus. UAB "Litdent" savanoris Karolis Karnatka

# \*Privaloma

1. Kas Jums patiko naujoje sistemoje? \*

Jūsų atsakymas

2. Kas Jums nepatiko naujoje sistemoje? \*

Jūsų atsakymas

3. Kaip vertinate nesąžiningai atliekamų testų kontrolės sistemą? \*

Jūsų atsakymas

4. Ar užtektinai informacijos naudotojo vadove, ar viskas suprantama? \*

Jūsų atsakymas

5. Ar programa galėtų pakeisti standartinius popierinius testus? \*

Taip

Ne

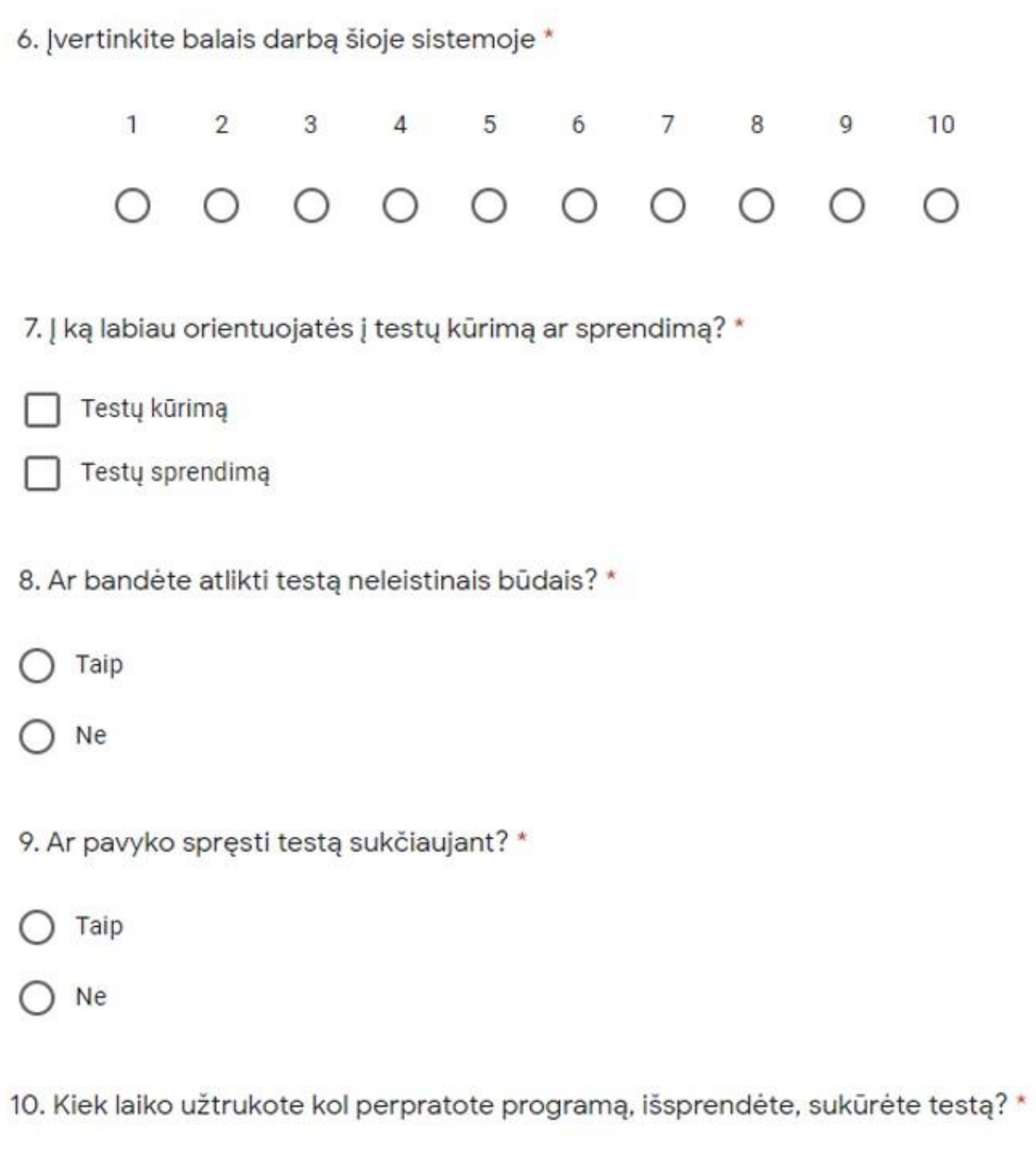

Jūsų atsakymas